## **פנל צג שטוח 1704FPV**

#### **על אודות הצג שלכם**

[מראה מלפנים](#page-1-0) [מראה מאחור](#page-2-0) [מראה מהצד](#page-3-0) [מראה מלמטה](#page-2-1) [מפרט הצג](#page-4-0) [מפרט](#page-9-0) [Soundbar Dell](#page-9-0)[\( בחירה\(](#page-9-0) [הטיפול במסך שלכם](#page-9-1)

#### **השימוש בבסיס המתכוונן**

[חיבור הבסיס](#page-11-0) [סדר בכבלים](#page-11-1) [השימוש בהטייה, בסיבוב ובהארכה האנכית](#page-12-0) [הסרת הבסיס](#page-13-0)

#### **הרכבת הצג**

[חיבור הצג](#page-14-0) [השימוש בכפתורי הפנל הקדמי](#page-15-0) [השימוש בתפריט בצג \)](#page-16-0)[OSD\(](#page-16-0) [הגדרת הפרדה מיטבית](#page-22-0) [השימוש ב-](#page-22-1)[Soundbar Dell](#page-22-1)[\( בחירה\(](#page-22-1)

#### **סיבוב הצג**

<span id="page-0-0"></span>[שינוי בסיבוב הצג](#page-25-0) [סיבוב של מערכת ההפעלה](#page-25-1)

#### **פתרון בעיות**

[איתור תקלות של הצג](#page-27-0) [בעיות כלליות](#page-28-0) [בעיות ספציפיות של המוצר](#page-29-0) [בעיות](#page-29-1) [USB](#page-29-1) [איתור תקלות של ה-](#page-30-0)[Soundbar](#page-30-0)

#### **נספח**

[מידע על אודות הבטיחות](#page-31-0) [יצירת קשר עם](#page-31-1) [DELL](#page-31-1) [הודאות תקניות](#page-43-0) [מיחזור](#page-48-0) [מדריך התקנה של הצג שלכם](#page-48-1)

> **המידע שבמסמך זה נתון לשינוי ללא הודעה מוקדמת. © 2004 Inc Dell. כל הזכויות שמורות.**

העתקה בצורה כלשהי ללא אישור בכתב של .Inc Dell אסורה בתכלית איסור.

Dell™, PowerEdge™, PowerConnect™, PowerVault™, Dell™ Dimension™, Inspiron™, OptiPlex™, Latitude™, Dell :בטקסט השתמשנו בהם המסחריים הסימנים International Business Machines Corporationסימנ הםWindows NT-ו Microsoft*,Windows* המסחרים הסימנים; Dell Inc של רשומים מסחריים סימנים הם Precision™, Dell | EMC *IBM* הוא סימן רשום של Incorporated Systems Adobe,ים רשומים של מייקרוסופט קורפוריישן; הסימן *STAR ENERGY* הוא סימן רשום של המשרד להגנת הסביבה של ארה"ב. כשותף של STAR ENERGY, קבע דל קומפיוטר קורפוריישן שהמוצר הזה עומד בהנחיות ליעילות בשימוש באנרגיה של .STAR EMCENERGY הוא סימן מסחרי רשום של חברת EMC.

סימנים מסחרים וסימנים רשומים אחרים עשויים להופיע במסמך זה כדי להתייחס לחברות שטוענות לבעלותם או למוצרים שלהם. דל אינק. מנערת חוצנה מכל טענה או עניין של בעלות על הסימנים המסחרים או הסימנים הרשומים פרט לשלה עצמה.

**אוגוסט 2004** 

## **על אודות הצג שלכם**

**פנל צג שטוח FPV1704™ Dell**

- [מראה מלפנים](#page-1-0)
- [מראה מאחור](#page-2-0)
- [מראה מלמטה](#page-2-1)
- [מראה מהצד](#page-3-0)
	- [מפרט הצג](#page-4-0)
- [מפרט](#page-9-0) [Soundbar Dell](#page-9-0)[\( בחירה\(](#page-9-0)
	- [הטיפול בצג שלכם](#page-9-1)

### **מראה מלפנים**

<span id="page-1-1"></span><span id="page-1-0"></span>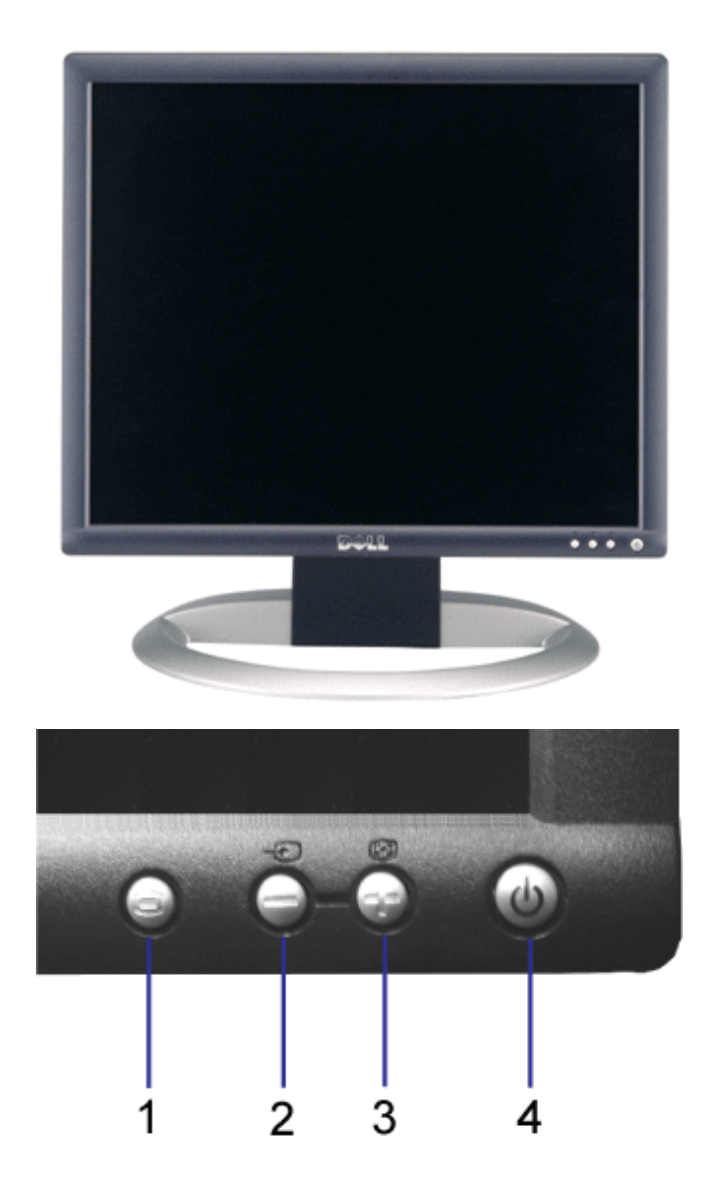

- **.1** תפריט במסך / כפתור הבחירה
	- **.2** כפתור בחירת קלט / למטה

- **.3** כפתור כוונון אוטומטי / למעלה
- **.4** כפתור הפעלה )עם מחוון מואר(

### **מראה מאחור**

<span id="page-2-0"></span>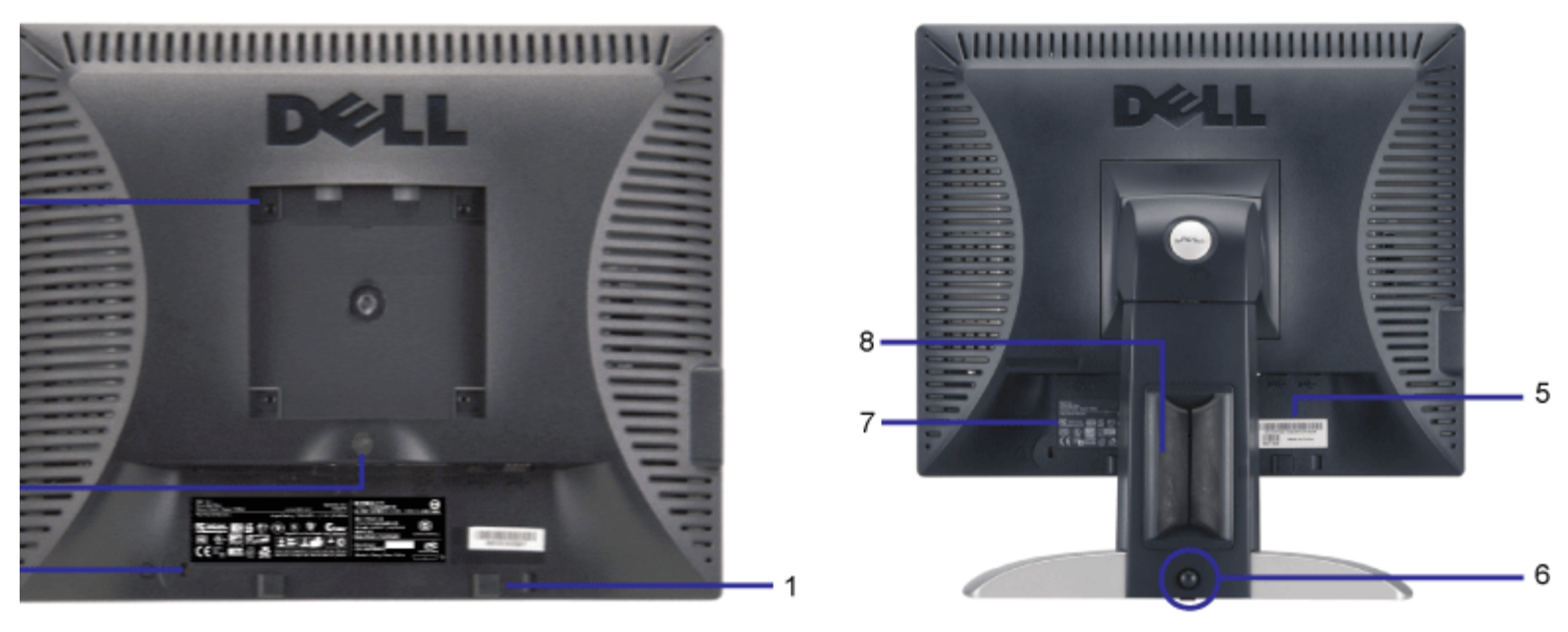

- **.1** תופסי ההרכבה של Soundbar Dell לחיבור האביזר הרשות Soundbar Dell.
	- **.2** חריץ נעילת ביטחון הוסיפו נעילה כדי להגן על הצג שלכם.
		- **.3** כפתור להסרת הבסיס לחצו כדי לשחרר את הבסיס.
- **.4** נקבי VESA להרכבה )mm100[ מאחורי פלטת בסיס הנספחת[( משמשים כדי להעמיד את הצג.
- **.5** תווית ברקוד עם מספר סידרתי הזכירו מספר זה אם נדרש להתקשר עם Dell לגבי תמיכה טכנית.
- <span id="page-2-1"></span>**.6** כפתור שחרור / נעילה – דחפו את המסך מטה, לחצו על הכפתור כדי לשחרר את המסך, ואז הרימו את המסך לגובה הרצוי.
	- **.7** תווית דירוג תקניות מציגה אישורי דירוגים.
	- **.8** מחזיק הכבל מסייע לארגן את כבלים על ידי הכנסתם למחזיק.

### **מראה מלמטה**

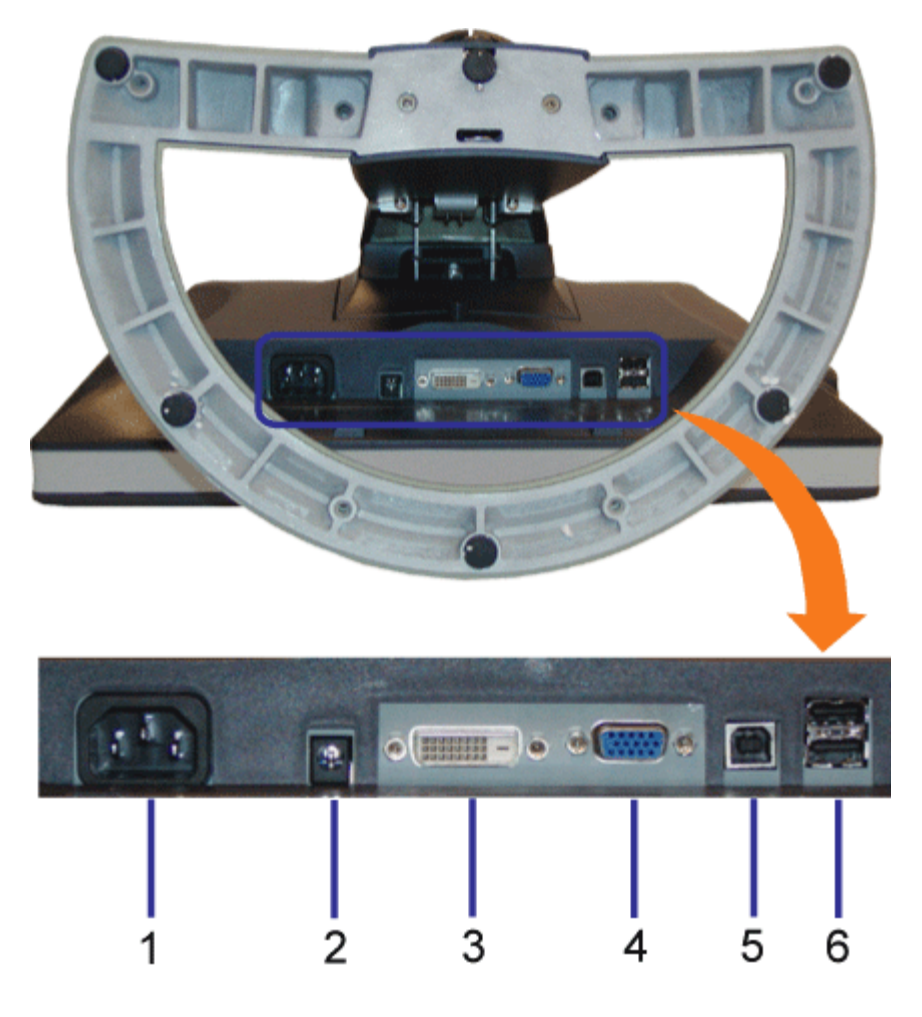

- **.1** תקע חשמלי חברו את הכבל החשמלי
- **.2** חיבור לחשמל עבור Soundbar Dell חברו את הכבל החשמלי עבור Soundbar( רשות(
	- **.3** מחבר וידיאו DVI חברו את הכבל DVI של המחשב שלכם
		- **.4** מחבר VGA חברו את הכבל VGA של המחשב שלכם
- <span id="page-3-0"></span>**.5** USB-מעלה – חברו את המבחר USB שסופק עם הצג שלכם אל הצג ואל המחשב. לאחר חיבור הכבל תוכלו להשתמש במחברי USB שבצד המסך ובתחתיתו.
	- **.6** מחבר USB חברו את אביזרי USB שלכם. תוכלו להשתמש במחבר זה רק לאחר חיבור הכבל USB למחשב ולשקע USB-מעלה של המסך.

### **מראה מהצד**

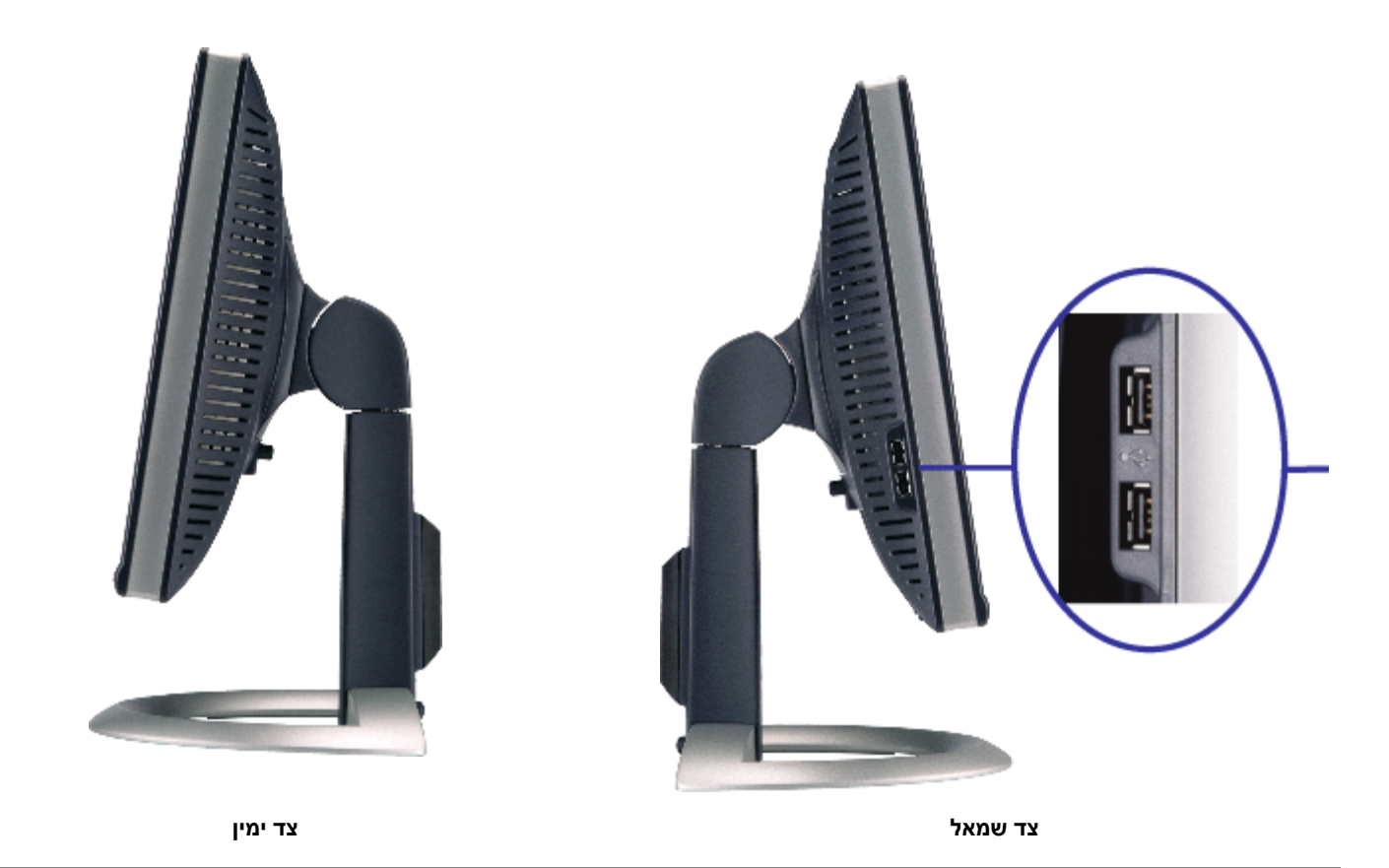

### **מפרט הצג**

### **מצבי ניהול הספק**

<span id="page-4-0"></span>אם יש לכם תוכנה או כרטיס להצגת ציות ל-DPM ™של VESA מותקנים במחשב שלכם, המוניטור יכול לצמצם אוטומטית את צריכת ההספק שלו כשאינו בשימוש. מצב זה מהעכבר או מאביזר קלט אחר, הצג "יתעורר" אוטומטית. הטבלה הבאה מציגה את צריכת ההספק והאיתות של מאפיין חסיכון הספק אוטומטית זה:

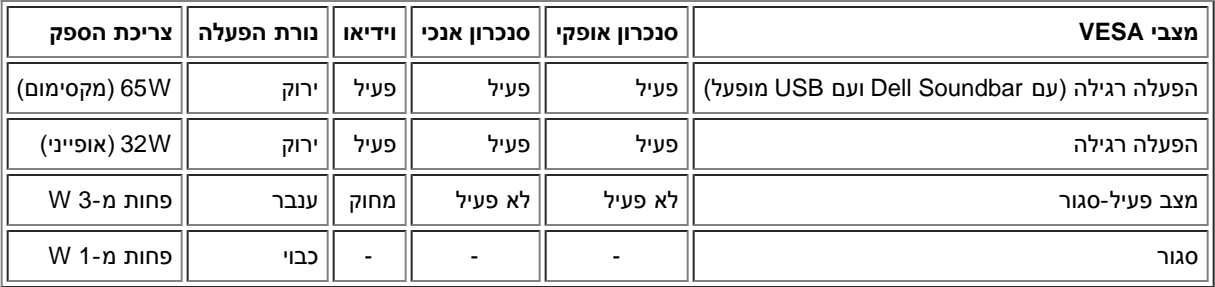

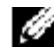

**הערה: התפריט בצג OSD יפעל במצב "הפעלה רגילה" בלבד. אחרת, אחת מההודעות הבאות תופיע כשלוחצים על הכפתורים "תפריט" או פעיל-סגור.**

> Analog Input .1 In Power Save Mode Press Any Key on Keyboard or Move Mouse

Digital Input . 2 In Power Save Mode ress Any Key on Keyboard or Move Mouse

הפעילו את המחשבה ו-"העירו" את הצג כדי ליצור גישה אל ה[תפריט בצג](#page-14-1) [OSD](#page-14-1).

או

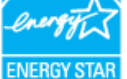

**STAR ENERGY** ®הוא מותג רשום בארה"ב. כשותף של **STAR ENERGY** ®, קבע DELL שהמוצר הזה עומד בהנחיות ליעילות בשימוש באנרגיה של **STAR NERGY**

### **הקצאת סיכות**

#### **מחבר 15 סיכות D-Sub**

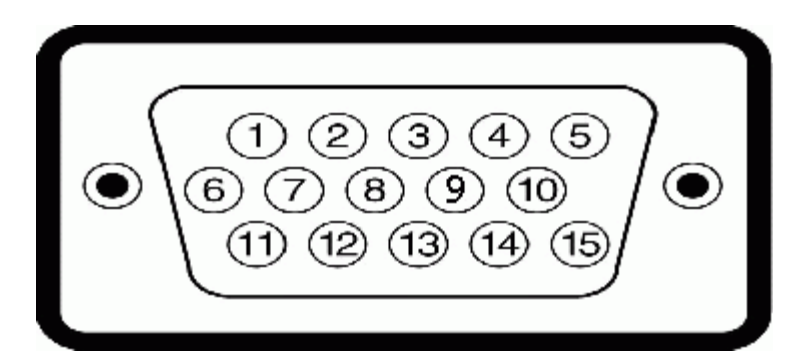

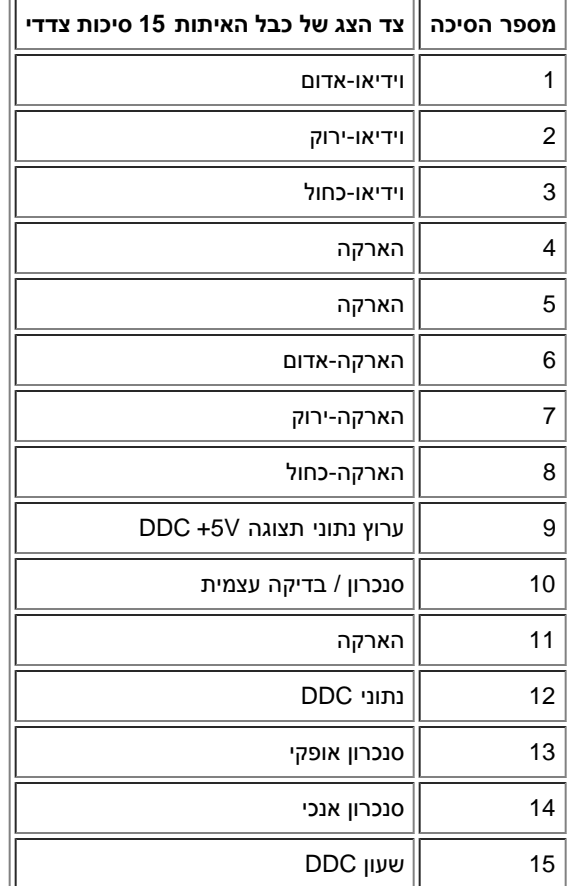

#### **מחבר 24 סיכות DVI דיגיטלי בלבד:**

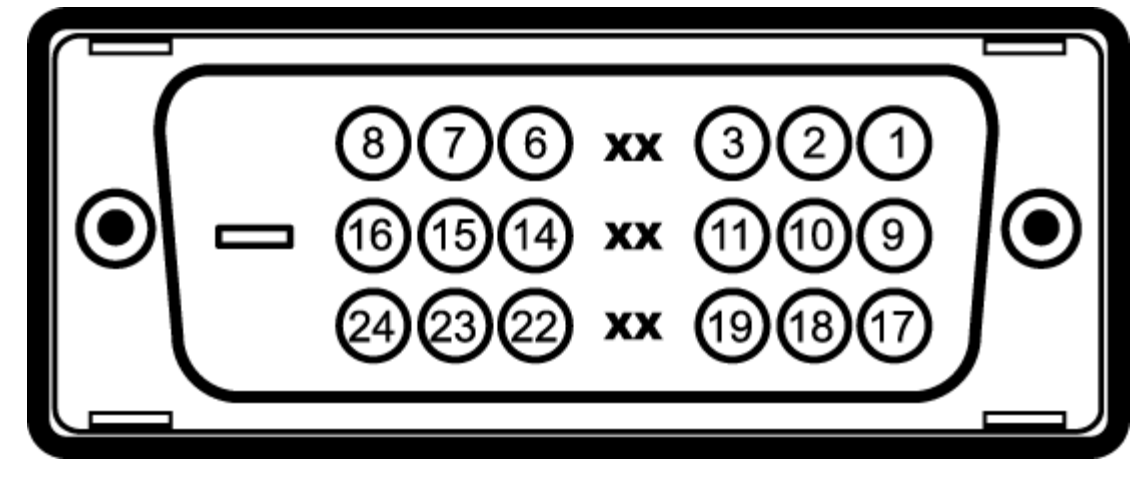

הערה: סיכה 1 למעלה מימין.

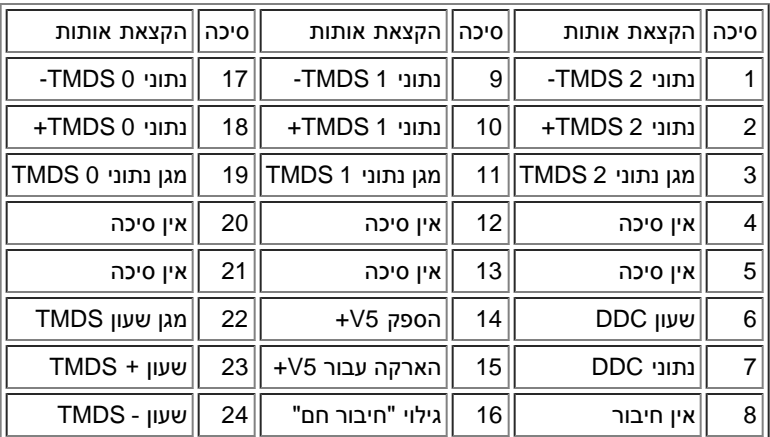

### **ממשק "אפיק העברת נתונים אוניברסלי" )USB(**

הצג תומך בממשק במהירות גבוהה מורשה 2.0 USB.\*

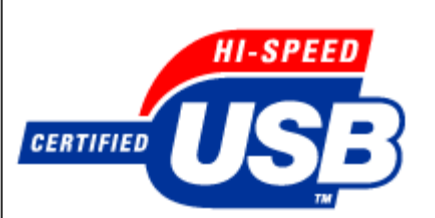

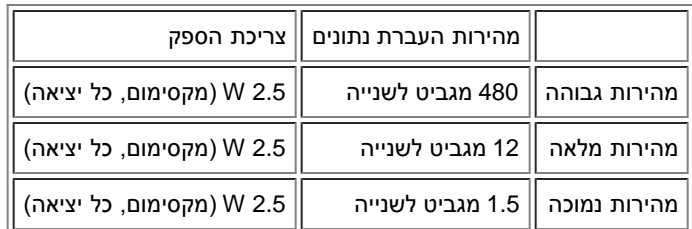

**יציאות USB:**

- 1 מעלה מאחור
- 4 מטה 2 מאחור; 2 בצד שמאל

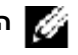

**הערה: התאימות ל2.0- USB דורשת מחשב בעל יכולת 2.0**

**הערה: הממשק USB של הצג עובד רק כשהצג מופעל או במצב חיסכון בהספק. כיבוי והדלקת הצג יחדש את הממשק USB שלו; מספר שניות יעברו עד שאב** 

### **יכולת "הכנס והפעל"**

תוכלו להתקין את הצג בכל מערכת תואמת "הכנס והפעל". הצג מספק אוטומטית למערכת המחשב את מידע לזיהוי התצוגה המורחבת (EDID) תוך שימוש בנוהלי ערוץ נתוו הגדרות הצג. לפי רצונו, יכול המשתמש לבחור בהגדרות אחרות, אך ברוב המקרים התקנת הצג היא אוטומטית.

### **כללי**

מספר הדגם FPV1704

### **פנל שטוח**

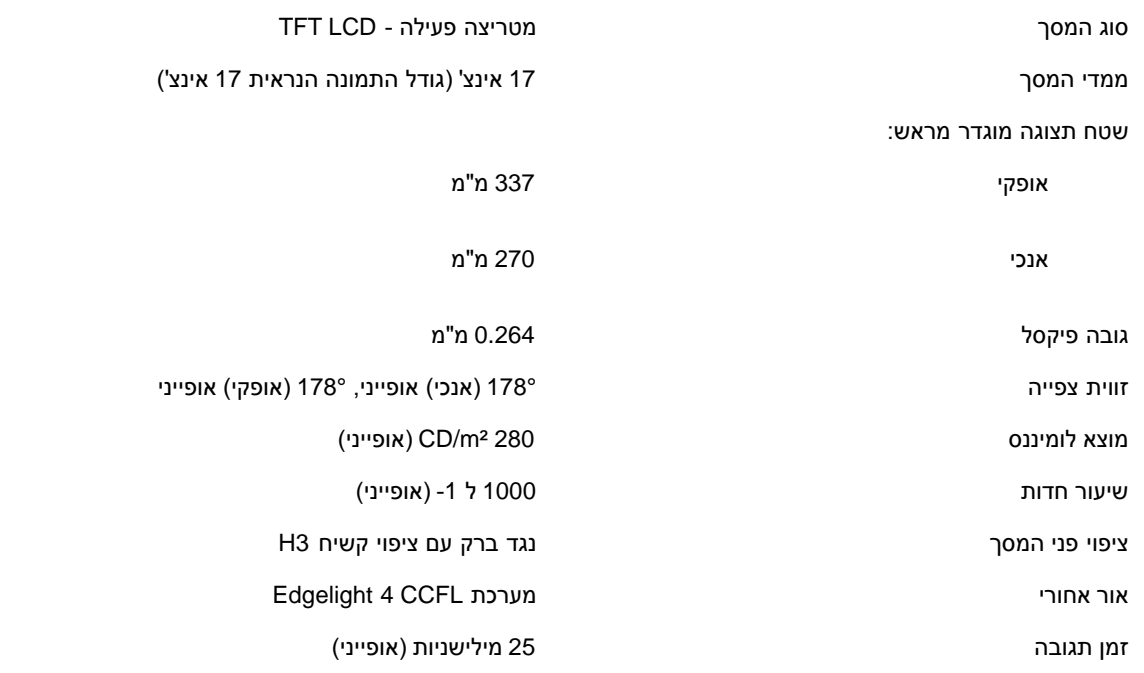

### **הפרדה**

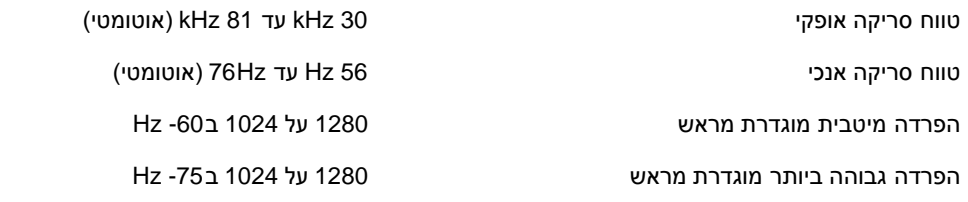

### **מצבי תצוגה מוגדרים מראש**

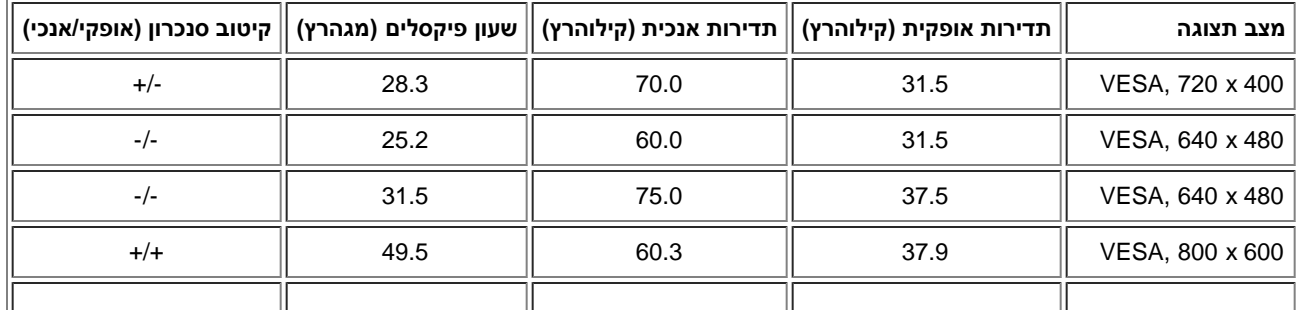

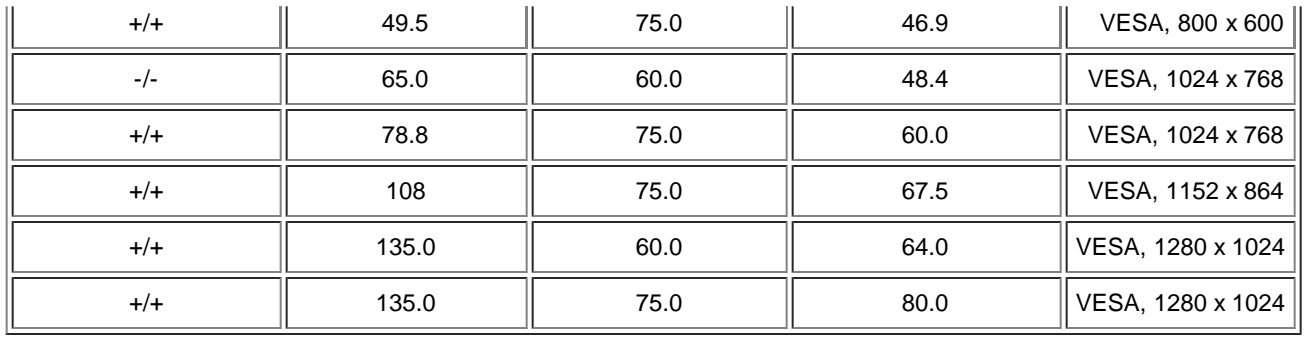

### **חשמלי**

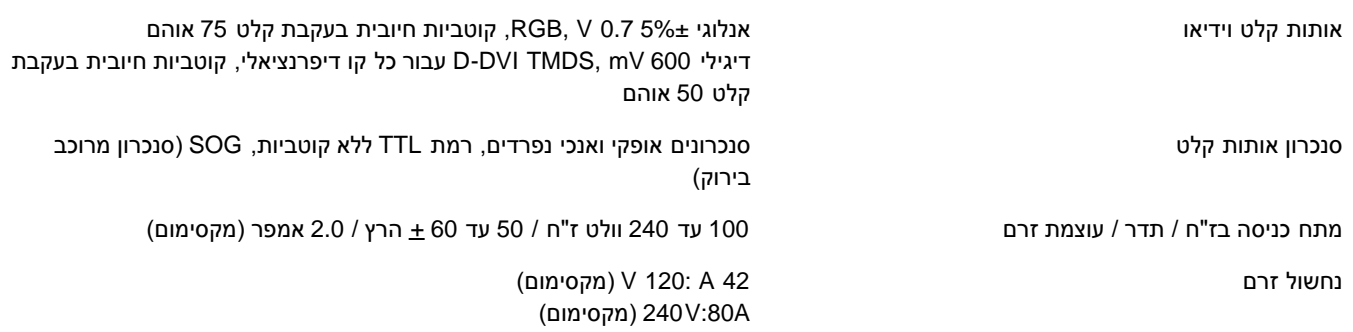

## **תכונות פיזיקליות**

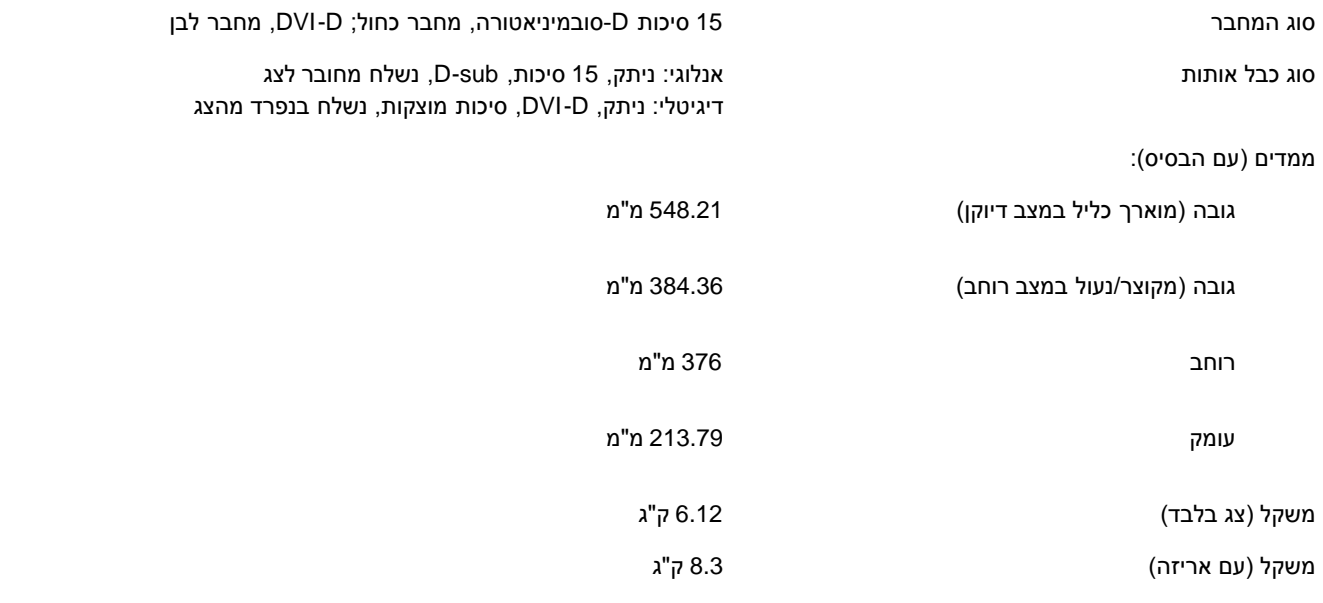

### **סביבה**

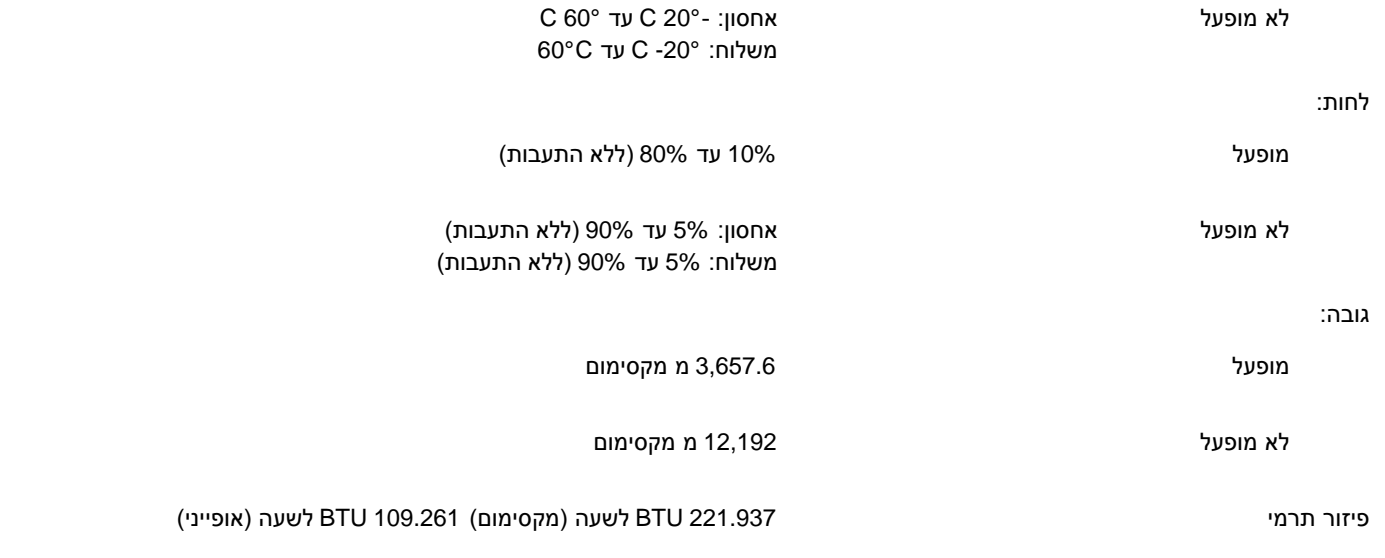

## **מפרט Soundbar Dell( בחירה(**

<span id="page-9-0"></span>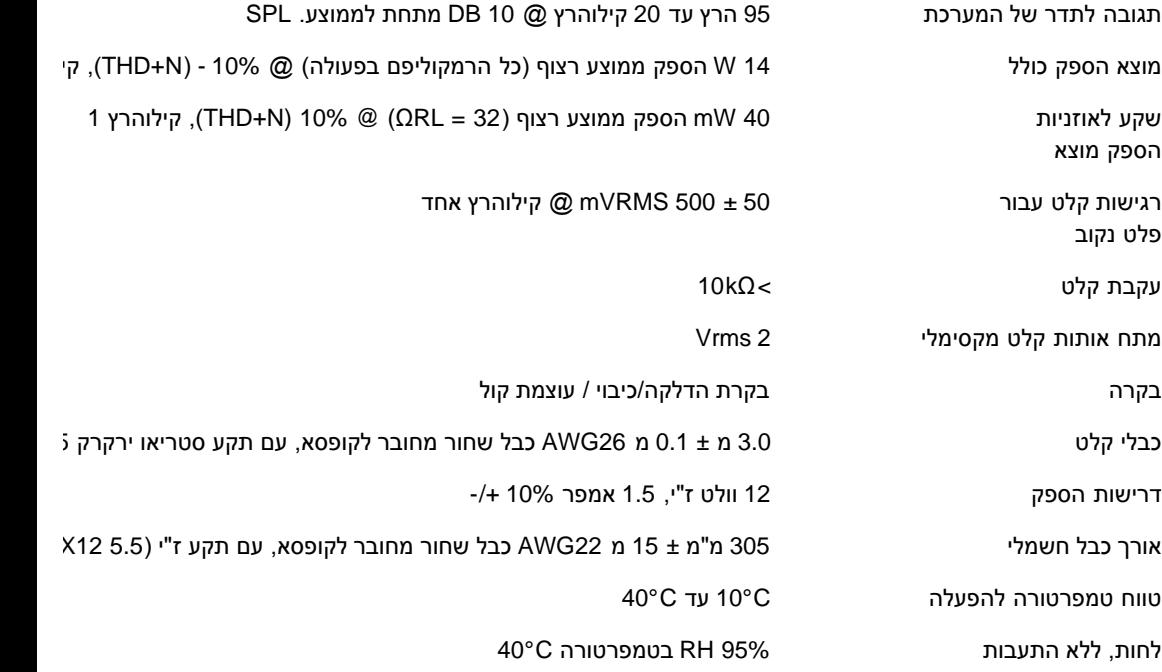

## **הטיפול במסך שלכם**

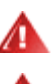

**אזהרה: קראו והישמע[ולהוראות הבטיחות](#page-31-0) לפני ניקוי הצג.**

**אזהרה: לפני ניקוי הצג, יש לנתק אותו משקע החשמל בקיר.**

- <span id="page-9-1"></span>כדי לנגב את המסך האנטי-סטטי שלכם, הרטיבו קלות במים מטלית נקיה. אם אפשרי, השתמשו בטישו מיוחד לניקוי מסך או בנוזל מתאים לציפוי האנטי-סטטי. אל ת דחוס.
	- השתמשו המטלית לחה וחמימה כדי לנקות את הפלסטיק. הימנעו משימוש בכל דטרגנט, כי הוא עלול להשאיר שכבה עכורה בפלסטיק.
		- אם תראו אבקה לבנה כשתוציאו את הצג מהאריזה, נגבו אותה במטלית. אבקה לבנה זו מופיעה בזמן משלוח הצג.
		- טפלו בצג שלכם בזהירות כי פלסטיק כהה עלול להיסרט ולהציג סימני שפשוף לבנים יותר מאשר פלסטיק בהיר יותר.

[בחזרה לדף התוכן](#page-0-0)

## **השימוש בבסיס הצג המתכוונן**

**פנל צג שטוח 1704FPV** 

- [חיבור הבסיס](#page-11-0)
- [עשיית סדר בכבלים](#page-11-1)
- י[השימוש בהטייה, בסיבוב ובהארכה האנכית](#page-12-0)Ω
	- [הסרת הבסיס](#page-13-0)

### **חיבור הבסיס**

<span id="page-11-0"></span>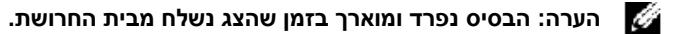

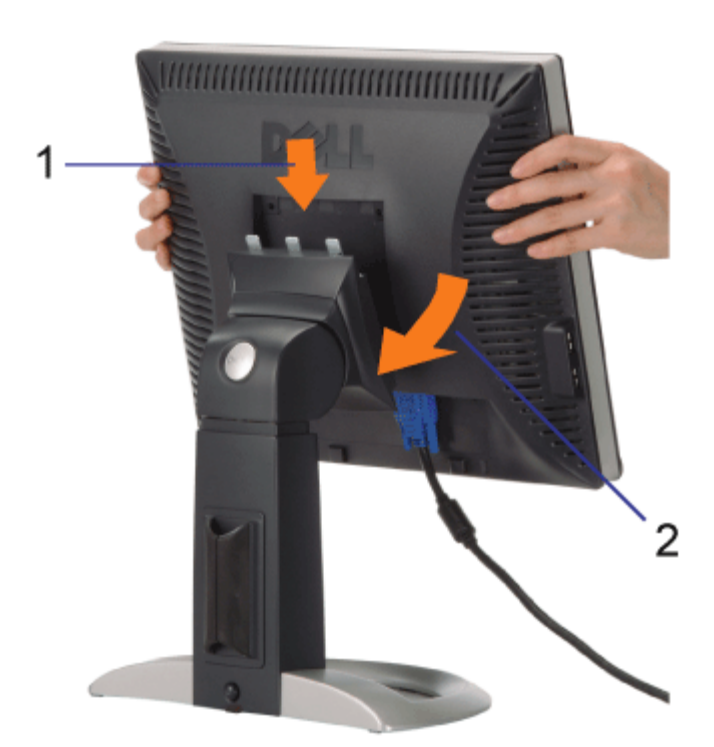

- <span id="page-11-1"></span>.1 התאימו את המסילה שבתחתית הצג אל שלוש השיניים שבבסיס.
	- .2 הנמיכו את הצג עד שהוא ננעל במקומו על הבסיס.

### **עשיית סדר בכבלים**

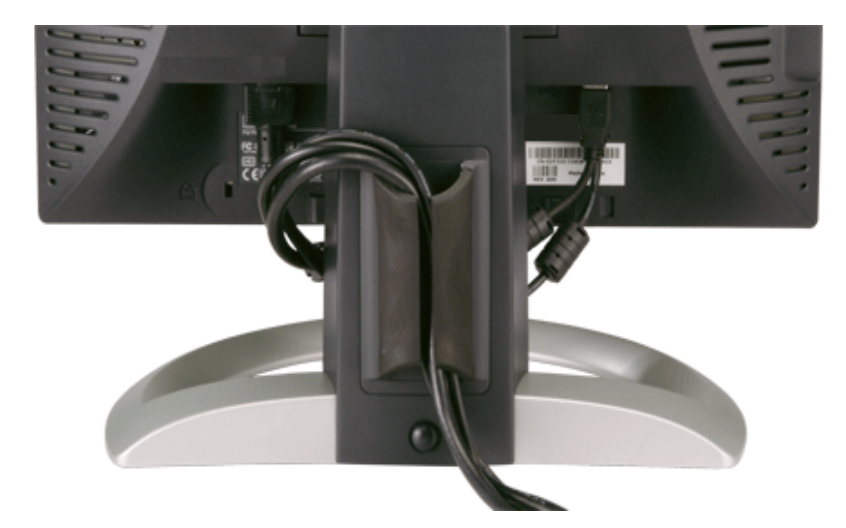

לאחר חיבורם של כל הכבלים הנחוצים לצג ולמחשב (ראו את חיבורי הכבלים בדף <u>חיבור הצג</u>), השתמשו במחזיק הכבל כדי לארגן את כל הכבלים בצורה מסודרת, כפי שנראה בתמונה.

### **השימוש בהטייה, בסיבוב ובהארכה האנכית**

כיוון הצג שלכם תוך שימוש בהטייה, בסיבוב ובהארכה האנכית. תוכלו לכוון את הצג שלכם להתאמה מירבית לצורכי הצפייה שלכם.

<span id="page-12-0"></span>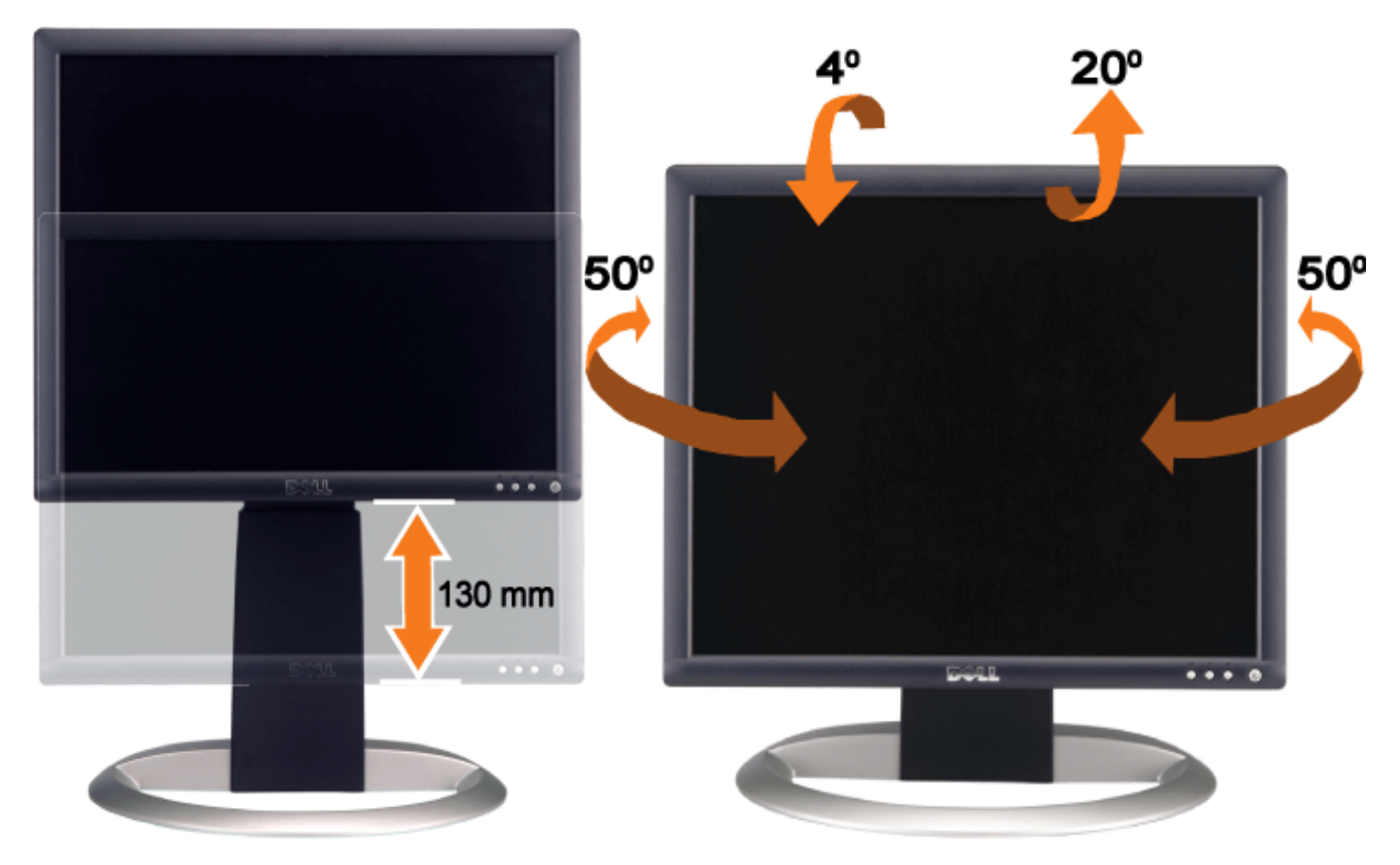

תוכלו לכוון את הבסיס בצורה אנכית, עד 130 מ"מ, תוך שימוש בכפתור נעילה / שחרור של הבסיס. לחצו על הכפתור נעילה / שחרור שמאחורי הצג והרימו או הורידו את הבסיס אל המקום הרצוי.

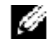

**הערה: לפני שמזיזים את הצג למיקום החדש, נעלו בבקשה את הבסיס על ידי הנמכת הצג עד שננעל במקום.**

### **הסרת הבסיס**

<span id="page-13-0"></span>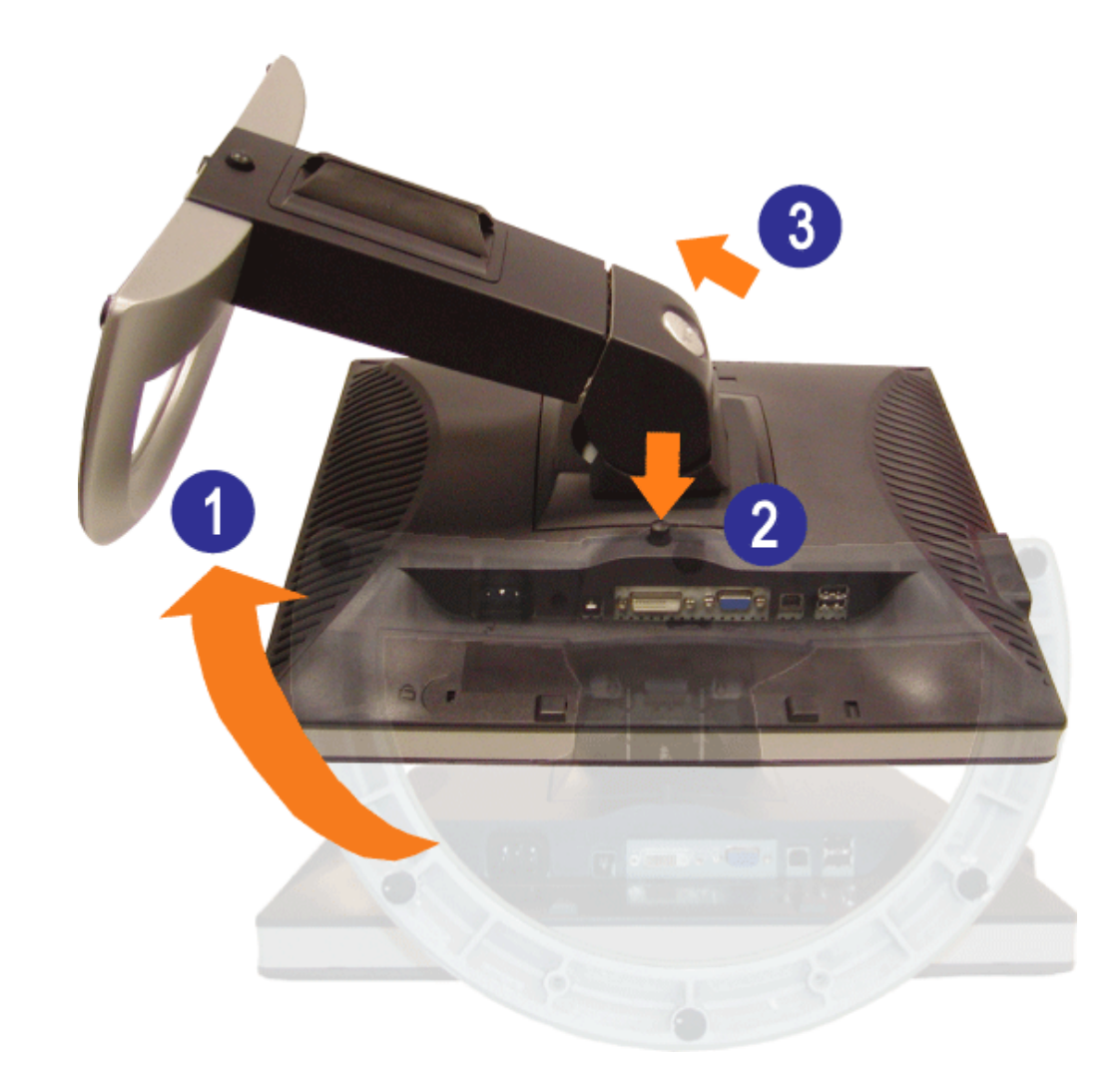

**הודעה: לאחר שהנחתם את הצג על בד רך או על כרית, השלימו את הצעדים הבאים כדי להסיר את הבסיס.**

- .1 סובבו את הבסיס כדי לאפשר גישה אל כפתור הסרת הבסיס.
- .2 לחצו והחזיקו את הכפתור בזמן שאתם מרימים את הצג ומרחיקים אותו מהבסיס.

[בחזרה לדף התוכן](#page-0-0)

### **הרכבת הצג**

**פנל צג שטוח 1704FPV** 

- [חיבור הצג שלכם](#page-14-0)
- [השימוש בכפתורי הפנל הקדמי](#page-15-0)
- השימוש בתפריט בצג <u>(OSD</u>)
	- ם <u>[הגדרת הפרדה מיטבית](#page-22-0)</u>
- [מפרט](#page-22-1) [Soundbar Dell](#page-22-1)[\( בחירה\(](#page-22-1)

### **חיבור הצג**

**אזהרה: לפני שמתחילים לבצע הליכים לפי הפרק הזה, יש להישמע [להוראות הבטיחות](#page-31-0).**

<span id="page-14-1"></span><span id="page-14-0"></span>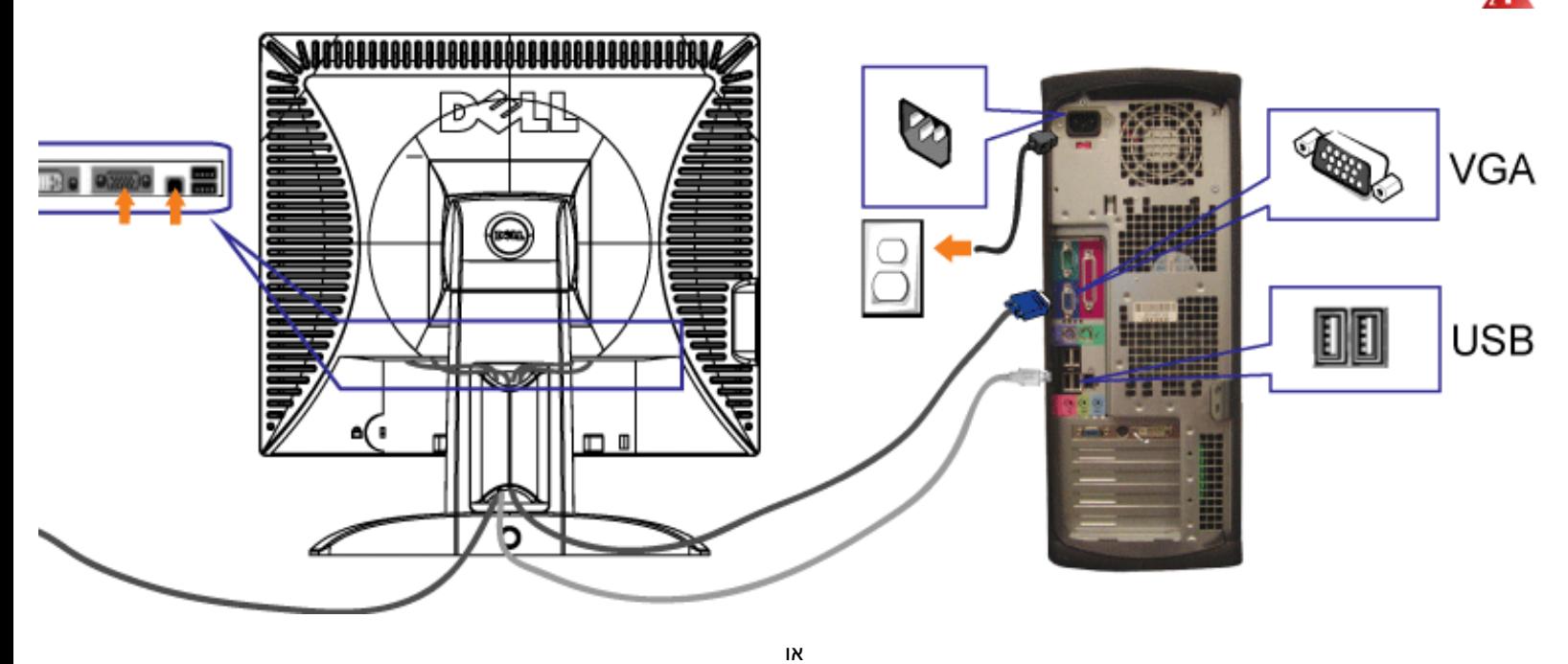

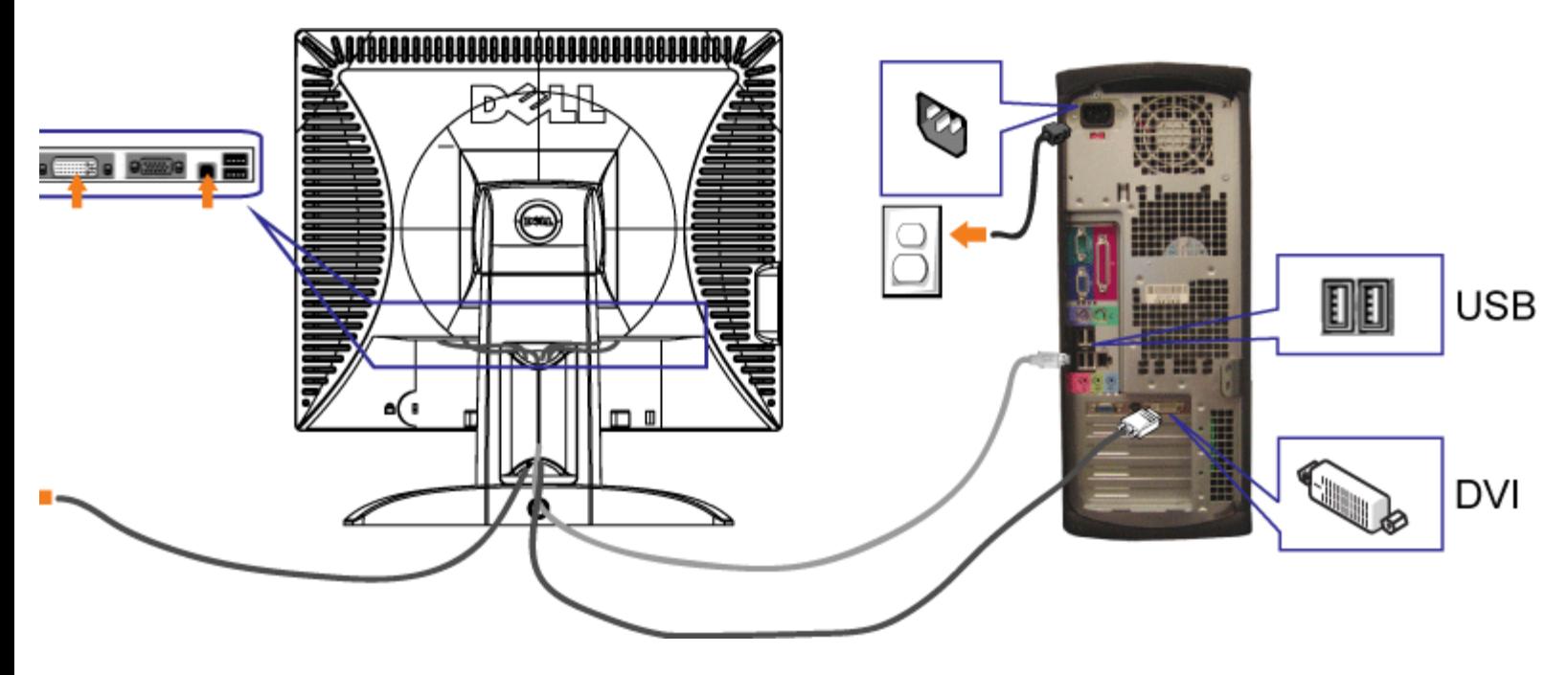

- **.1** לסגור כליל את המחשב ולנתק את הכבל החשמלי מהקיר.
- **.2** חברו את הכבל DVI הלבן או את הכבל VGA הכחול לשקעים שבמחשב ובצג.
- **.3** חברו את המבחר USB שסופק עם הצג שלכם אל החיבור USB מעלה של הצג ואל המחשב. לאחר חיבור הכבל תוכלו להשתמש במחברי USB שבצג.
	- **.4** חברו כל אביזר USB.
	- **.5** חברו את כבלי החשמל.
- <span id="page-15-0"></span>**.6** הדליקו את הצג ואת המחשב. אם לא רואים תמונה, לחצו על הכפתור "בחירת קלט" וודאו שנבחר המקור הנכון לקלט. אם אתם עדיין לא רואים תמונה, גשו בבקשה לפר

### **השימוש בכפתורי הפנל הקדמי**

השתמשו בכפתורים שבחזית הצג כדי לכוונן את הגדרות התמונה.

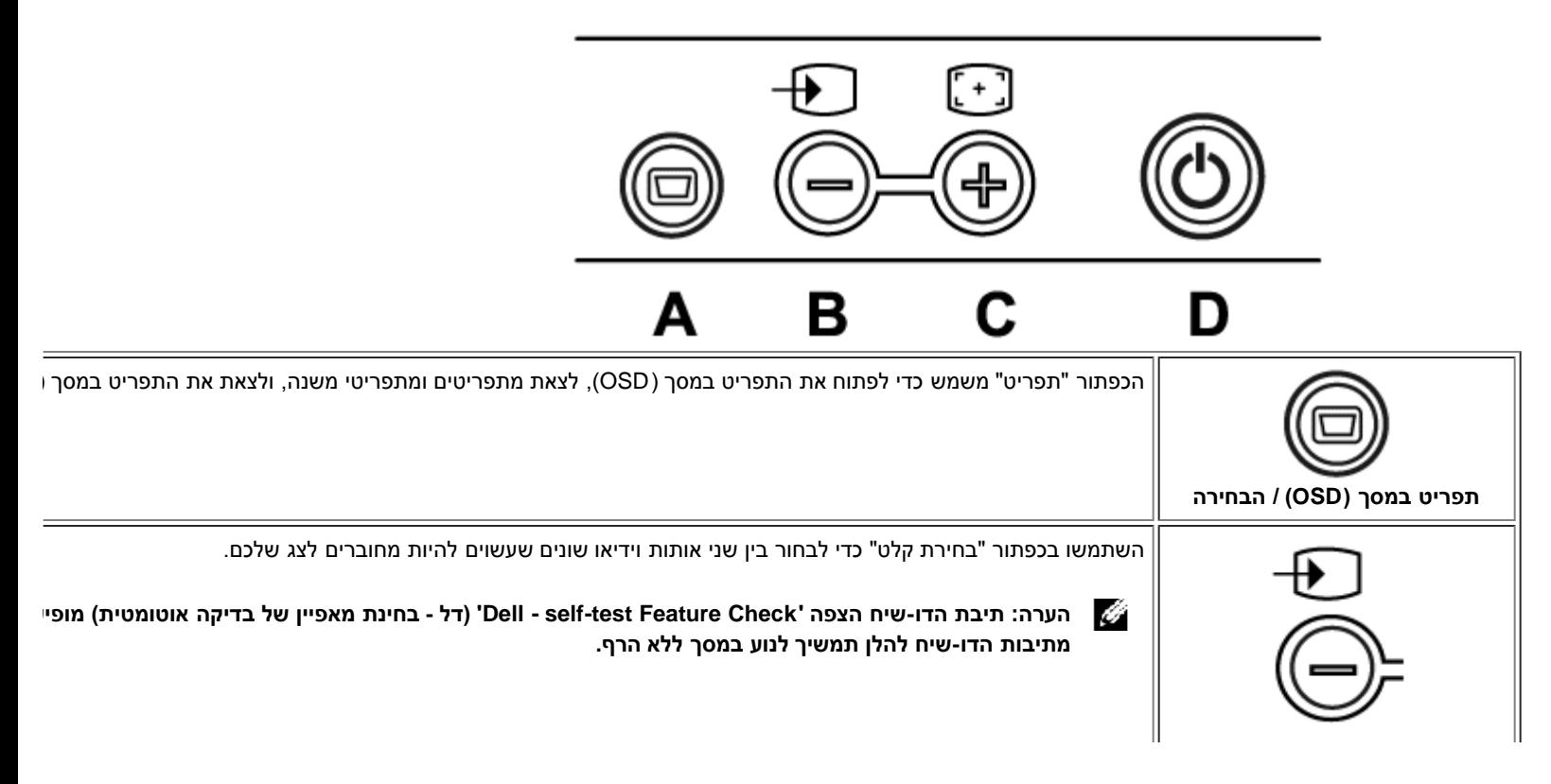

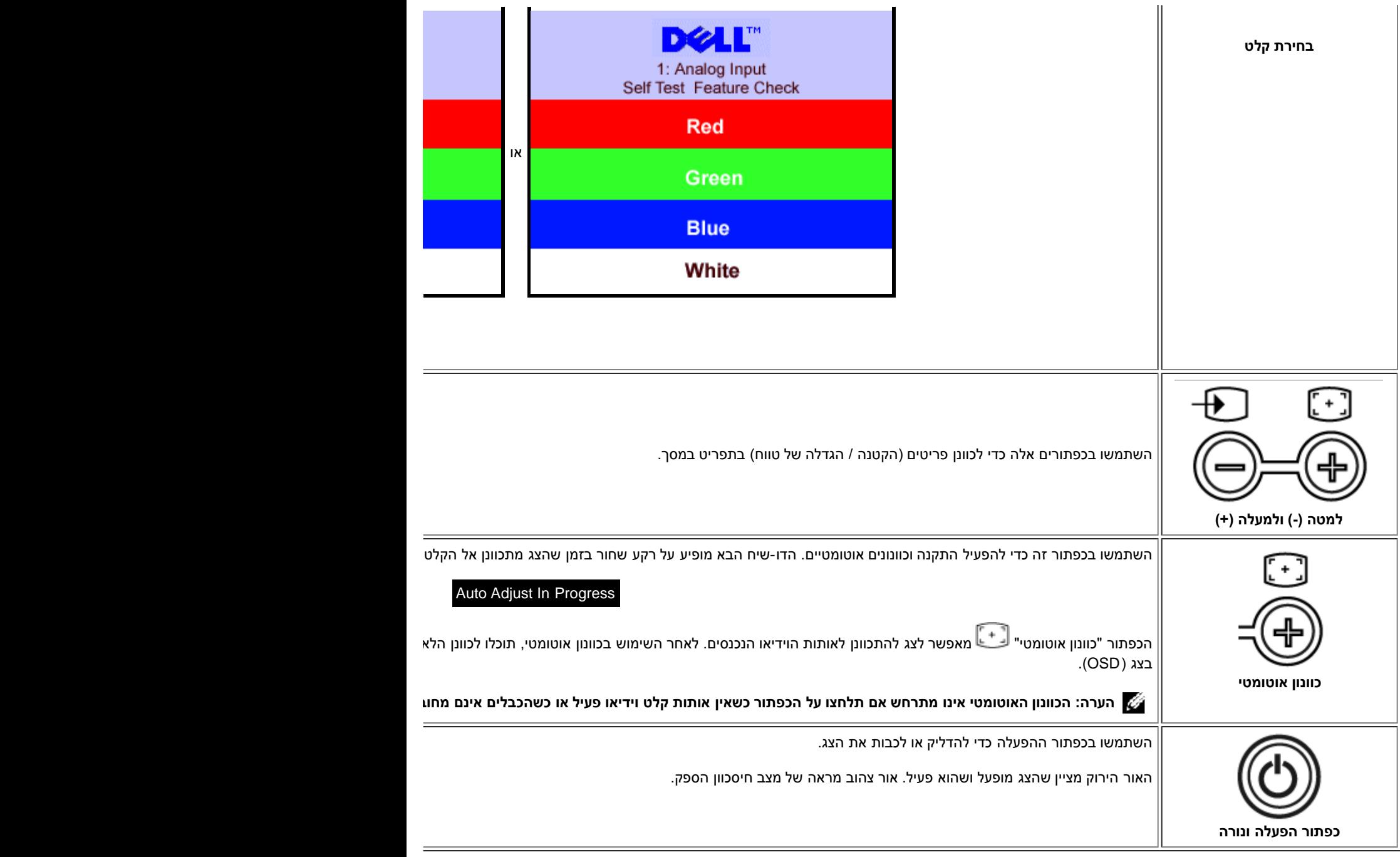

## **השימוש בתפריט בצג )OSD(**

<span id="page-16-0"></span>**הערה: אם תבצעו כוונון ואז תעברו לתפריט אחר, או תצאו מהתפריט במסך, הצג ישמור אוטומטית את השינויים שבצעתם. אם תבצעו כוונון ואז תחכו עד** Ű **שהתפריט ייעלם מהמסך, השינויים יישמרו.**

.1 לחצו על הכפתור "תפריט" כדי לפתוח את מערכת התפריט במסך וכדי שיופיע התפריט הראשי.

**התפריט הראשי עבור קלט אנלוגי )VGA (התפריט הראשי עבור קלט דיגיטלי )DVI(**

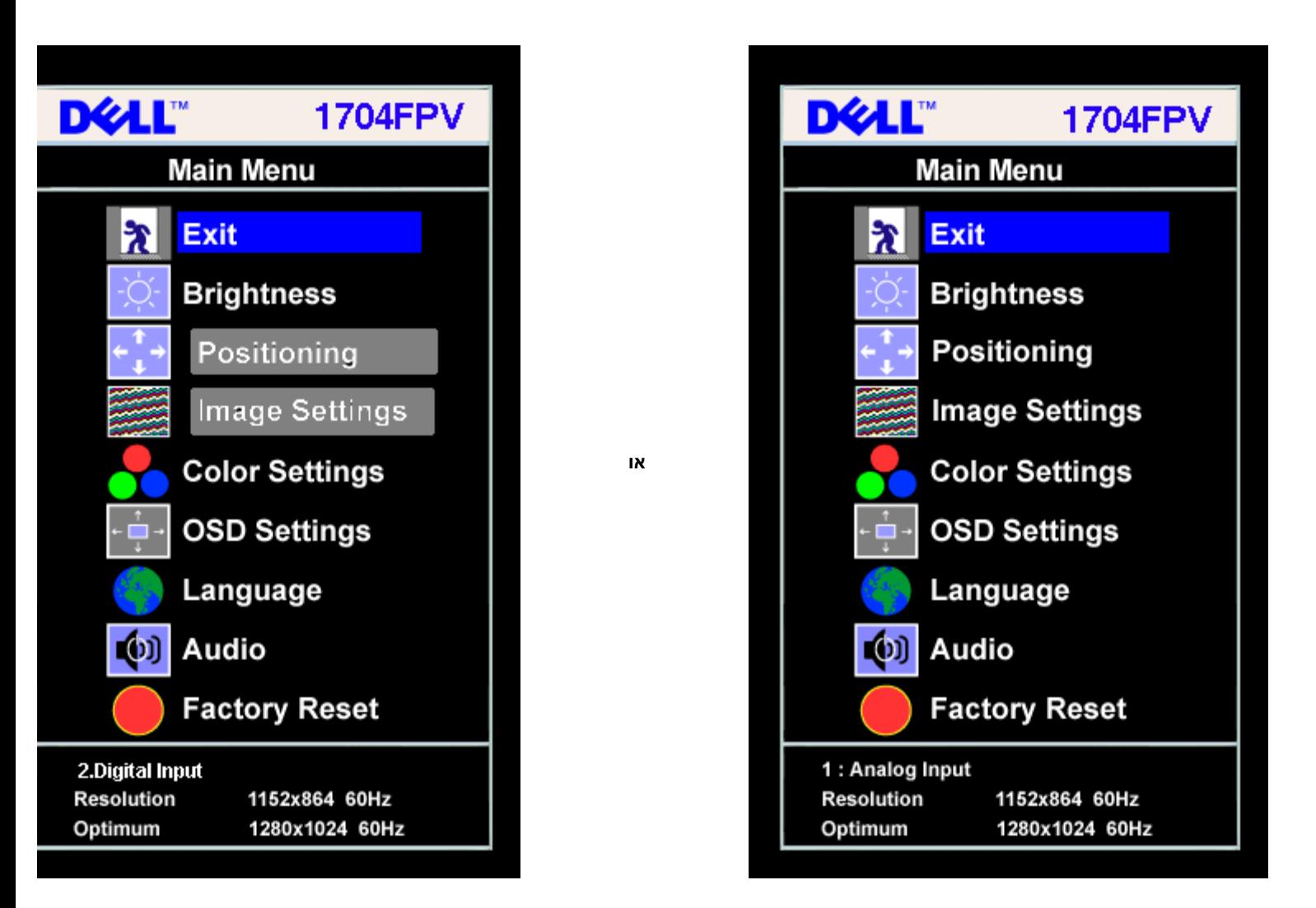

## **הערה: ההגדרות של המיקום ושל התמונה נגישות רק כשאתם משתמשים במחבר האנלוגי )VGA(.**

- .2 לחצו על הכפתורים **-** ו**+** כדי לנוע בין אופציות התפריט. כשעוברים מצלמית אחת לאחרת, שם האופציה הופך מוגדש. ראו בטבלה הבאה רשימה של כל האופציות הזמינות עבור הצג.
	- .3 לחצו על הכפתור "תפריט" פעם אחת כדי להפעיל את האופציה המודגשת.
		- .4 לחצו על כפתורי + / כדי לבחור את הפרמטר הרצוי.
	- .5 לחצו על "תפריט" כדי להיכנס לפס הגלישה ואז השתמשו בכפתורי **-** / ,**+** בהתאם למוצג בתפריט, כדי לבצע את השינויים שלכם.
- .6 לחצו על הכפתור "תפריט" פעם אחת כדי לחזור לתפריט הראשי ושם לבחור באופציה אחרת, או לחצו על הכפתור "תפריט" פעמיים או שלוש כדי לצאת מהתפריט במסך (OSD).

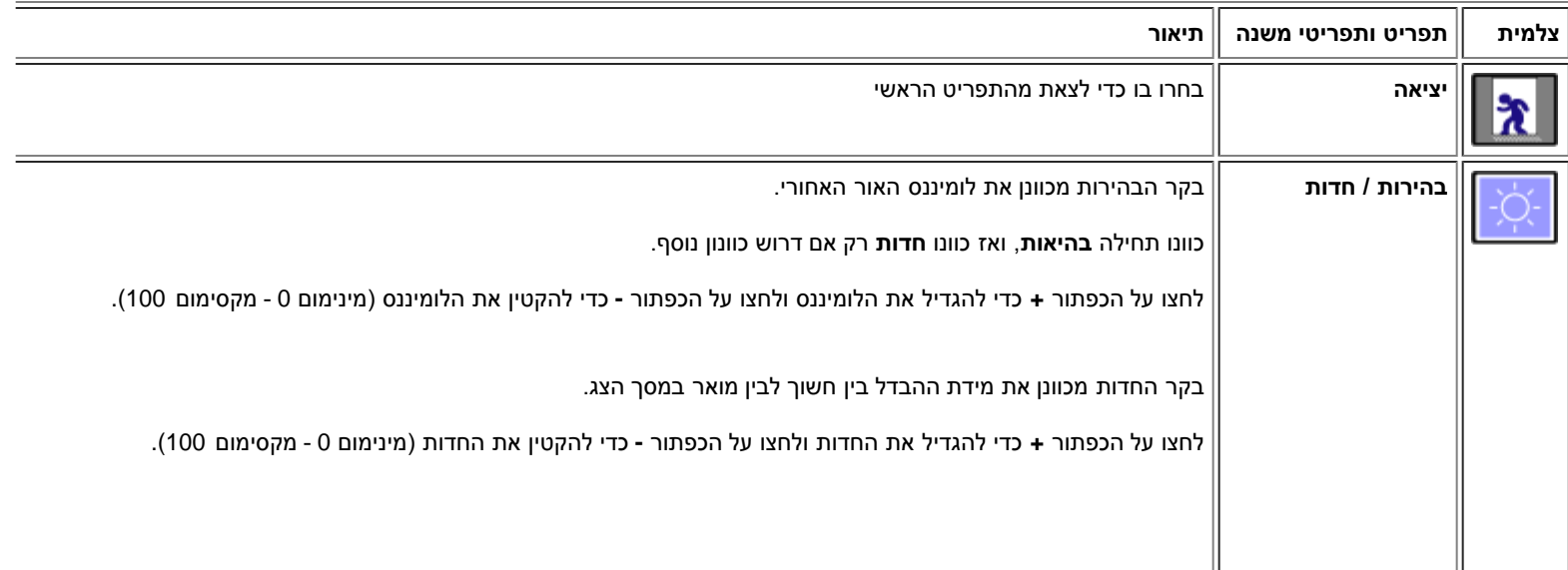

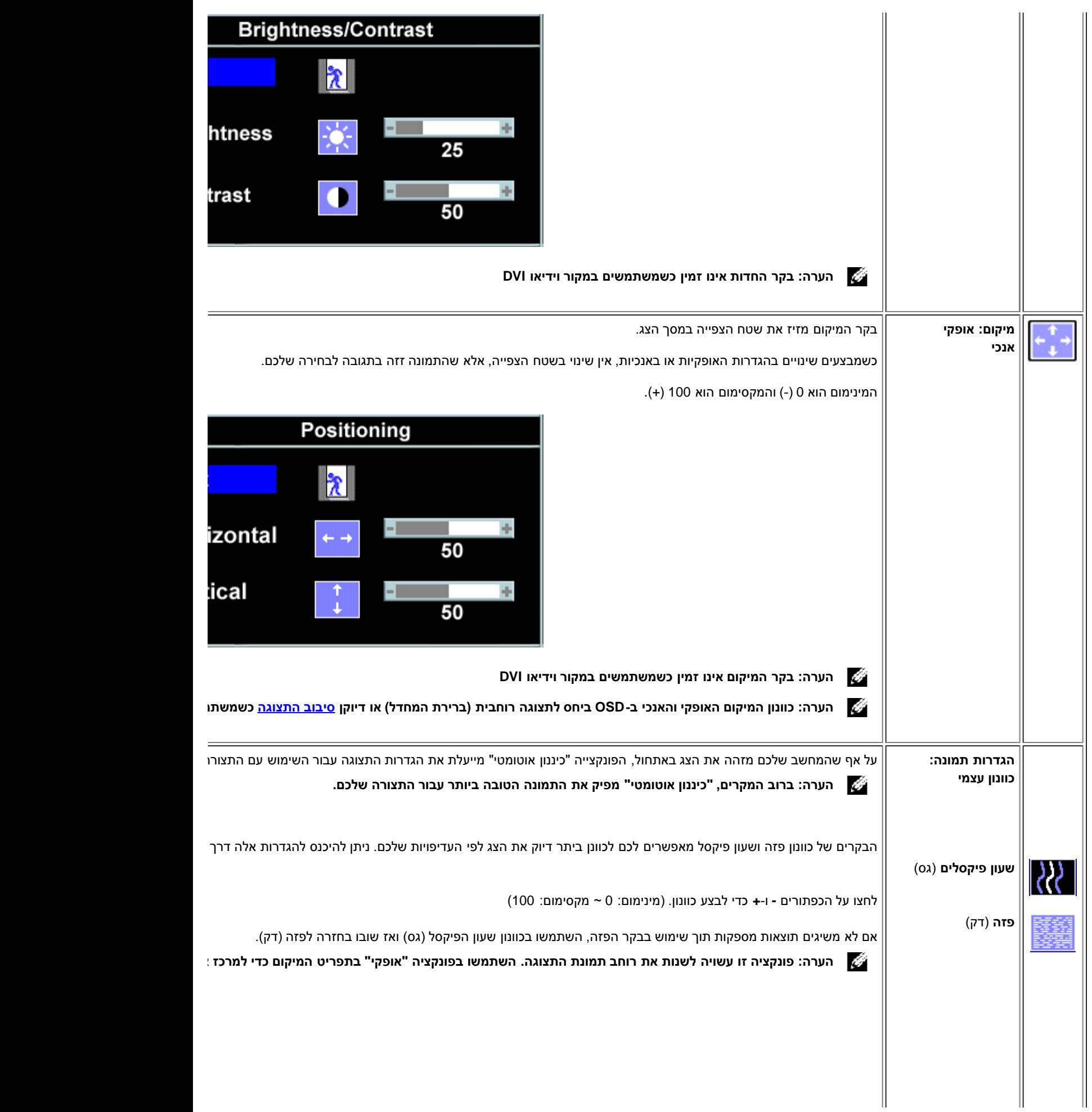

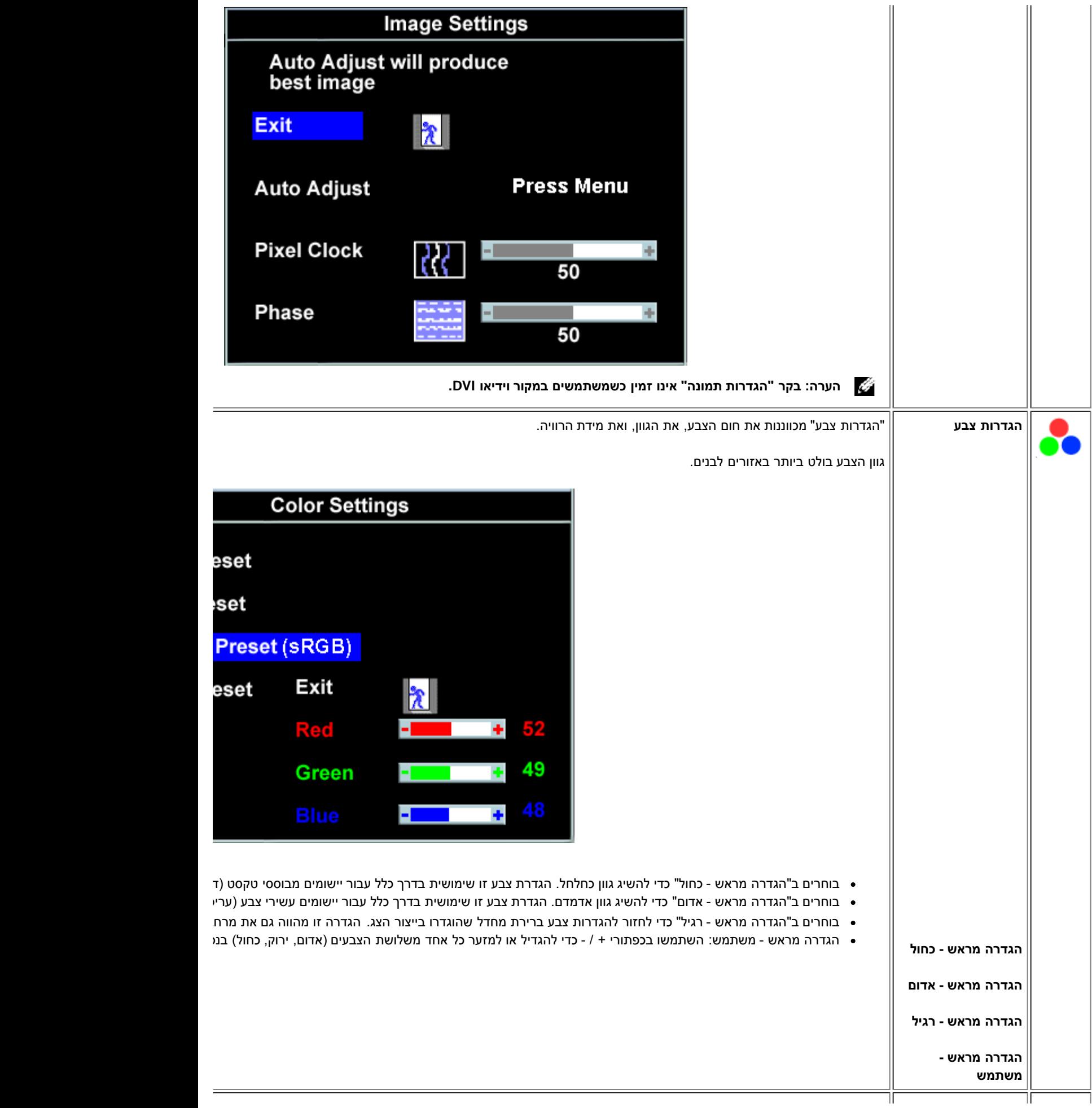

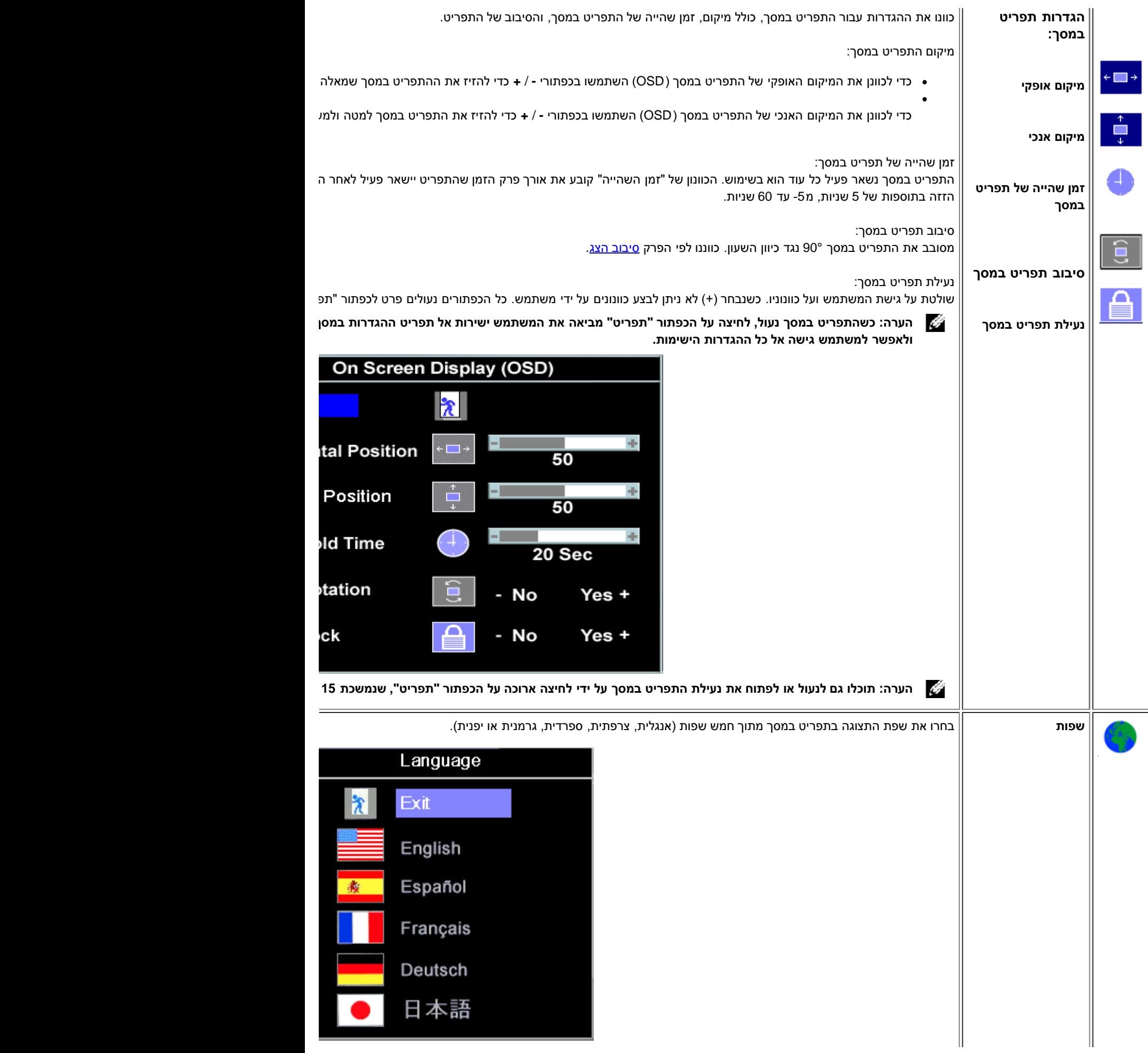

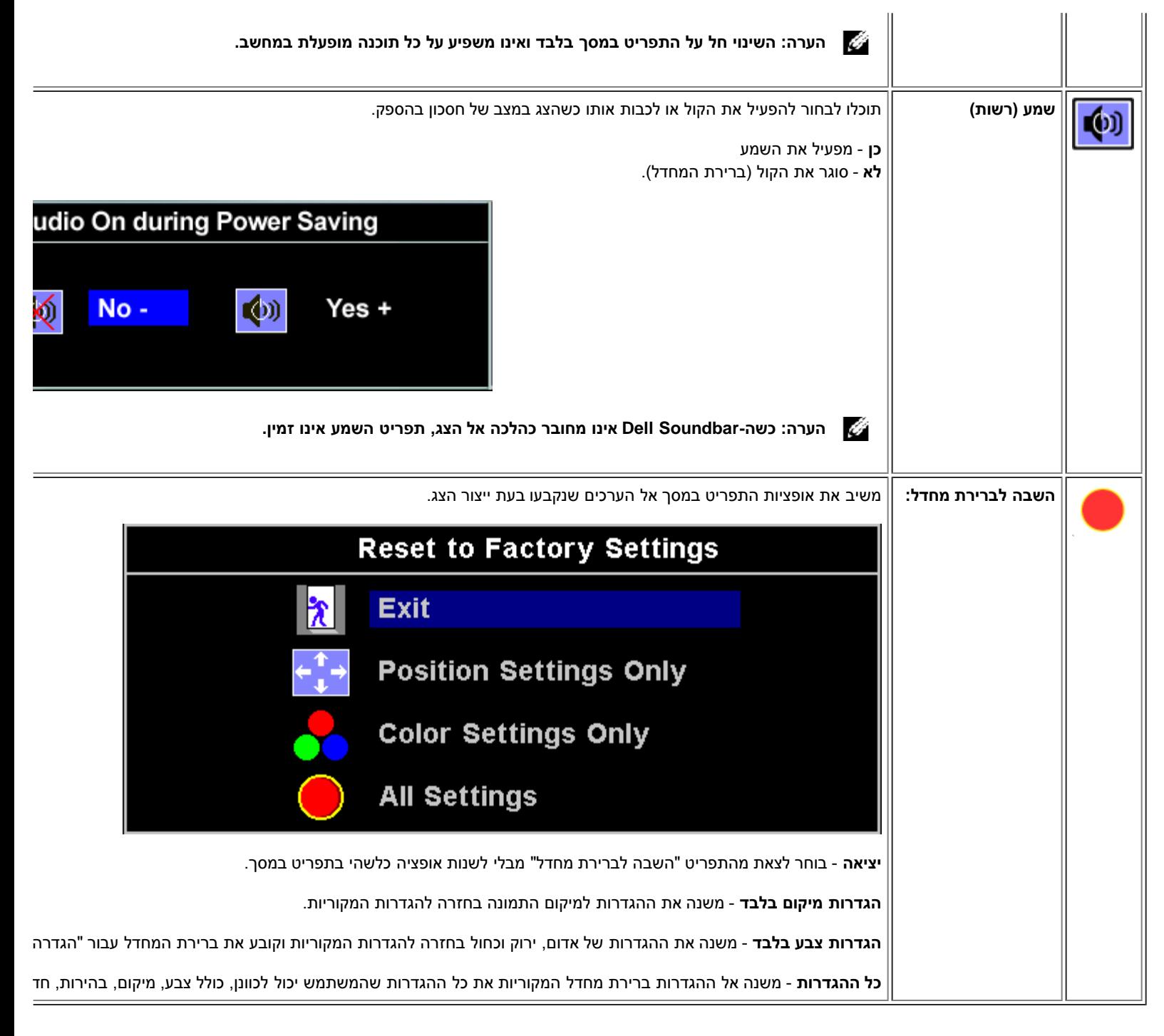

### **הודאות אזהרה של התפריט במסך )OSD(**

אחת מהודאות האזהרה הבאות עשוייה להופיע במסך ולהודיע שהצג אינו מסונכרן.

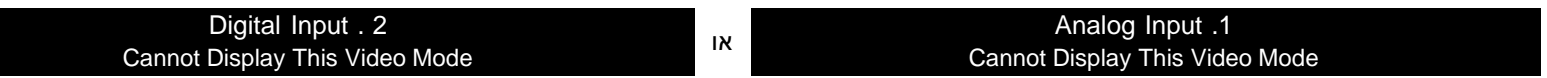

פירוש בדבר שהצג אינו יכול להסתנכרן עם האותות שהוא מקבל מהמחשב. או שהאותות הם גבוהים או נמוכים מכדי שהצג ישתמש בהם. ראו בדף <u>מפרט הצג</u> את תחום התדרים האנכיים והאופקיים בהם יכול לטפל הצג. המצב המומלץ הוא 1280 על 1024 בתדר 60 הרץ.

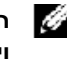

**הערה: תיבת הדו-שיח הצפה 'Check Feature test-self - Dell( 'דל - בחינת מאפיין של בדיקה עצמית( מופיעה על רקע שחור אם הצג אינו חש באותות וידיאו.**

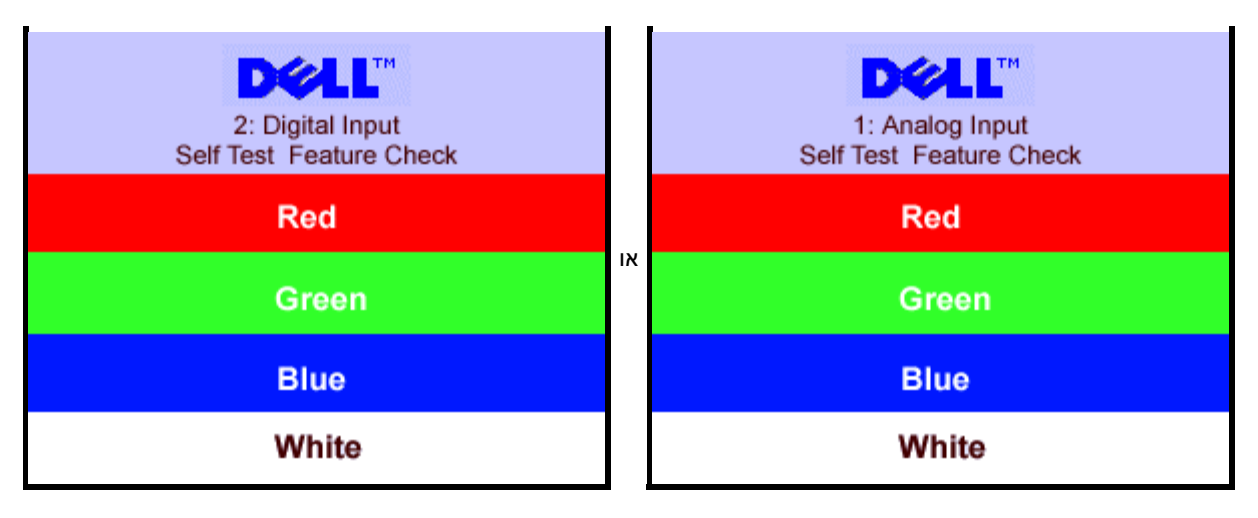

לעיתים, ללא הופעת הודעת אזהרה, המסך ריק, זה יכול להראות שהצג אינו מסונכרן עם המחשב.

ראו מידע נוסף בפרק <u>פתרון בעיות</u>.

### **הגדרת הפרדה מיטבית**

- .1 לחצו עכבר ימין בשולחן העבודה ובחרו **מאפיינים**.
	- .2 בחרו בלשונית **הגדרות**.
	- 3. הגדירו את קצב הרענון ל60- הרץ.
- 4. הגדירו את הפרדת המסך ל1280- על 1024 וודאו כי קצב הרענון עדיין מוגדר ל60- הרץ.
	- .5 לחצו על **OK**.

אם 1280 על 1024 אינו מופיע כאופציה, אולי תצטרכו לשדרג את מנהל ההתקן הגרפי שלכם.

שולחני תוכלו לבחור באופציות הבאות DELL אם יש לחם מחשב:

<span id="page-22-0"></span>גשו לאתר **com.dell.support**, הקלידו את תווית השירות שלכם, והורידו את מנהל ההתקן )driver )האחרון עבור הכרטיס הגרפי שלכם.

אם יש לכם מחשה DELL נישא:

גשו לאתר **com.dell.support**, הקלידו את תווית השירות שלכם, והורידו את מנהל ההתקן )driver )האחרון עבור הכרטיס הגרפי שלכם.

אם המחשב שלכם לא יוצר על ידי DELL:

- גשו לאתר התמיכה עבור המחשב שלכם והורידו את מנהל ההתקן )driver )הגרפי האחרון.
- גשו לאתר התמיכה של הכרטיס הגרפי שלכם והורידו את מנהל ההתקן )driver )הגרפי האחרון.

## **השימוש ב-Soundbar Dell( בחירה(**

<span id="page-22-1"></span>ה-Soundbar Dell הנו מערכת של ארבעה רמקולים בשני ערוצים, אותה ניתן לספח לצג שלכם. נמצאים על ה-Soundbar: כפתור עוצמת קול והפעלה מסתובב כדי לכוונן את העוצמה הכללית, נורה ירוקה שמסמנת הפעלה, ושני שקעים עבור אוזניות.

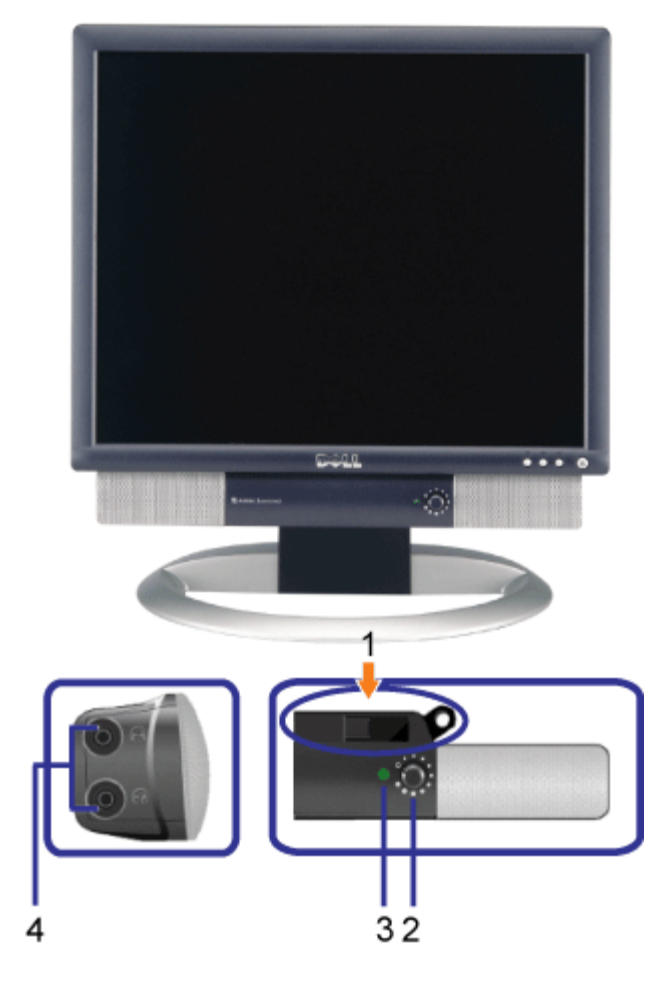

- **.1** מנגנון החיבור
- **.2** בקר הפעלה / עוצמת קול
	- **.3** נורת הפעלה
	- **.4** שקעים לאוזניות

## **חיבור ה-Soundbar אל הצג**

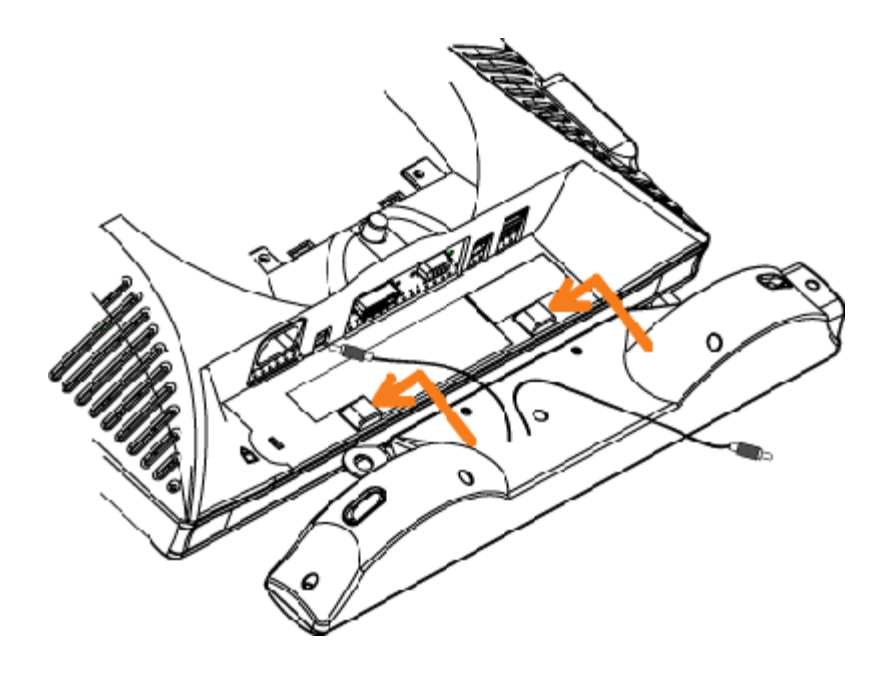

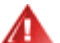

#### **הודעה: אל תשתמשו במחברי ה-Soundbar עם כם אביזר אחר שהו.**

- **.1** חברו את ה-Soundbar על ידי יישור שני החריצים שב-Soundbar עם שתי הלולאות שבתחתית הצג.
	- **.2** החליקו את ה-Soundbar שמאלה עד שייתפס במקום.
	- **.3** חברו אתב כל ההספק מה-Soundbar אל המחבר שבגב הצג.
- **.4** הכניסו את התקע הסטריאו הירוק מה-Soundbar אל שקע השמע של כרטיס הקול שבמחשב שלכם.

[בחזרה לדף התוכן](#page-0-0)

### **סיבוב הצג**

**פנל צג שטוח FPV1704™ Dell**

[שינוי בסיבוב הצג](#page-25-0)

[סיבוב של מערכת ההפעלה](#page-25-1)

### **שינוי בסיבוב הצג**

<span id="page-25-0"></span>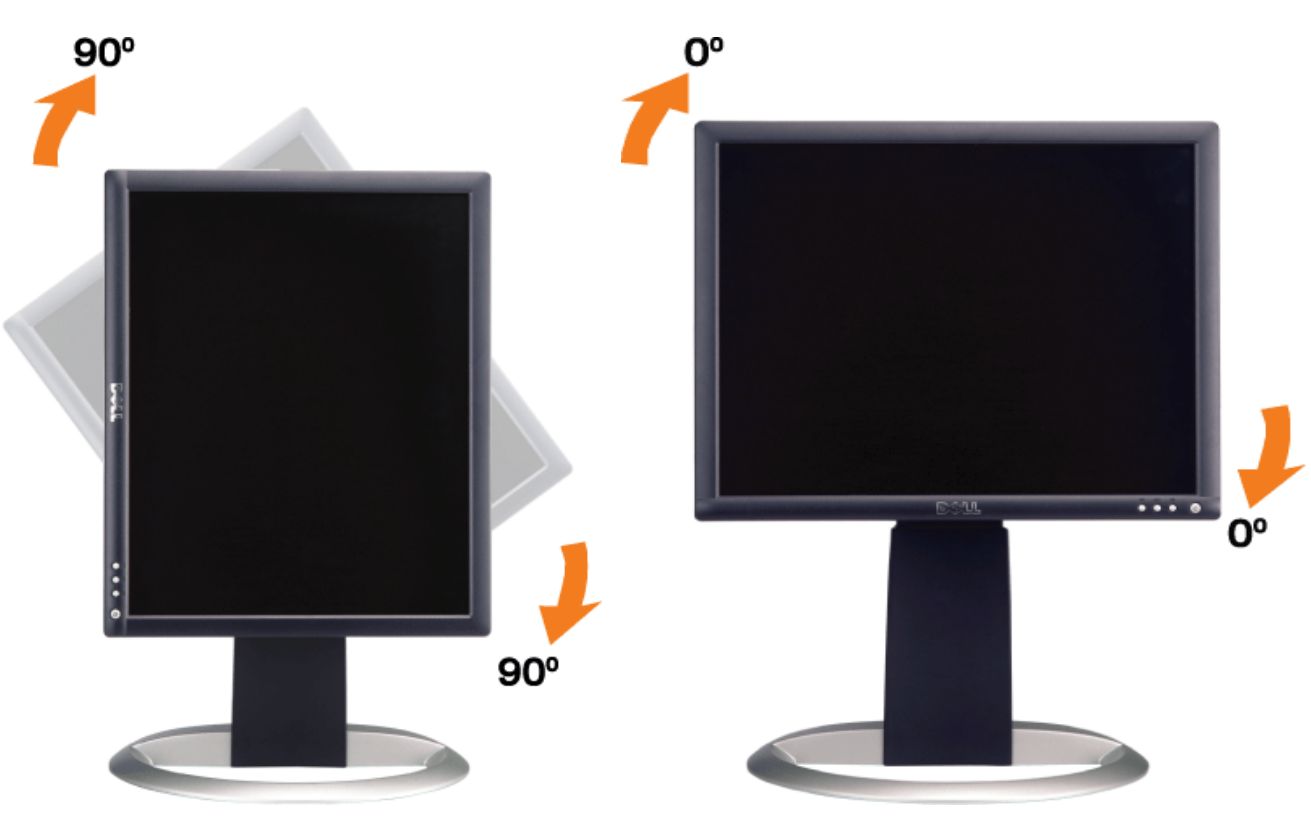

לפני שמסובבים את הצג, הוא חייב להיות או מוארך מעלה <u>(הארכה האנכית</u>) או בהטייה (<u>הטייה</u>) כדי למנוע מכה בקצה התחתון של הצג.

### **סיבוב של מערכת ההפעלה**

לאחר שסובבתם את הצג שלכם, עליכם להשלים את ההליך הבא כדי לסובב את מערכת ההפעלה שלכם.

<span id="page-25-1"></span>**הערה: אם אתם משתמשים בצג אם מחשב שאינו של Dell, עליכם לגשת את אתר אינטרנט של מנהלי התקנים הגרפיים או של יצרן המחשב שלכם כדי לקבל מידע על סיבוב מערכת ההפעלה שלכם.**

- .1 לחצו עכבר ימין בשולחן העבודה ובחרו מאפיינים.
	- .2 בחרו בלשונית **הגדרות** ולחצו על **מתקדם**.
- .3 אם יש לכם ATI, בחרו בלשונית **סיבוב** והגדירו את הסיבוב הרצוי.
- אם יש לכם nVidia, בחרו בלשונים **nVidia**, בעמודה השמאלית בחרו **NVRotate** והגדירו אז את הסיבוב הרצוי.

אם יש לכם Intel, בחרו בלשונית הגרפית **Intel**, הקליקו ב-**Properties Graphic** , בחרו בלשונית **Rotation** והגדירו אז את הסיבוב הרצוי.

**הערה: אם לא רואים את אופציית הסיבוב או אם היא לא עובדת כשורה, גשו אל com.dell.support והורידו את מנהל ההתקן )driver )האחרון עבור הכרטיס הגרפי שלכם.**

### **פתרון בעיות**

**פנל צג שטוח FPV1704™ Dell**

- [איתור תקלות של הצג](#page-27-0)
	- [בעיות כלליות](#page-28-0)
- [בעיות ספציפיות של המוצר](#page-29-0)
	- [בעיות](#page-29-1) [USB](#page-29-1)
- [איתור תקלות של ה-](#page-30-0)[Soundbar](#page-30-0)

**אזהרה: לפני שמתחילים לבצע את ההליכים שבהפרק הזה, יש להישמע [להוראות הבטיחות](#page-31-0).**

### **איתור תקלות של הצג**

#### **בחינת מאפיין של בדיקה עצמית )STFC(**

<span id="page-27-0"></span>הצג שלכם מצויד במאפיין של בדיקה עצמית שמאפשר לכם לבדוק האם הצג מתפקד כהלכה. אם הצג והמחשב מחוברים היטב אולם מסך הצג נותר כהה, הפעילו את הבדיקה העצמית של הצג על ידי ביצוע הצעדים הבאים:

- .1 כבו גם את הצג וגם את המחשב.
- 2. נתקו את כבל הוידיאו מאחורי המחשב. כדי להבטיח פעולה נכונה של בדיקה עצמית, הסירו גם את הכבל הדיגיטלי (המחבר הלבן) וגם הכבל האנלוגי (המחבר הכחול) מאחורי המחשב.
	- .3 הדליקו את הצג.

תיבת הדו-שיח הצפה ' Dell - self-test Feature Check' (דל - בחינת מאפיין של בדיקה עצמית) מופיעה על רקע שחור אם הצג אינו חש באותות וידיאו והוא עובד היטב. במצב של בדיקה עצמית, נורת ההפעלה נשארת ירוקה. כמו כן, בתלות בקלט שנבחר, אחת מתיבות הדו-שיח להלן תמשיך לנוע במסך ללא הרף.

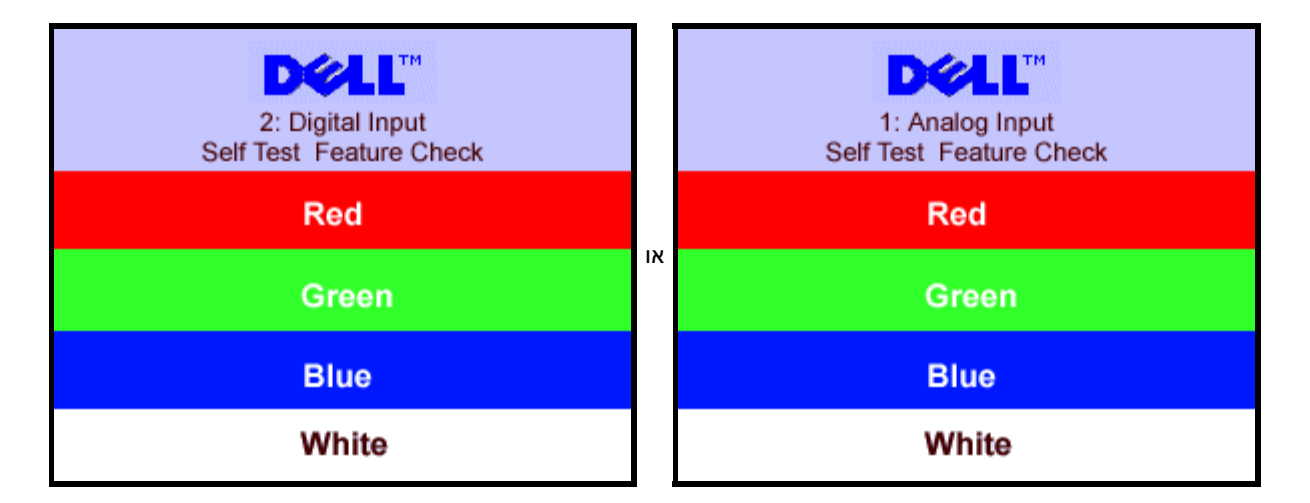

תיבת דו-שיח זו תופיע גם בזמן הפעלה רגילה של המערכת אם כבל הוידיאו מתנתק או נפגם.

.4 כבו את הצג שלכם וחברו מחדש את כבל הוידיאו; לאחר מכן הפעילו מחדש את המחשב ואת הצג.

אם המסך של הצג נותר ריק לאחר שבצעתן את ההליך הקודם, בדקו את בקר הוידיאו ואת מערכת המחשב; הצג פועל כהלכה.

#### **הודאות אזהרה של התפריט במסך )OSD(**

אחת מהודאות האזהרה הבאות עשוייה להופיע במסך ולהודיע שהצג אינו מסונכרן.

Analog Input .1 Digital Input . 2<br>Display This Video Mode Note Cannot Display This Video Mode Cannot Display This Video Mode

פירוש בדבר שהצג אינו יכול להסתנכרן עם האותות שהוא מקבל מהמחשב. האותות הם או גבוהים או נמוכים מכדי שהצג יוכל להשתמש בהם. ראו בדף <u>מפרט הצג</u> את תחום התדרים האנכיים והאופקיים בהם יכול לטפל הצג. המצב המומלץ הוא 1280 על 1024 בתדר 60 הרץ.

לעיתים, ללא הופעת הודעת אזהרה, המסך ריק... זה יכול להראות שהצג אינו מסונכרן עם המחשב, או שהצג במצב של חסכוןו בהספק.

### **בעיות כלליות**

הטבלה הבאה מכילה מידע כללי לגבי בעיות צג שכיחות שאתם יכולים לפגוש.

<span id="page-28-0"></span>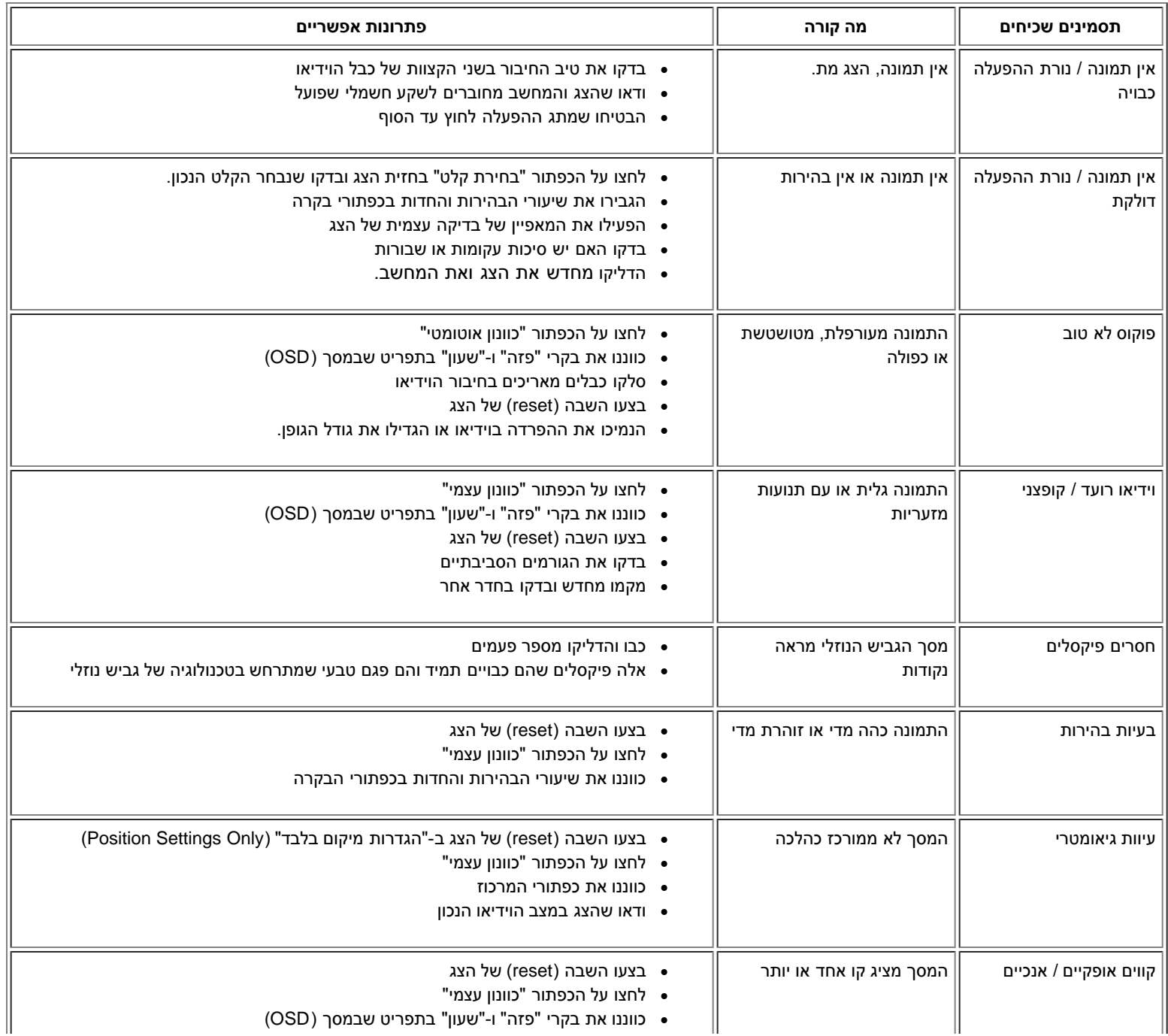

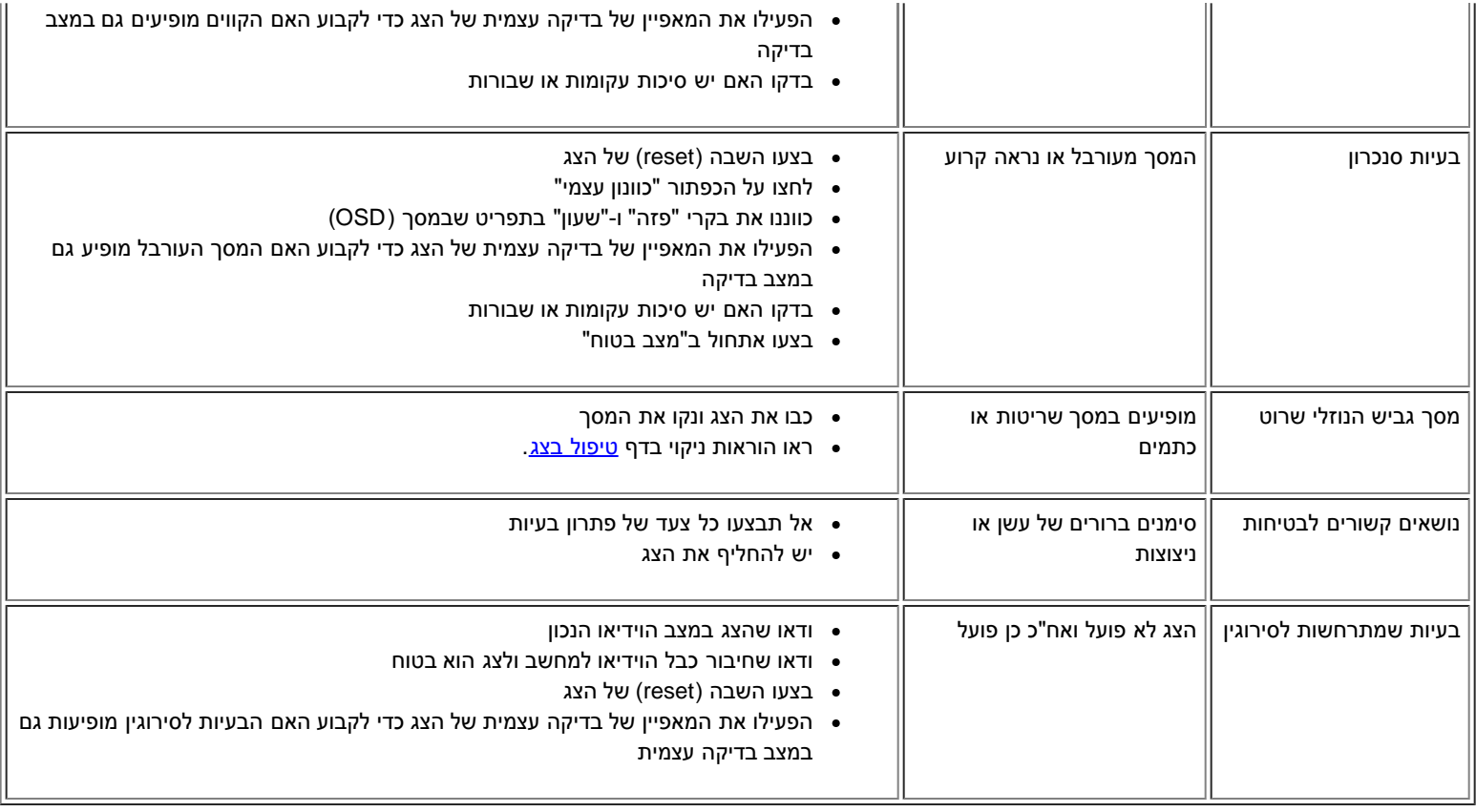

### **בעיות ספציפיות של המוצר**

<span id="page-29-0"></span>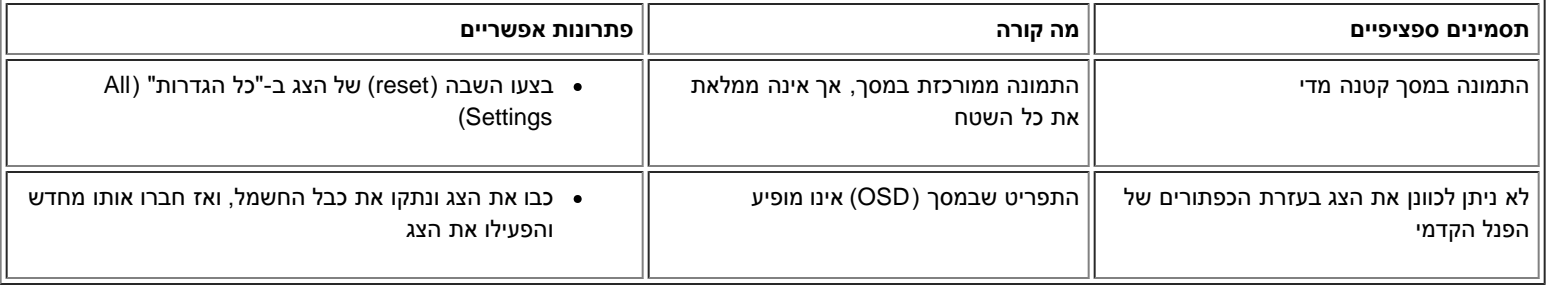

### **בעיות USB**

<span id="page-29-1"></span>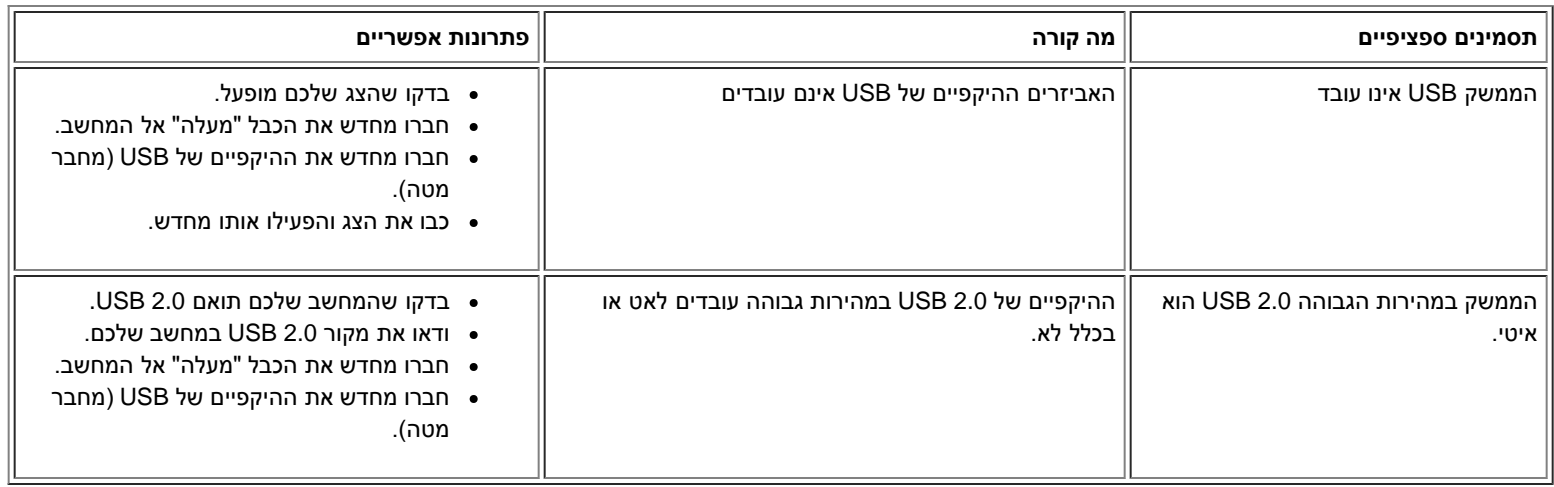

## **איתור תקלות של ה-Soundbar**

<span id="page-30-0"></span>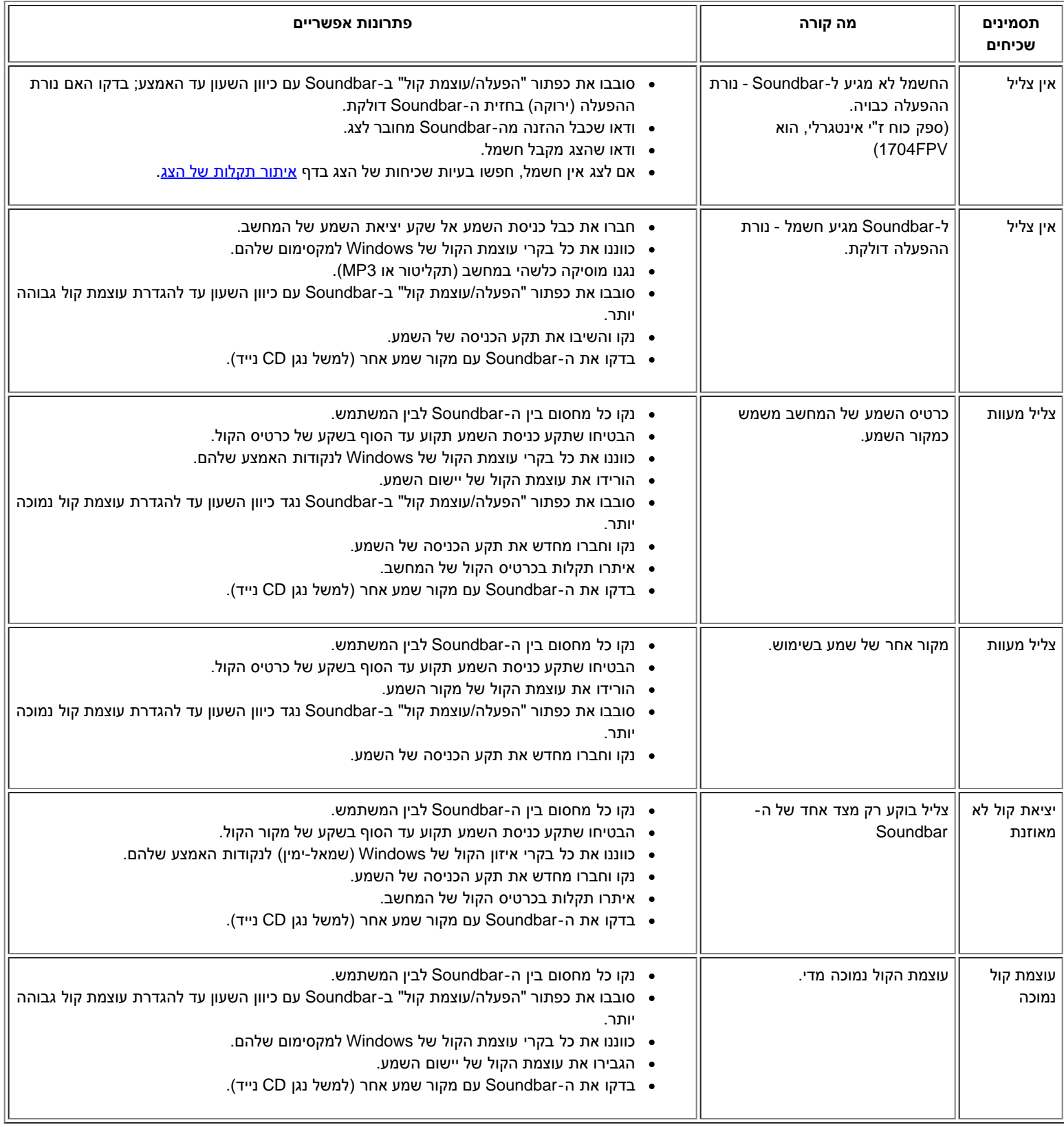

### **נספח**

#### **פנל צג שטוח 1704FPV <sub>Pell</sub>™**

- [מידע על אודות הבטיחות](#page-31-0)
	- [יצירת קשר עם](#page-31-1) [DELL](#page-31-1)
		- [הודאות תקניות](#page-43-0)
			- [מיחזור](#page-48-0)
- [מדריך התקנה של הצג שלכם](#page-48-1)

### **מידע על אודות הבטיחות**

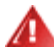

<span id="page-31-0"></span>**אזהרה: השימוש בבקרים, בהתאמות או בנהלים שונים מן המצוינים במסמך זה עלולים לגרום למכות חשמל ולנזקים חשמליים ו/או מכניים.**

- כדי להגן על המחשב מפני נזקים, יש לוודא שמתג הזרם החשמלי שעל המחשב מכוון לזרם החלופי בהתאם להספק )AC )הזמין באותה סביבה:
- 115 וולט )V (/ 60) Hz )ברוב ארצות אמריקה הצפונית והדרומית ובמזרח ארצות, בארצות כגון יפן, קוראה הדרומית )שם גם 220 וולט )/(V וטאיואן. 60(Hz
	- 230 וולט )V (/ 50) Hz )ברוב ארצות אירופה, במזרח התיכון ובמזרח הרחוק.

חש לוודא תמיד שהצג מותאם לפעול ברמת הזרם החלופי )AC )הזמין בסביבתו.

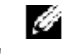

**הערה: צג זה אינו מצויד ואינו זקוק למתאם רמת הזרם החלופי )AC). הצג יקבל באופן אוטומטי כל זרם חלופי )AC )בהתאם למגוון הרמות כפי שהוגדרו בפרק "המפרט החשמלי"**

- כדי למנוע התחשמלות, אין לגעת בפנים מארז הצג. רק טכנאי מוסמך רשאי לפתוח את מארז הצג.
- אין להפעיל את הצג אם כבל ההזנה ניזוק. אין להניח דבר כלשהו על כבל ההזנה. יש וודא שכבל ההזנה יונח כך שאנשים לא יוכלו למעוד עליו.
	- יש להקפיד תמיד לאחוז אך ורק בתקע, ולא בכבל עצמו, בעת שמנתקים את הצג משקע חשמלי.
- <span id="page-31-1"></span>הפתחים שבמארז הצג מיועדים לאוורור. כדי למנוע חימום יתר, אסור שפתחים אלה יהיו סתומים או מכוסים. יש להימנע מהנחת הצג על מיטה, ספה, שטיח או משטח רק מסוג כלשהו, על מנת למנוע סתימת פתחי האוורור שבתחתיתו. אם הצג ממוקם על מדף ספרים או במרחב סגור, יש להבטיח אוורור מספיק וזרימת אוויר נאותה.
	- יש למקם את הצג במקום שהלחות בו נמוכה ושכמות האבק בו מזערית. אי לכך, לא מומלץ למקם את הצג במרתף לח או בפרוזדור מאובק.
	- אין לחשוף את הצג לגשם ואין להשתמש בו ליד מקור מים (במטבח, ליד בריכת שחיה וכו'). אם הצג במקרה נרטב, יש לנתקו מיד מזרם החשמל ולהזמין מיד טכנאי מוסמך. מותר, בהתאם לצורך, לנגב את הצג במטלית לחה, אך תוך הקפדה שקודם הצג ינותק מן החשמל.
		- יש להעמיד את הצג על משטח יציב ולנהוג בו עדינות. המסך עשוי זכוכית ועלול להינזק בנפילה או ממכה חדה.
			- יש להציב את הצג ליד שקע חשמלי מתאים זמין בנוחיות.
		- אם הצג אינו פועל כהלכה ובמיוחד אם הוא מפיץ ריחות או משמיע רעשים יש לנתקו מיד מן הזרם החשמלי ולזמן טכנאי מוסמך.
		- אין לנסות להסיר את המכסה האחורי: הדבר יחשוף את המסיר לסכנת התחשמלות. המכסה האחורי יוסר, לעת צורך, אך ורק על ידי טכנאי מוסמך.
	- מידות חום גבוהות עלולות לגרום לבעיות. אין להשתמש בצג אם הוא חשוף לקרני השמש, ויש להרחיקו מתנורים והתקני חימום, מאח ומקורות חום אחרים.
		- לנתק את הצג אם הוא נועד להיות מובטל למשך תקופה ממושכת.
			- לנתק את הצג מזרם החשמל לפני הביצוע של כל פעולת שירות.
		- מנורות הכספית שבמוצר זה מכילות כספית ויש למחזר או לסלק אותן בהתאם לחוקי המדינה. מידע נוסף אפשר לקבל כשיוצרים קשר עם איגוד תעשיות .[http://www.eiae.org](http://www.eiae.org/)/האלקטרוניקה באתר

### **יצירת קשר עם DELL**

כדי ליצור קשר אלקטרוני עם DELL, תוכלו להיכנס לאתרי האינטרנט הבאים:

- **www.dell.com**
- )טכנית תמיכה )**support.dell.com**

**com.dell.premiersupport**( תמיכה טכנית עבור לקוחות חינוכיים, ממשלתיים, בריאותיים ובינוניים/גדולים, כולל לקוחות פרמייר, פלטינום וזהב(

עבור כתובות אינטרנט מיועדות למדינה שלכם, חפשו את אזור המדינה המתאים בטבלה להלן.

## **הערה: מספרי טלפון לחיוג חינם פעילים רק במדינה בה הם מצוינים.**

כאשר עליכם להתקשר ל-DELL, השתמשו בכתובות דוא"ל, במספרי טלפון ובקודים המופיעים בטבלה הבאה. אם דרוש לכם סיוע בקביעת הקודים בהם יש להשתמש, צרו קשר עם מרכזן מקומי או בינלאומי.

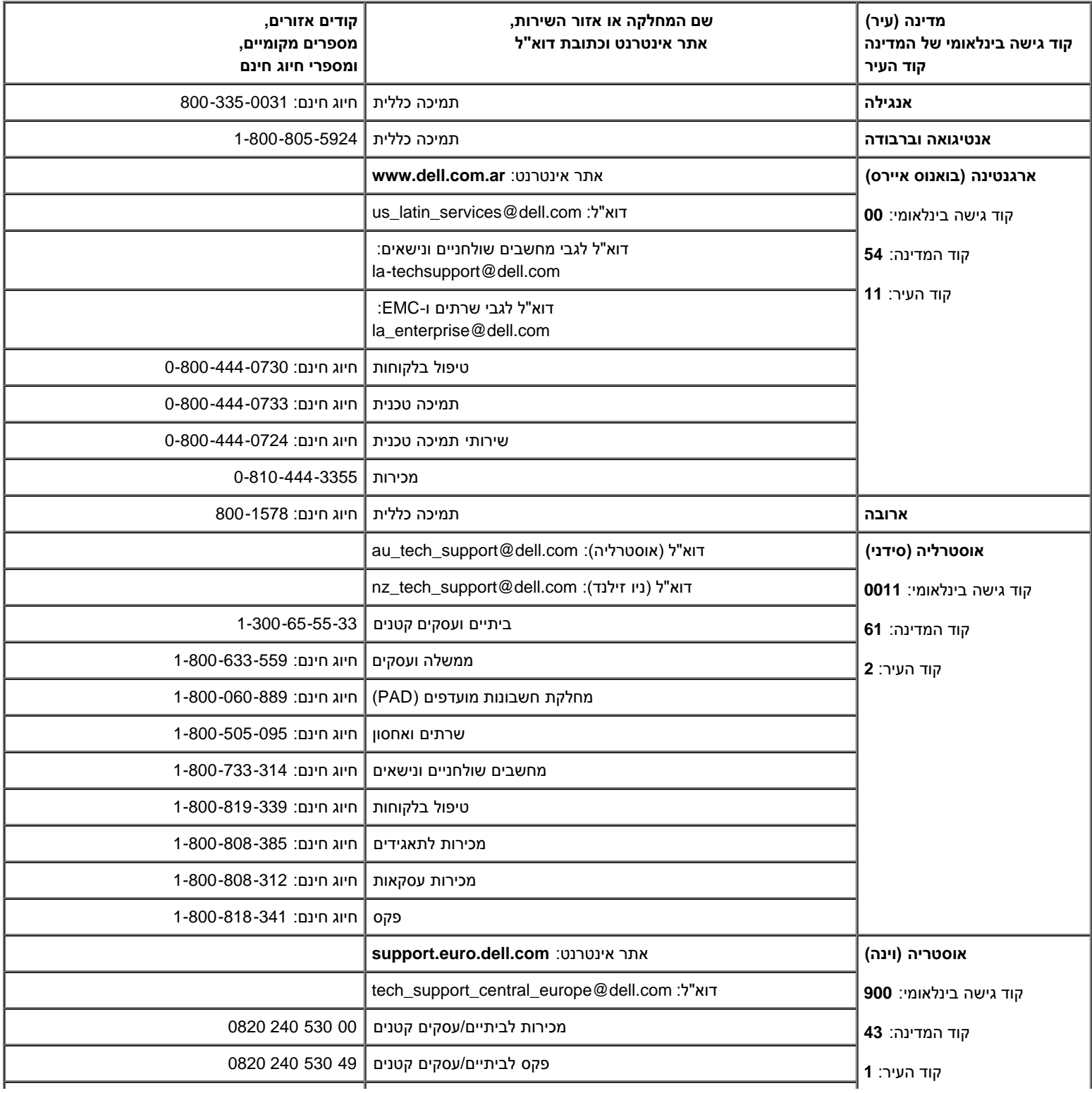

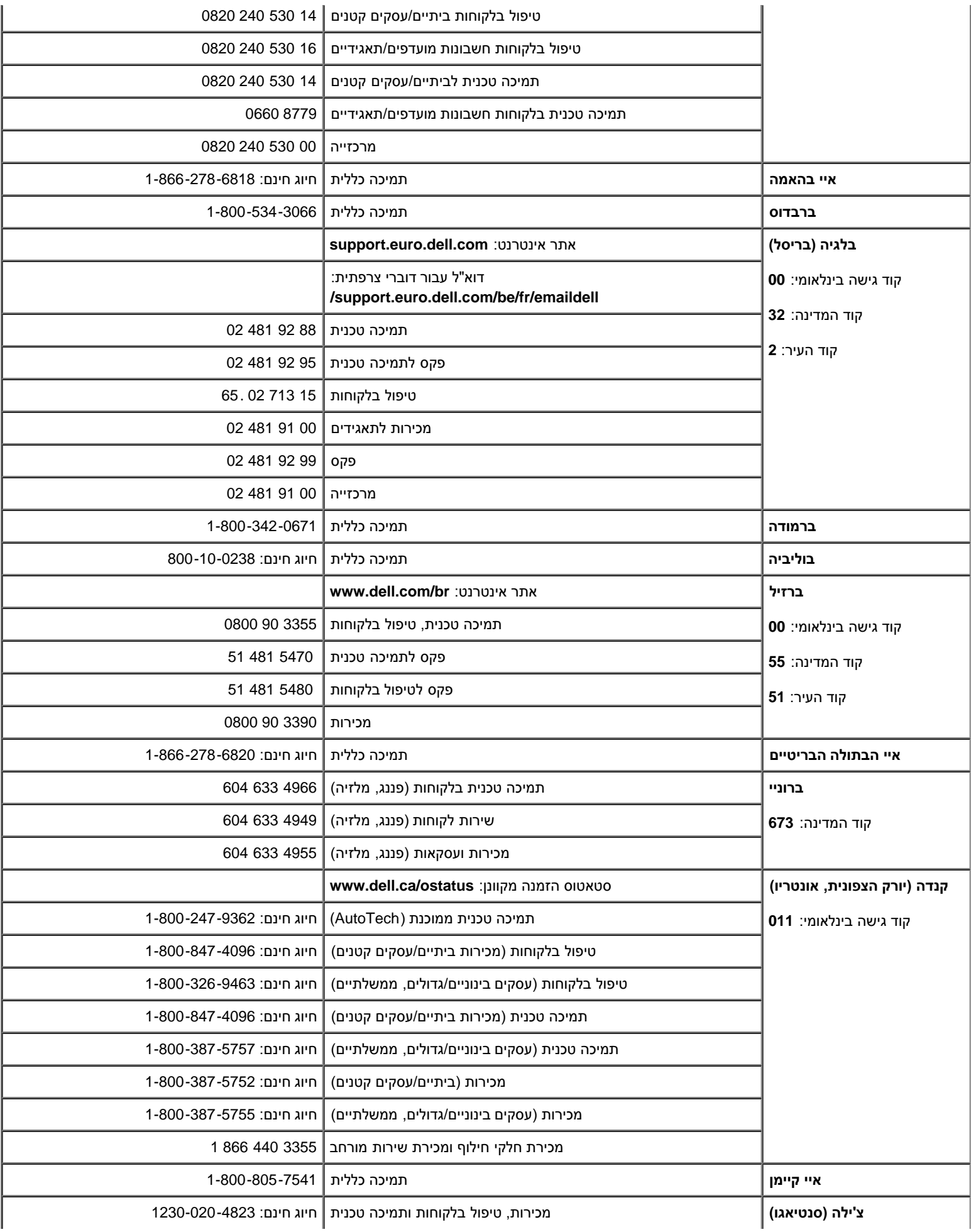

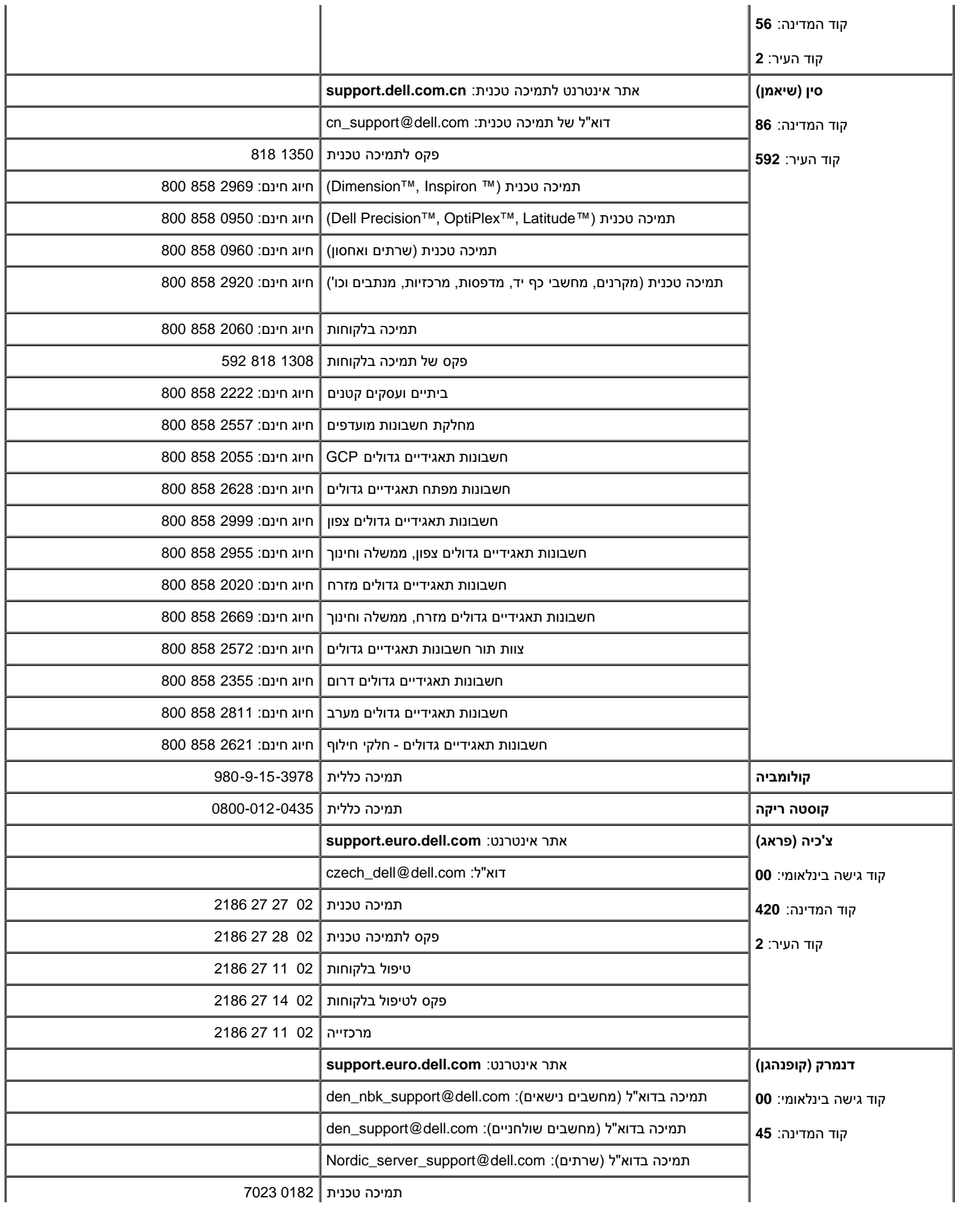

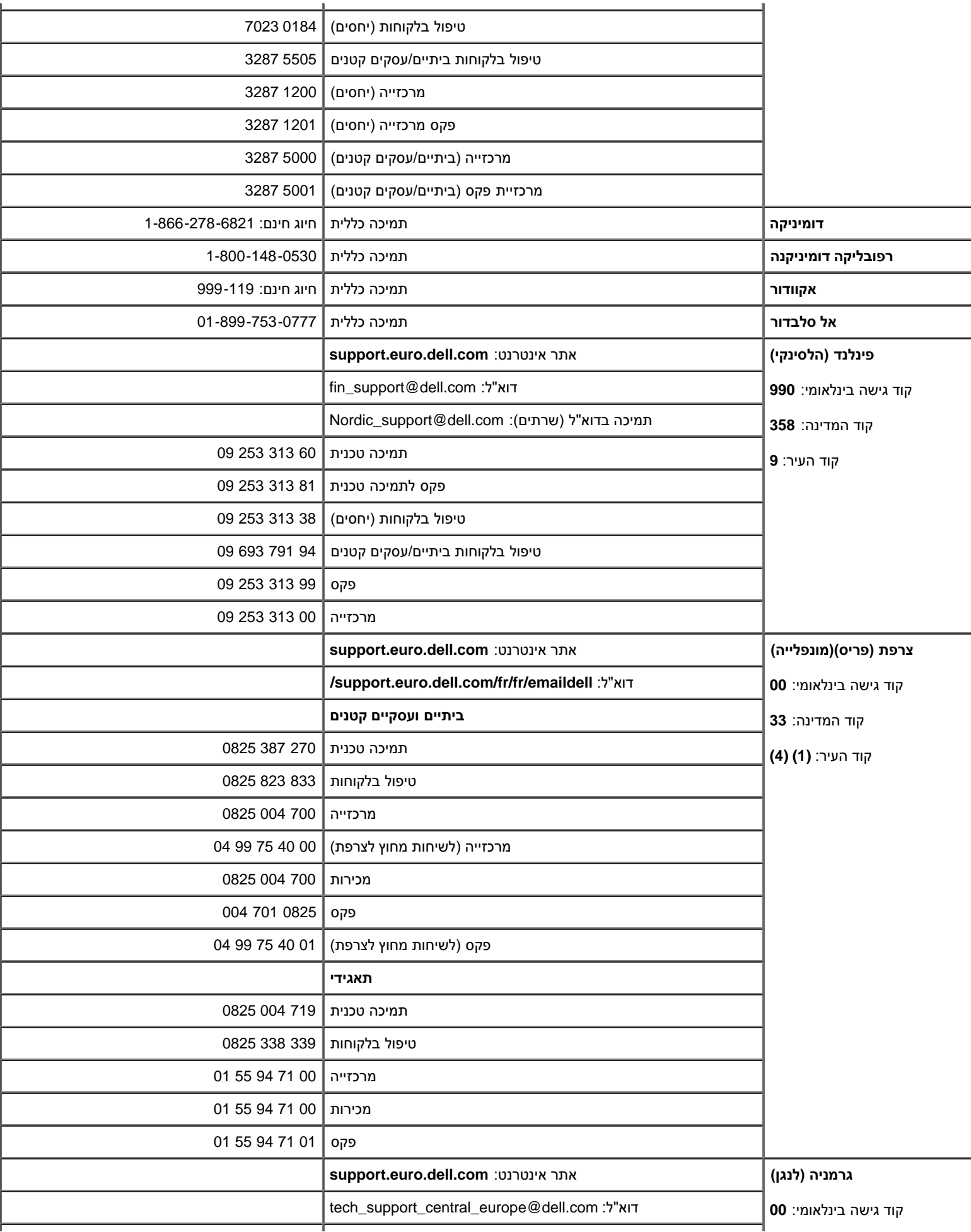

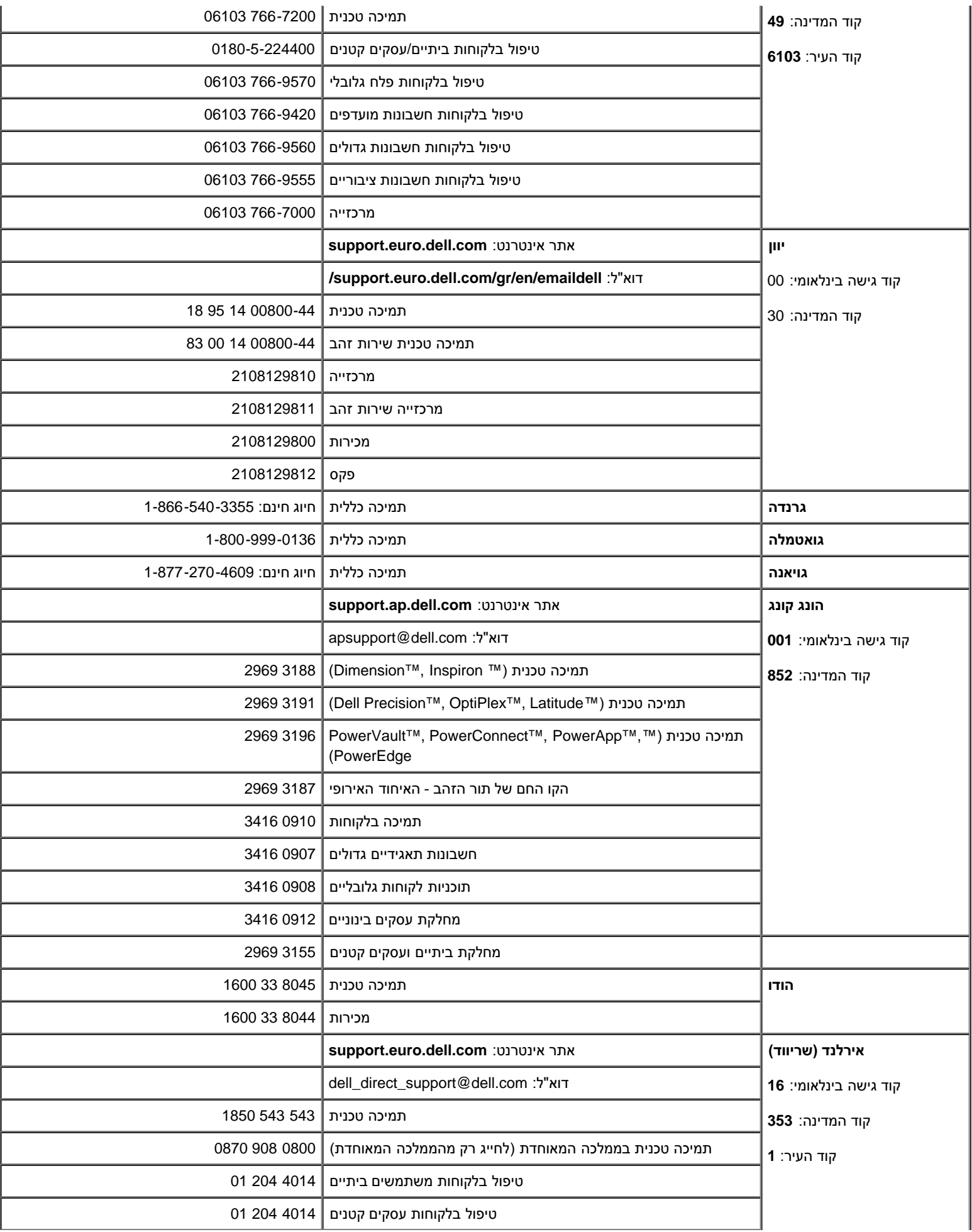

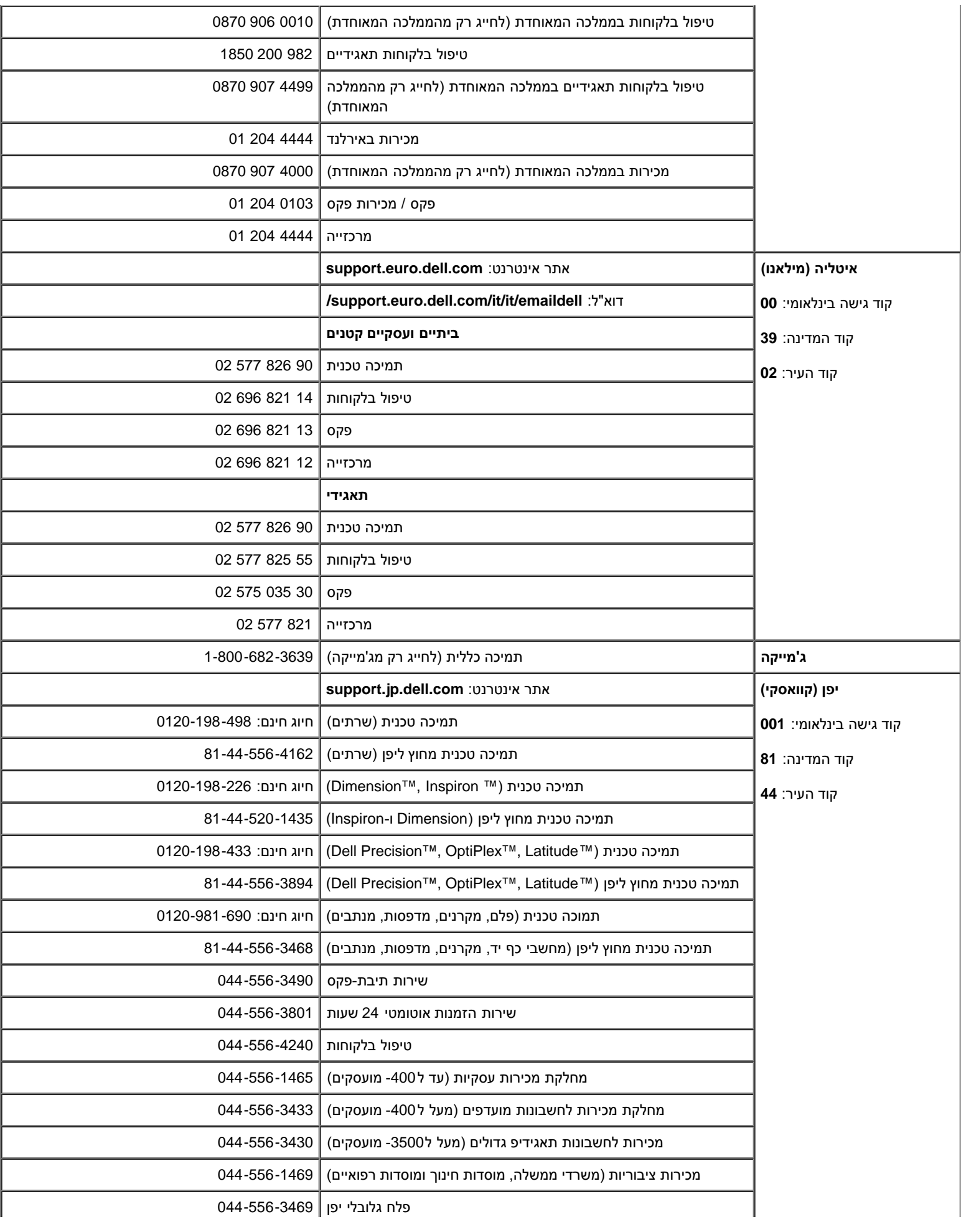

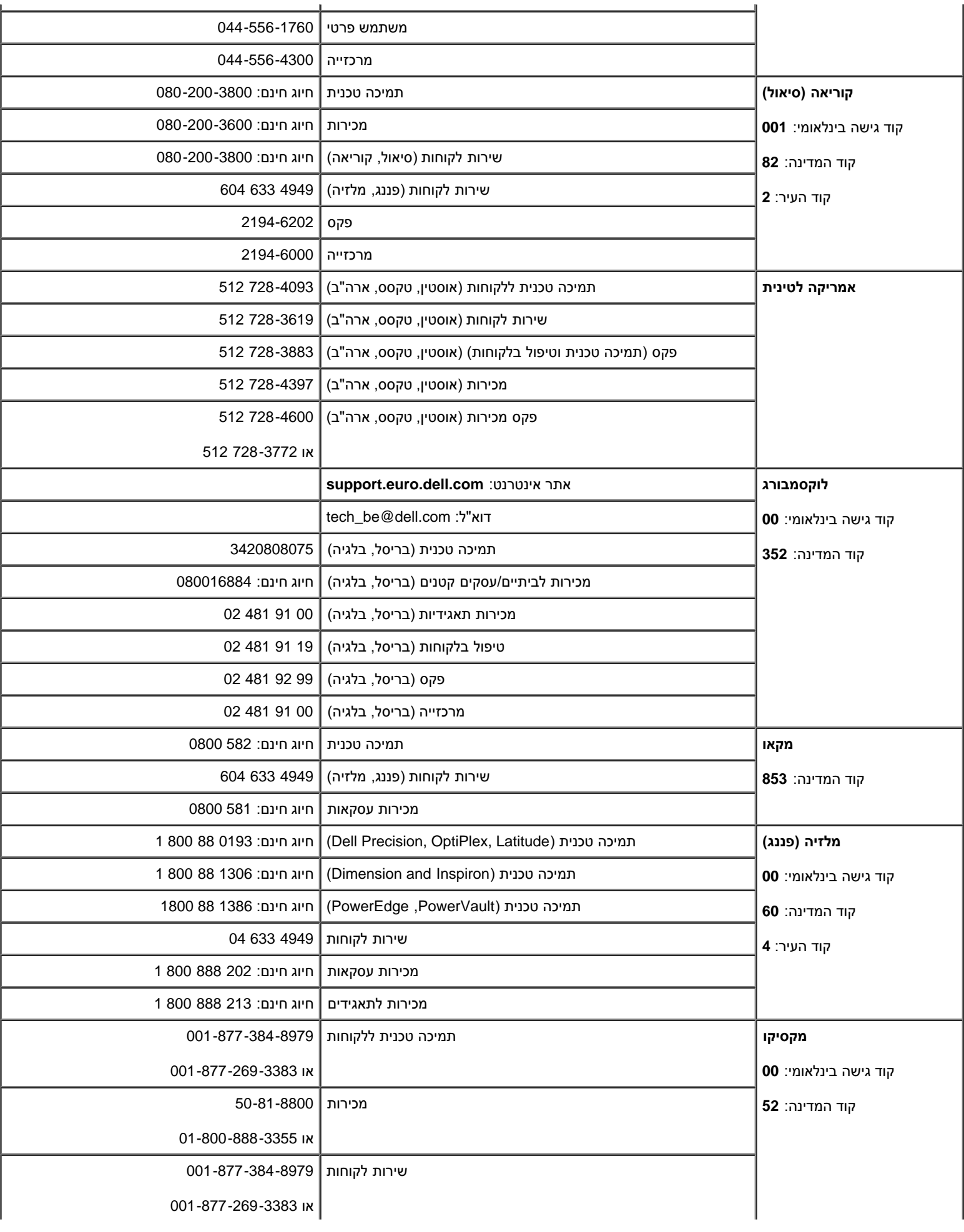

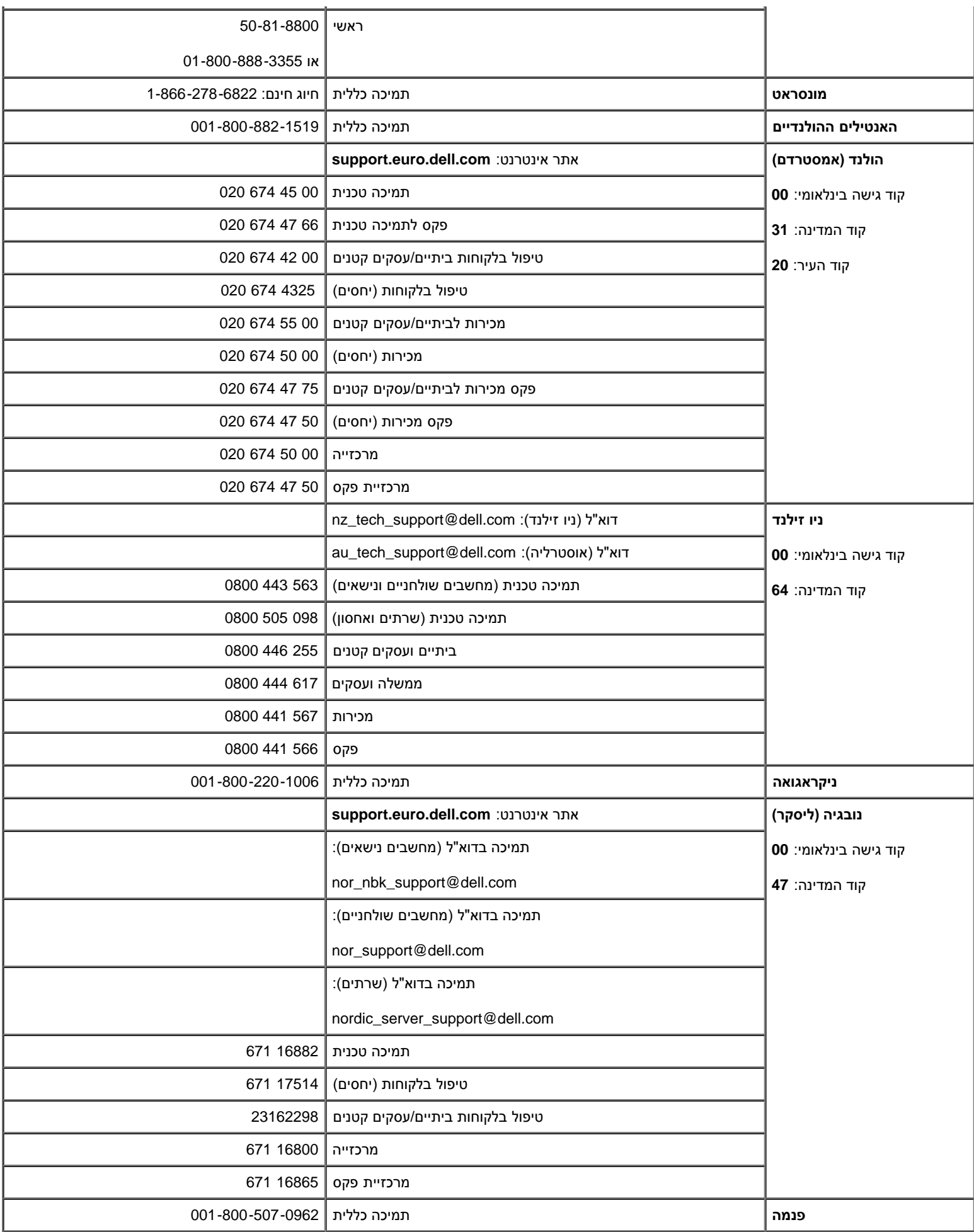

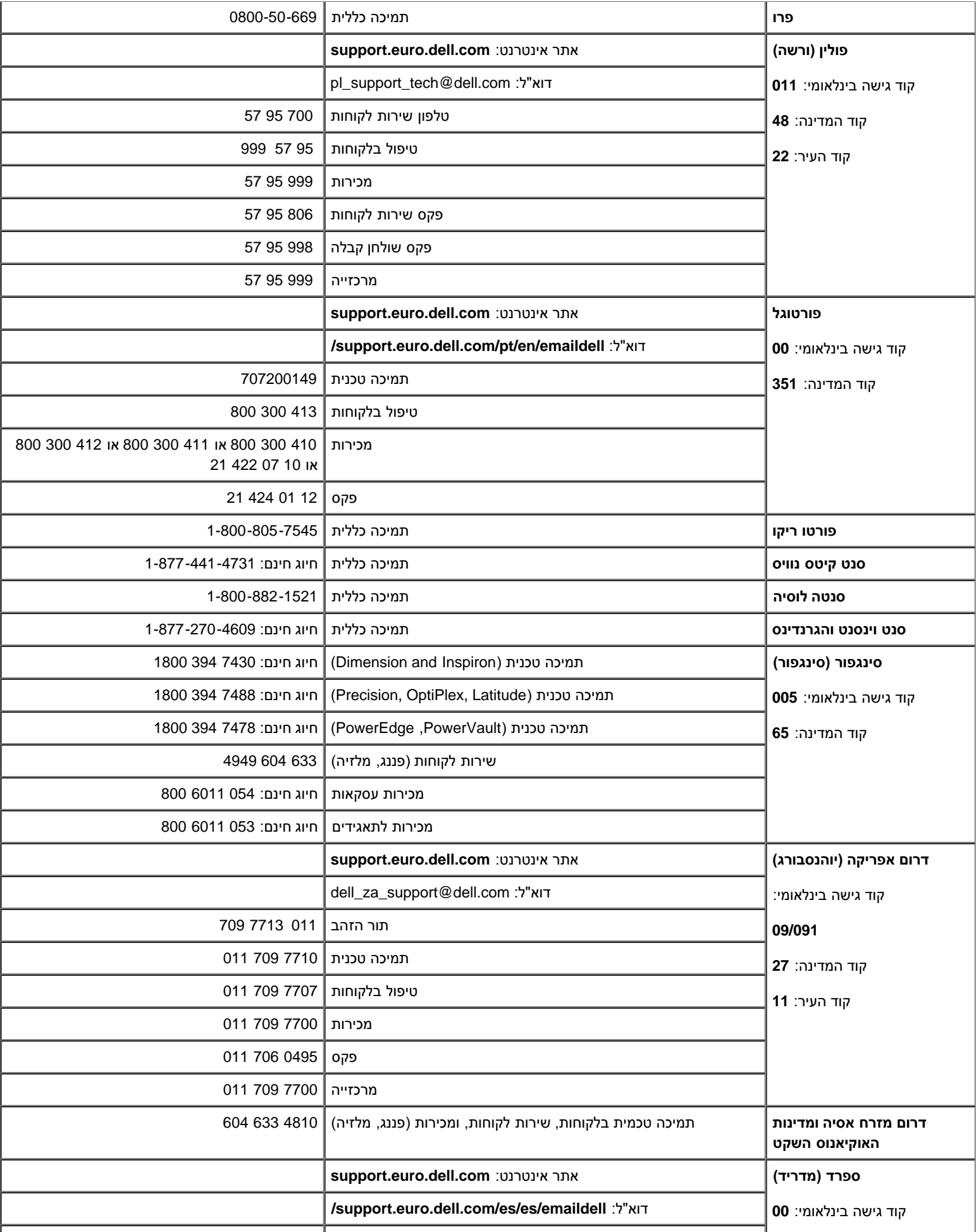

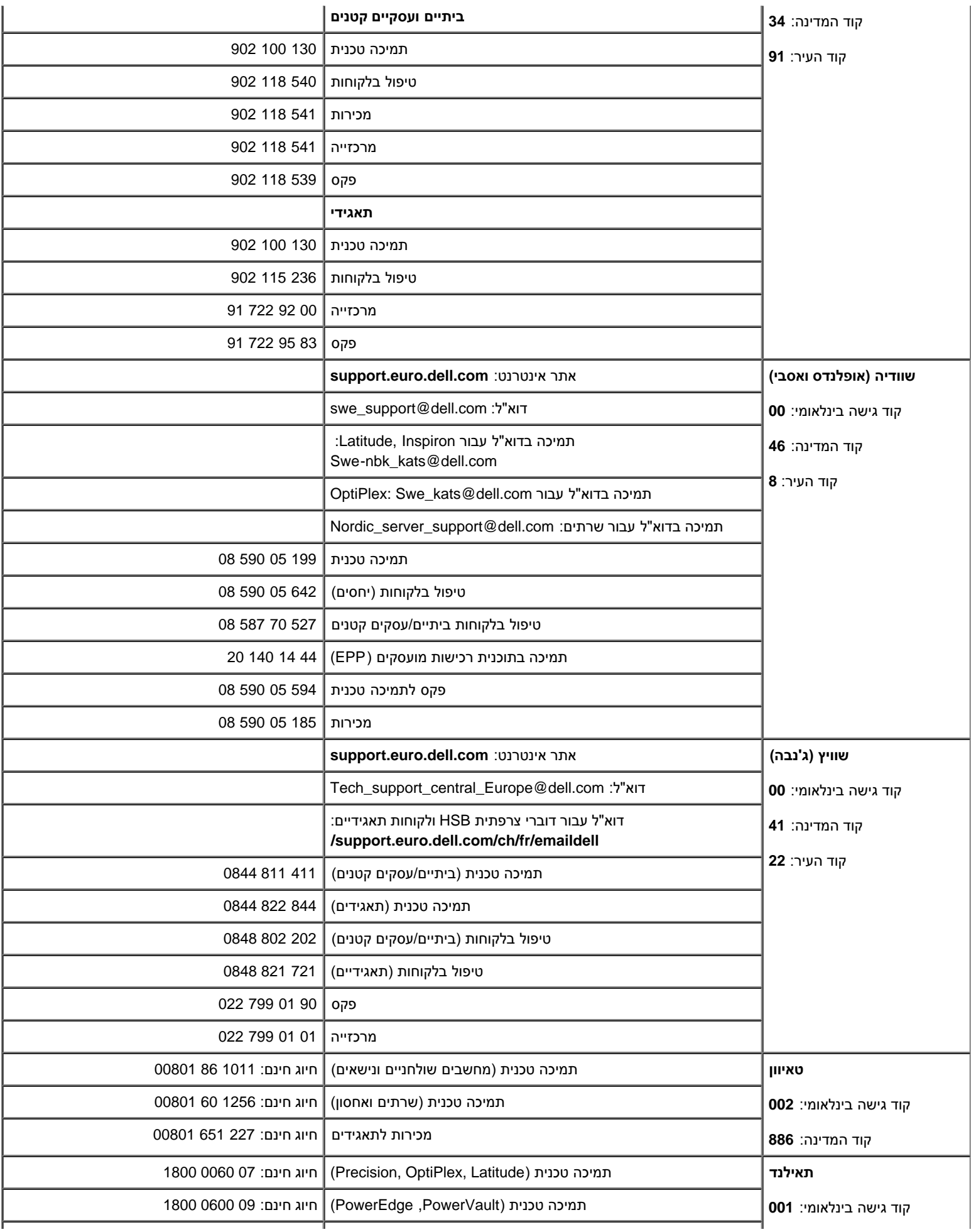

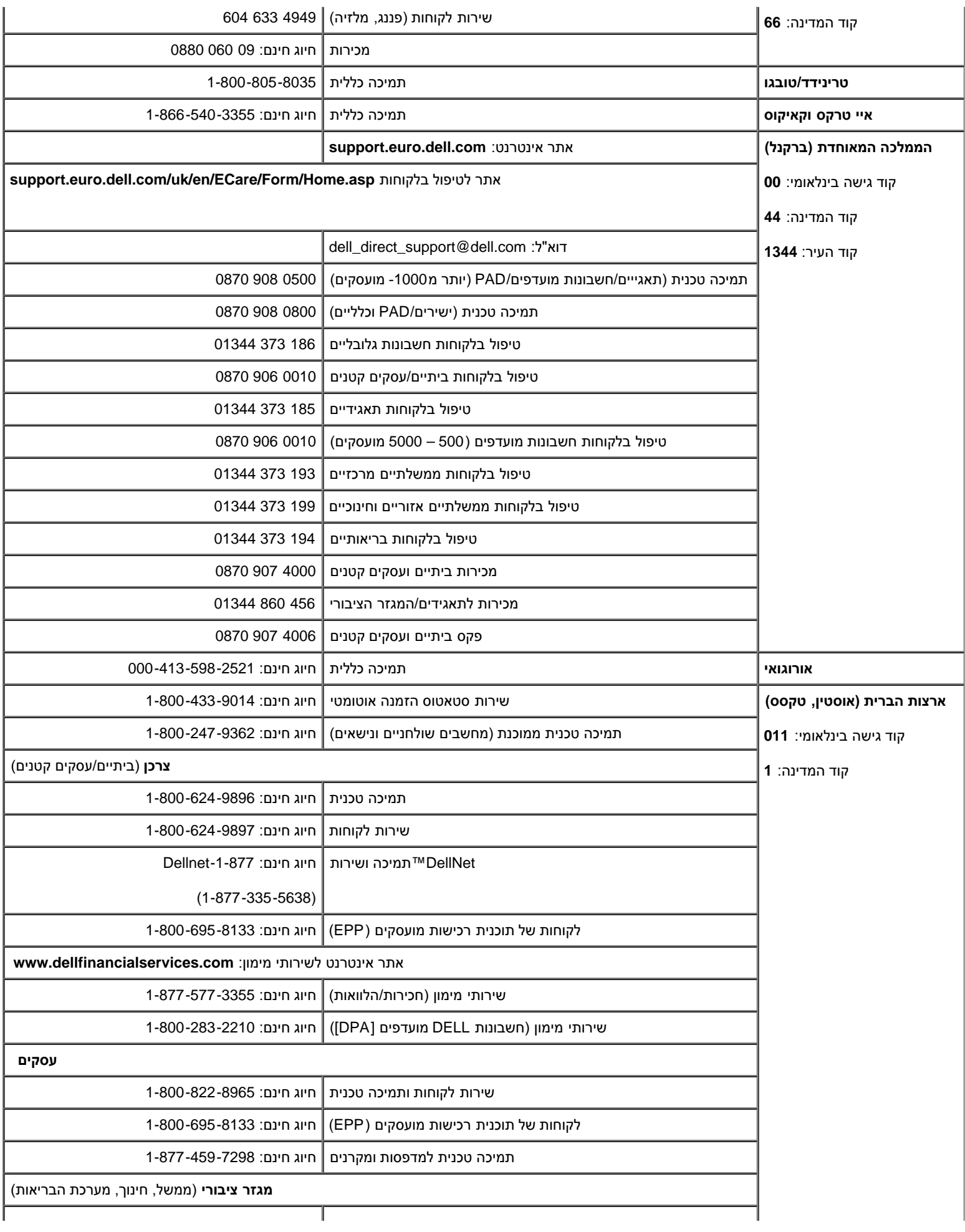

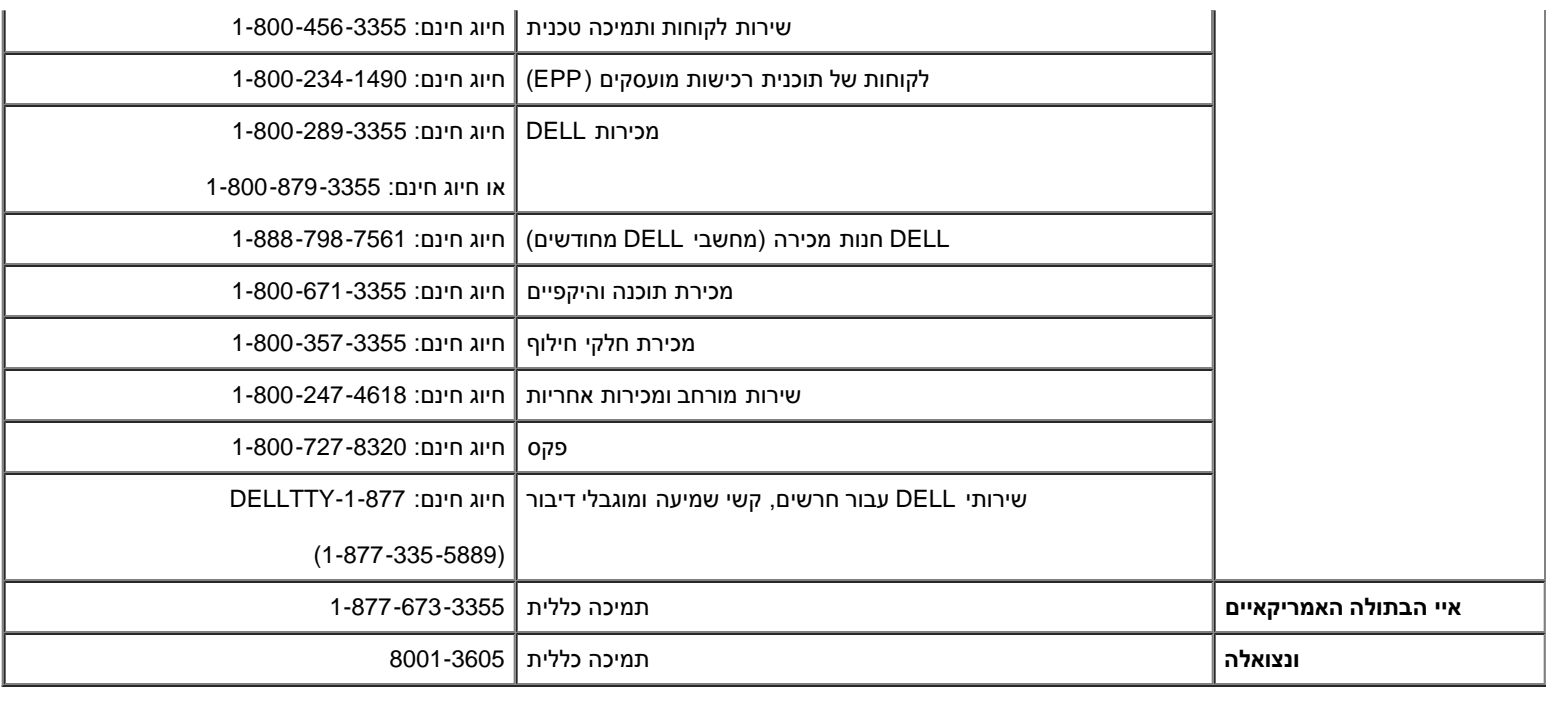

### **הודאות תקניות**

## **(TCO(TCO'99**

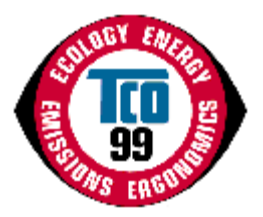

#### **איחולינו!**

<span id="page-43-0"></span>זה עתה רכשתם מוצר המאושר ומתויג על-ידי 99 TCO !בחרתם במוצר שנבנה לשימוש מקצועי. הרכישה שלכם תרמה גם להפחתת הנזק לסביבה וכן להמשך הפיתוח של מ

#### **מדוע אנחנו משווקים מוצרים המסומנים בסימון סביבתי?**

במדינות רבות, סימון סביבתי הפך לשיטה המקובלת לעידוד ההתאמה של טובין ושירותים לסביבה. עם הגידול ביצור ובשימוש בציוד אלקטרוני בעולם כולו, קיימת דאגה ברור אלקטרוניים בכל הנוגע למיחזורם והשלכתם לאשפה. באמצעות בחירה נכונה של חומרים אלה, ניתן לצמצם את הנזק לסביבה.

בנוסף, קיימים מאפיינים נוספים של מחשב, כגון רמות צריכת אנרגיה, שיש להם חשיבות מנקודת המבט של סביבת העבודה (הפנמית) הסביבה הטבעית (החיצונית). ציוד א המוביל לצריכה מיותרת של כמויות אנרגיה גדולות וייצור נוסף של חשמל. מנקודת המבט של פליטות דו-תחמוצת החמצן, חשוב לחסוך באנרגיה.

### **מה כולל הסימון?**

המוצר עומד בדרישות עבור תוכנית 99'TCO, אשר עוסקות בסימון בינלאומי וסביבתי של מחשבים אישיים ו/או צגים. תוכנית הסימון פותחה במאמץ משותף של TCO( איחו Naturskyddsforeningen( החברה להגנת הטבע השבדית( ו-Energimyndighet Statens( משרד האנרגיה הלאומי השבדי(.

הדרישות לקבלת אישור מכסות טווח רחב של נושאים: אקולוגיה, ארגונומיה, פליטת של שדות אלקטרוניים וחשמליים, חסכון באנרגיה ובטיחות חשמלית.

הדרישות האקולוגיות מטילות הגבלות על הקיום והשימוש במתכות כבדות, מונעי התלקחות עם כלור או ברום וחומרים אחרים. המוצר חייב להיות מוכן למיחזור ואתרי הייצור

דרישות האנרגיה כוללות דרישה שיחידת המערכת ו/או הצג, לאחר פרק זמן מסוים של חוסר פעילות, יפחיתו את צריכת האנרגיה לרמה נמוכה יותר בשלב אחד או יותר. מש

המשתמש.

מוצרי מסומנים חייבים לעמוד בדרישות סביבתיות מחמירות, לדוגמה, בנוגע להפחתת השדות החשמליים והמגנטיים, כמו גם עומס עבודה וארגונומיה.

להלן תמצאו סיכום קצר של הדרישות האקולוגיות בהם עומד מוצר זה. ניתן למצוא את מסמך הדרישות האקולוגיות המלא באתר http://www.tcodevelopment.com/ או ל

#### **TCO Development**

SE-114 94 STOCKHOLM, Sweden

פקס: 46+ 8 782 92 07

development@tco.se :ל"דוא

ניתן לקבל מידע על אודות מוצרים המאושרים ומסומנים על-ידי 99'TCO באתר http://www.tcodevelopment.com

#### **דרישות אקולוגיות**

#### **מונעי התלקחות**

חומרים מונעי התלקחות עשויים להימצא בלוחיות, כבלים ותושבות של לוח המעגל המודפס. מטרתם למנוע, או לפחות לעכב, התפשטות של אש. עד 30% במשקל של חלקי מונעי התלקחות. חומרים מונעים התלקחות רבים מכילים ברום או כלור, ומונעי התלקחות אלה קשורים לרכיבי ביפניל כלוריד )PCBs). קיים חשש שהן מונעי ההתלקחות המכ פגיעה בפוריות בקרב ציפורים ויונקים הניזונים מדגים, כתוצאה מתהליכים ביולוגיים מצטברים כאשר הסילוק לא נעשה בהתאם לתקנים מחמירים של סילוק.

תקן 99'TCO דורש שרכיבי פלסטיק שמשקלם עולה על 25 גרם לא יכילו מונעי התלקחות עם ברום או כלור הנקשרים אורגנית. חומרים מונעי התלקחות מותרים בלוחות מעג

#### *קדמיום***\*\***

סוללות נטענות ושכבות מפיקות צבע בצגי מחשב מסוימים מכילים קדמיום. תקן 99'TCO דורש שסוללות, השכבות המפיקות צבע בצגי מסכים והרכיבים החשמליים או האלקט

#### *כספית***\*\***

לעתים, כספית נמצאת בסוללות, בממסרים ובמתגים. תקן 99'TCO דורש שסוללות לא יכילו כספית. התקן דורש גם שכל הרכיבים החשמליים והאלקטרוניים ביחידה המסומנת מותרת במערכת התאורה האחורית של צגים דקים שטוחים, מכיוון שלא קיימת כיום חלופה מסחרית זמינה. TCO שואף להסיר יוצא דופן זה כאשר תימצא חלופה זמינה.

#### *עופרת***\*\***

עופרת עשויה להימצא במנורות מסך, צגי מסכים, הלחמות וקבלים. תקן 99'TCO מתיר שימוש בעופרת בשל היעדר חלופות מסחריות זמינות, אולם בדרישות בעתיד pment

\* מצטבר ביולוגי מוגדר כחומרים אשר מצטברים באורגניזמים חיים.

\*\*עופרת, קדמיום וכספית הן מתכות כבדות המצטברות ביולוגית.

### **(TCO(TCO'03**

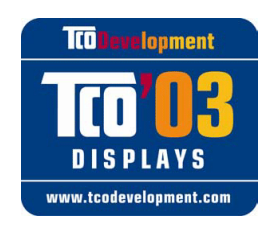

### **איחולינו!**

מסך זה אותו רכשתם זה עתה נושא תווית Displays 03'TCO. משמעות הדבר שמסך זה נבנה, יוצר ונבדק בהתאם לכמה מהדרישות המחמירות ביותר בעולם לאיכות ושמירה על הסביבה. התוצאה היא מוצר עם ביצועים גבוהים, שתוכנן מתוך מחשבה על המשתמש ושגם מצמצם את הנזק לסביבה הטבעית.

כמה מהדרישות של תקן Display 03'TCO:

#### **ארגונומיה**

ארגונומיה טובה ואיכות תמונה גבוהה כדי לשפר את סביבת העבודה עבור המשתמש וכדי להפחית בעיות ראייה ומתח. גורמים חשובים הם נהירות, ניגודיות, רזולוציה, השתקפות, ביצועי צבע ויציבות התמונה.

#### **אנרגיה**

- מצב חסכון באנרגיה לאחר פרק זמן מסוים מועיל הן למשתמש והן לסביבה.
	- בטיחות חשמלית

#### **פליטות**

- שדות אלקטרומגנטיים
	- פליטות רעש

#### **אקולוגיה**

- המוצר חייב להיות מוכן למיחזור וליצרן חייבת להיות מערכת מאושרת כלשהי לניהול סביבה, כגון EMAS או 14000 ISO
	- הגבלות בנושא
	- חומרים מונעי התלקחות ופולימרים המכילים כלור וברום
		- מתכות כבדות, כגון קדמיום, כספית ועופרת.

הדרישות הכלולות בתקן זה פותחו על-ידי Development TCO תוך שיתוף פעולה עם מדענים, מומחים, משתמשים ויצרנים בעולם כולו. מאז סוף שנות ה,80- TCO היה מעורב בהשפעה על פיתוח ציוד טכנולוגיית מידע בכיוון יותר ידידותי לסביבה. תוכנית הסימון החלה עם מסכים ב1992- וכיום מבוקשת על-ידי משתמשים ויצרנים בכל העולם.

> לקבלת מידע נוסף, בקרו באתר [/http://www.tcodevelopment.com](http://www.tcodevelopment.com/)

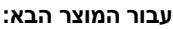

צג צבעוני (שם קטגוריה) **1704FPVt**

)שם דגם( ?

**מקום ייצור :** .LITEON Technology Corp.1 .Ruey, Kuang Road, Neihu, Taipei 114, Taiwan R.O.C ,392 (שם, כתובת חברה)

*אנו מצהירים בזאת שכל דרישות הבטיחות העקריות, בנוגע ל-EEC93/68/ (Directive Mark-CE )ו-EEC92/31/ ,EEC89/336/ (Directives Compatibility netic המדינות החברות ב-Commission EEC. הצהרה זו תקיפה עבור כל הדוגמאות שמהוות חלק מהצהרה זו, אשר מיוצרות בהתאם לנספח תוכניות הייצור. התקנים ה*  LVD : **EN 60950:2000** EMC : **EN 55022:1998/A1:2000 Class B, EN 61000-3-2:2000, EN 61000-3-3:1995/A1:2001 and EN 55024:1998/A1:2001-LITEON** .1 **תעודת עמידה בתנאים / דוח בדיקה הוכן על-ידי: .**EEMC : **NEMKO, SPORTON International Inc**

LVD : **NEMKO, TUV**

.2 **מיקום התיעוד הטכני :**

.Liteon Technology Corp

### **אשר יימסר לפי דרישה.** *)יצרן(*

.LITEON Technology Corp .Ruey, Kuang Road, Neihu, Taipei 114, Taiwan R.O.C ,392

2004-05-20

### *)נציג ב-EU)*

.LITEON Technology Corp .Ruey, Kuang Road, Neihu, Taipei 114, Taiwan R.O.C ,392

2004-08-05

אגף מסכים מחלקת EMC

מנהל

מנהל / Douglas Yang )מקום ותאריך הפקה( )שם וחתימה של אדם מוסמך(

### **עמידה בדרישות תקן 55022 EN( הרפובליקה הצ'כית בלבד(**

This device belongs to category B devices as described in EN 55022, unless it is specifically stated that it is a category A device on the specification label. The following applies to devices in category A of EN 55022 (radius of protection up to 30 meters). The user of the device is obliged to take all steps necessary to remove sources of interference of telecommunication or other devices.

Pokud není na typovém štitku počítače uvedeno, že spadá do tňdy. Apodle EN 55022, spadá automaticky do tňdy B podle EN 55022. Pro zaňzení zařazená do tňdy A (chranné pásmo 30m) podle EN 55022 platí následující. Dojde-li k rušení telekomunikačních nebo jnych zaňzení, je uživatel povinen provést taková opatření, aby rušení odstranil.

### **Polish Center for Testing and Certification של הודעה**

הציוד צריך לקבל חשמל משקע בעל מעגל הגנה מצורף (שקע בעל שלושה חריצים). לכל פריטי הציוד הפועלים יחד (מחשב, צג, מדפסת וכד') חייב להיות אותו מקור חשמל.

למוליך החשמלי של התקנת החשמל בחדר צריך להיות התקן הגנה מפני קצר רזרבי בצורת נתיך שערכו הנומינלי אינו עולה על 16 אמפר )A).

כדי לכבות לגמרי את הצג, יש לנתק את הכבל החשמלי מהשקע החשמלי, אשר צריך להימצא סמוך לצג ובמקום נוח לגישה.

סימן הגנה "B "מאשר שהציוד עומד בדרישות שימוש ההגנה של תקנים -42107T-93/PN ו-06251-E-89/PN.

אגף מסכים מחלקת בטיחות מנהל

מנהל / Steven Yen )מקום ותאריך הפקה( )שם וחתימה של אדם מוסמך(

#### Wymagania Polskiego Centrum Badań i Certyfikacji

Urządzenie powinno być zasilane z gniazda z przyłączonym obwodem ochronnym (gniazdo z kołkiem). Współpracujące ze sobą urządzenia (komputer, monitor, drukarka) powinny być zasilane z tego samego źródła.

Instalacja elektryczna pomieszczenia powinna zawierać w przewodzie fazowym rezerwową ochronę przed zwarciami, w postaci bezpiecznika o wartości znamionowej nie większej niż 16A (amperów).

W celu całkowitego wyłączenia urządzenia z sieci zasilania, należy wyjąć wtyczkę kabla zasilającego z gniazdka, które powinno znajdować się w pobliżu urządzenia i być łatwo dostępne.

Znak bezpieczeństwa "B" potwierdza zgodność urządzenia z wymaganiami bezpieczeństwa użytkowania zawartymi w PN-93/T-42107 i PN-89/E-06251.

#### Pozostałe instrukcje bezpieczeństwa

- Nie należy używać wtyczek adapterowych lub usuwać kołka obwodu ochronnego z wtyczki. Jeżeli konieczne jest użycie przedłużacza to należy użyć przedłużacza 3-żyłowego z prawidłowo połączonym przewodem ochronnym.
- System komputerowy należy zabezpieczyć przed nagłymi, chwilowymi wzrostami lub spadkami napięcia, używając eliminatora przepięć, urządzenia dopasowującego lub bezzakłóceniowego źródła zasilania.
- Należy upewnić sie, aby nic nie leżało na kablach systemu komputerowego.
- oraz aby kable nie były umieszczone w miejscu, gdzie można byłoby na nie nadeptywać lub potykać się o nie.
- Nie należy rozlewać napojów ani innych płynów na system komputerowy.
- Nie należy wpychać żadnych przedmiotów do otworów systemu komputerowego, gdyż może to spowodować pozar lub porazenie prądem, poprzez zwarcie elementów wewnętrznych.
- System komputerowy powinien znajdować się z dala od grzejników i źródeł ciepła. Ponadto, nie należy blokować otworów wentylacyjnych. Należy unikać kładzenia luźnych papierów pod komputer oraz umleszczania komputera w

ciasnym miejscu bez możliwości cyrkulacji powietrza wokół niego.

### **הודעת ארגונומיה )גרמניה בלבד(**

לפי הדרישות של תקני הארגונומיה של גרמניה 1/60-98 EK 1/59-98, EK, גרפיקה או תווים:

- 1. גרפיקה כחולה או תווים על רגע כהה אינם מומלצים. (שילוב זה עלול להגביר את עייפות העיניים עקב ראות ירודה כתוצאה מניגודיות נמוכה.)
	- .2 מומלץ להשתמש בבקר גרפי ובצג בתנאים הבאים:
		- תדר אנכי : 60 or Hz או יותר.
		- מצב תצוגה : תווים כהים על רקע בהיר.

### **(Ergonomie Hinweis (nur Deutschland**

.Um den Anforderungen der deutschen Ergonomie-Norm EK 1/59-98, EK 1/60-98 zu antsprechen

- Wird empfahlen, die Grunfarbe Blau nicht auf dunklem Hintergrund zu verwenden (schiechte Erkennbarkeit. Augenbelastung bei zu .1 .)geringem Zeicheenkontrast
	- .Wird folgende Einstellung des Grafik-Controllers und Monitors empfohlen .2
		- .Vertikalfrequenz : 60 Hz oder hoher
			- .Ohne Zellensprung

#### **רישומי תקינה**

#### **אישורי בטיחות:**

- UL 60950 ·
	- NOM  $\bullet$
- CE Mark–EN60950
	- IEC 60950 .
		- $ccc \cdot$
		- CSA •
		- TUVGS .
		- NEMKO .
		- GOST .
		- - PSB .

- TUV–S
- SASO .

### **אישורי EMC:**

- FCC Part 15 Class B •
- CE Mark–EN55022:1998, EN55024:1998, EN61000-3-2:1995, EN61000-3-3:1995
	- VCCI Class B ITE .
		- MIC .
		- BSMI .
		- ICES–003
			- C–Tick

#### **ארגונומיה:**

- ®ENERGY STAR
	- TUV GS •
	- TCO '99
	- TCO '03 .

### **מיחזור**

<span id="page-48-0"></span>Dell ממליצה ללקוחותיה שהשלכת פריטי חומרה משומשים, כולל צגים, תתבצע באופן ידידותי לסביבה. ניתן להשתמש בשיטות, כמו שימוש חוזר בחלקים או במוצרים שלמים ומיחזור המוצר, רכיבים ו/או חומרים.

**[.www.dell.com/environment](http://www.dell.com/environment)** -ו **www.dell.com/recycling\_programs** באתרים בקרו ,נוסף מידע לקבלת

### **מדריך התקנה של הצג שלכם**

<span id="page-48-1"></span>כדי לקרוא קובץ PDF( קובץ עם סיומת **pdf.**), תלחצו על שם הקובץ. כדי לשמור קובץ PDF( קובץ בעל סיומת **pdf.** )בדיסק הקשיח שלכם, לחצו עכבר ימין בשם הקובץ, לחצו על **As Target Save** ב- Explorer Internet® Microsoft או על **As Link Save** ב- Navigator Netscape, ואז ציינו מיקום בדיסק שלכם שם תרצו לשמור את הקבצים.

#### *[מדריך התקנה](#page-49-0)* **MB 9.05) (. )pdf(**

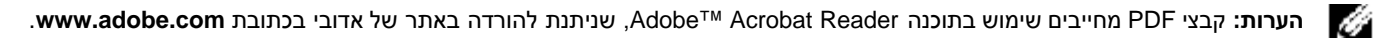

כדי לקרוא קובץ PDF יש להפעיל את התוכנה Reader Acrobat. לאחר מכן יש ללחוץ על **קובץ**Rפתיחה ולבחור בקובץ PDF.

[בחזרה לדף התוכן](#page-0-0)

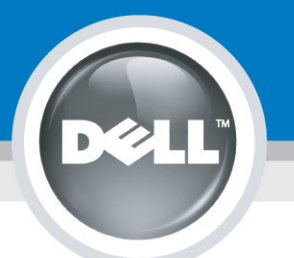

# **Setting Up Your Monitor**

Paramétrer votre moniteur | Instalación del monitor | Configurar o monitor | Inbetriebnahme des Monitors | Configurazione del monitor | Instalacja monitora 設定您的監視器|安装显示器|モニターのセットアップ | 모니터설치 | การตั้งค่าหน้าจอ |

### Dell™ 1704FPV UltraSharp Flat Panel Monitor

## www.dell.com | support.dell.com

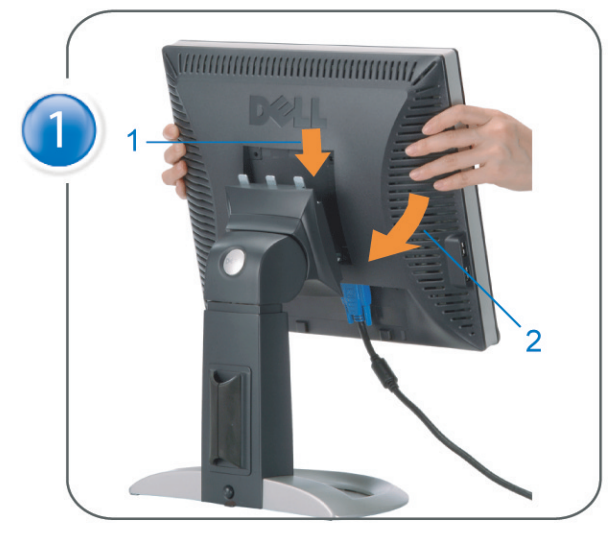

Attach the monitor to the stand. Fixez le moniteur sur le socle. Acople el monitor a la base. Coloque o monitor no suporte. Den Monitor auf den Fuß befestigen. Fissare il monitor alla base Podłącz monitor do podstawy. 將監視器裝在腳座上 将显示器与底座相连。 モニターをスタンドに取り付けます。 모니터를 스탠드에 부착합니다. ประกอบ มอนิเตอร์ กับขาตั้ง

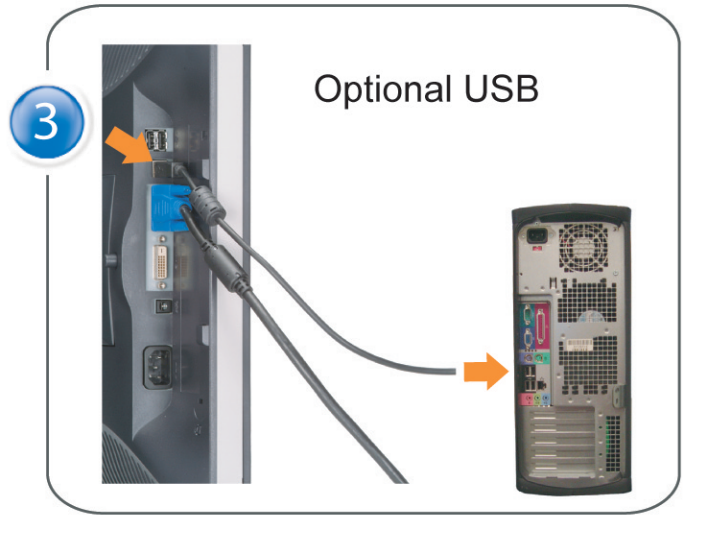

Connect the USB cable to the computer. Connectez le câble USB sur l'ordinateur. Conecte el cable USB a su computador. Ligue o cabo USB ao computador. Verbinden Sie das USB-Kabel mit dem Computer. Collegare il cavo USB al computer. Podłącz kabel USB do komputera 將 USB 纜線連接到電腦上。 将 USB 线连接到计算机。 USB ケーブルをコンピュータに接続します。 USB 케이블을 컴퓨터에 연결합니다 ต่อสาย USB เข้าคอมพิวเตอร์

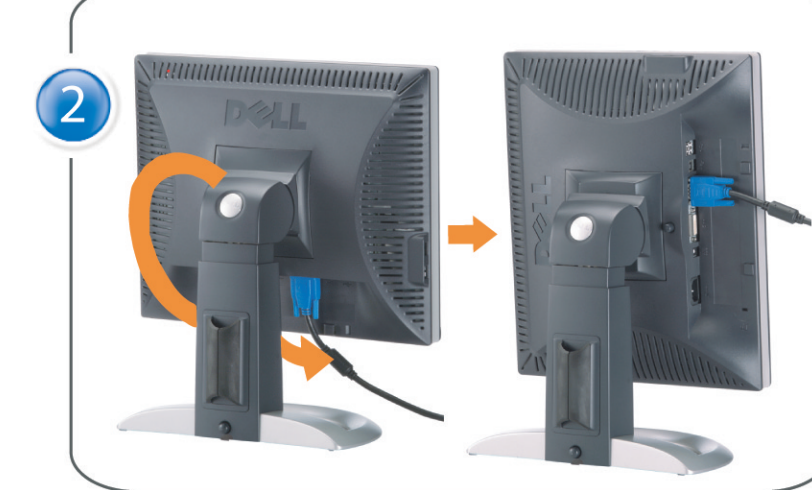

Rotate the monitor and connect in one of the following ways: Faites tourner le moniteur et réalisez la connexion en suivant l'une des méthodes ci-dessous: Gire el monitor y conéctelo siguiendo uno de los métodos siguientes: Rode o monitor e ligue-o seguindo um dos procedimentos seguintes: Drehen Sie den Monitor und nehmen Sie die Verbindung auf eine der folgenden Weisen vor: Ruotare il monitor e collegarlo come indicato di seguito: Obróć monitor i połącz jednym z następujących sposobów: 旋轉監視器並以下列之一的方式連接: 旋转显示器並以下列方式进行连接: モニターを回転し、次の方法のどれかで接続します: 모니터를 회전시키고 다음 방법 중 하나로 연결합니다: หมนมอนิเตอร์ และต่อสายด้วยหนึ่งในวิธีต่อไปนี้:

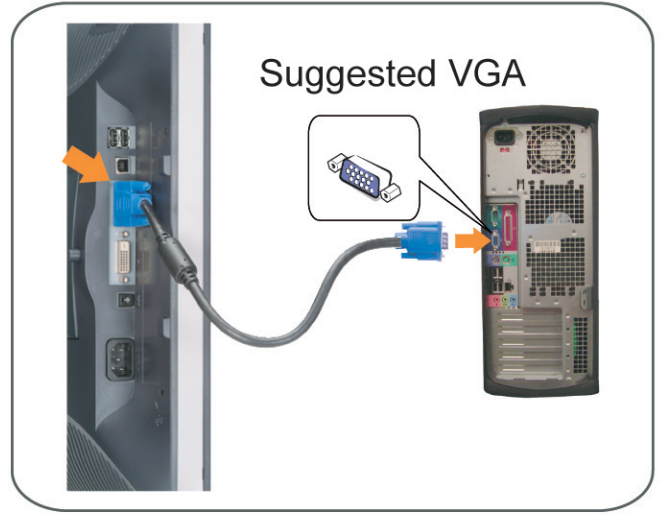

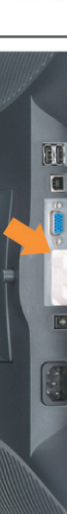

Connect the VGA cable or optional DVI cable to the computer. Connectez le câble VGA ou le câble DVI optionnel à votre ordinateur. Conecte el cable VGA o el cable DVI al equipo. Ligue o cabo VGA ou o cabo DVI opcional ao computador. Verbinden Sie das VGA-Kabel oder optionale DVI-Kabel mit dem Computer. Collegare il cavo VGaA o il cavo DVI opzionale al computer Podłącz do komputera kabel VGA lub opcjonalny kabel DVI. 將VGA電纜或選購的DVI電纜與電腦連接。 将VGA电缆或可选的DVI电缆与计算机相连。 VGAケーブルまたはオプションのDVIケーブルをコンピュータに接続します。 VGA 케이블 또는 선택품목인 DVI 케이블을 컴퓨터에 연결합니다. ี่ต่อสาย VGA หรือสาย DVI ซึ่งเป็นอุปกรณ์เสริม กับคอมพิวเตอร์.

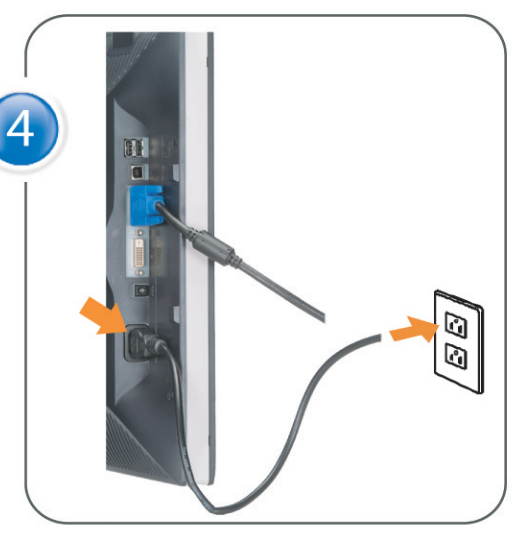

Connect the power cable to an electrical outlet. Connectez le cordon d'alimentation sur une prise électrique. Conecte el cable de alimentacion a una toma de corriente. Ligue o cabo de alimentação a uma tomada eléctrica. Stecken Sie den Netzstecker in eine Steckdose. Collegare il cavo d'alimentazione ad una presa di corrente. Podłącz kabel zasilający do gniazda elektrycznego. 將電源線連接到電源插座上。 将电源线连接到电源插座。 電源ケーブルをコンセントに接続します。 전원 케이블을 콘센트에 연결합니다. เสียบสายไฟกับปลั๊ก

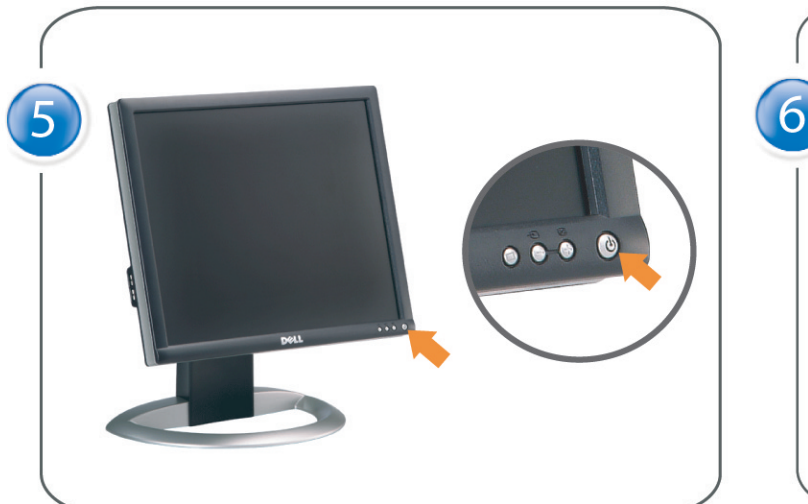

Turn on the monitor. Allumez le moniteur. Encienda el monitor. Ligue o monitor. Schalten Sie den Monitor ein. Accendere il monitor Włącz monitor. 開啟監視器電源。 打开监视器电源。 モニタの電源をオンにします。 모니터를 켭니다. เปิดมอนิเตอร์

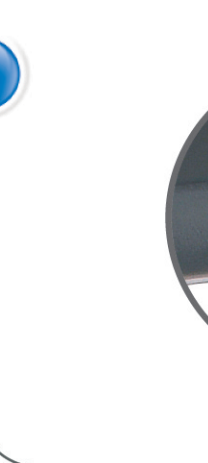

Si aucune image n'apparaît sur l'écran, appuyez sur le bouton Sélection d'Entrée. Si no aparece nada en pantalla, pulse el botón Selección de entrada. Se não aparecer nada no ecrã, prima o botão Selecção de entrada. Wenn nichts auf dem Bildschirm erscheint, drücken Sie bitte die Eingangsauswahl-Taste. Se sullo schermo non appare nulla, premere il tasto Seleziona ingresso. Jeśli nic nie wyświetli się na ekranie, naciśnij przycisk Wybór wejścia. 若螢幕沒顯示畫面,請按"輸入選擇"按鈕。 如果屏幕上无显示,请按"输入选择"按钮。 画面に何も表示されない場合、「入力選択」ボタンを押してください。 화면에 아무것도 나타나지 않으면 [입력 선택] 버튼을 누릅니다. หากไม่มีภาพปรากฏบนจอ ให<sup>้</sup>กดปุ่มเลือกสัญญาณเข**้า (Input Select)** 

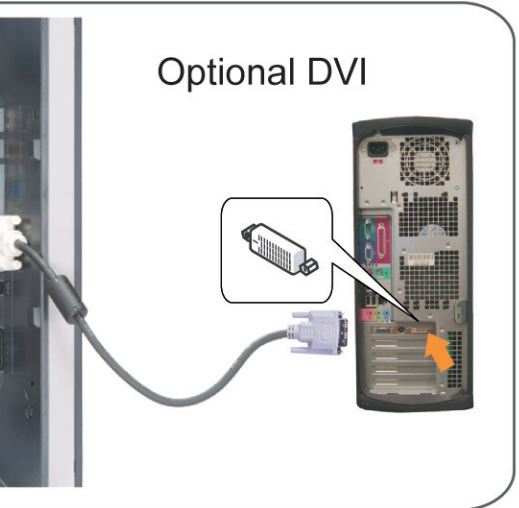

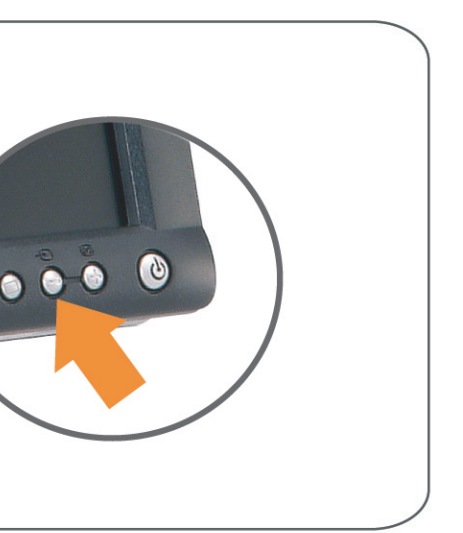

#### If nothing appears on the screen, press the *Input Select* button.

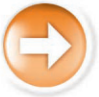

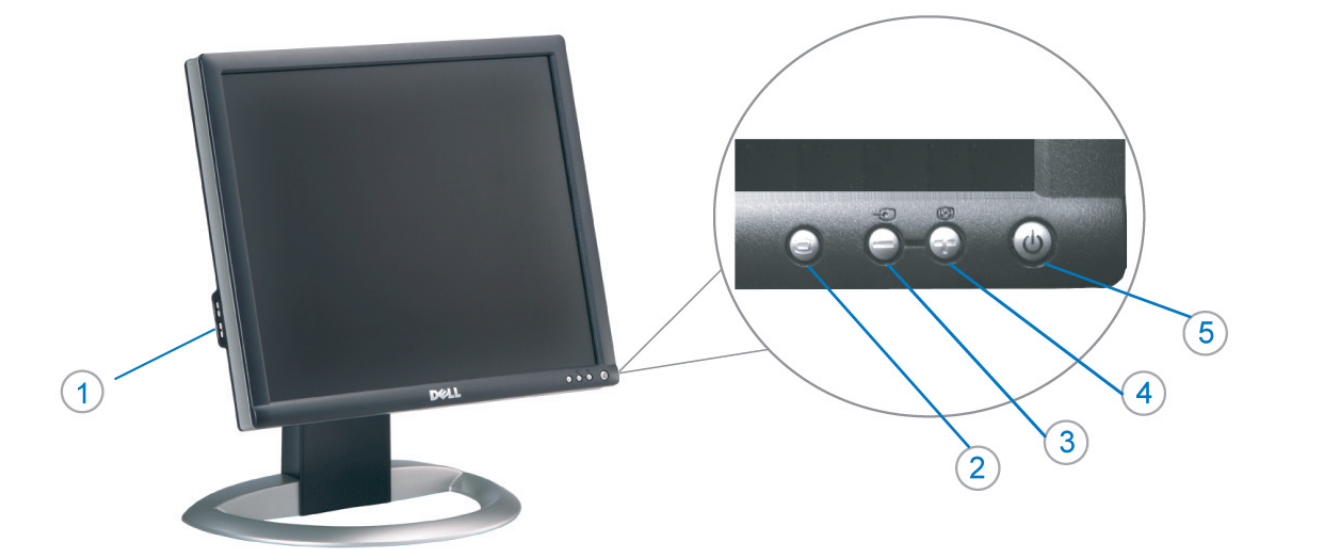

- 1. USB Downstream Connectors
- 2. OSD Menu/Select
- 3. Video Input Select/Down
- 4. Auto-Adjust/Up
- 5. Power Button
- 6. Cable Holder
- 7. Stand Lock/Release Button
- 8. Kensington Lock
- 9. Attachment Clips for Dell Soundbar
- 10. Power Out for Dell Soundbar
- 11. LCD Panel Lock/Release Button
- 1. Złącza pobierania USB
- 2. Menu OSD/Wybór
- 3. Wybór weiścia video/W dół
- 4. Automatyczna regulacja/W górę
- 5. Przycisk zasilania
- 6. Uchwyt kabla
- 7. Przycisk blokady/zwolnienia obudowy
- 8. Blokada Kensington
- 9. Zaciski podłaczenia Dell Soundbar (Panela dźwiękowego Dell)
- 10. Wyjście zasilania dla Dell Soundbar (Panela dźwiekowego Dell)
- 11. Przycisk blokady/zwolnienia panela LCD
- 1. Connecteurs USB aval 2. Menu OSD/Sélectionner
- 3. Sélectionner l'Entrée vidéo/Bas
- 4. Réglage auto/Haut
- 5. Bouton d'alimentation
- 6. Support de câble 7. Bouton verrouillage/déverrouillage
- du stand
- 8. Verrou Kensington
- 9. Clips accessoires pour Dell Soundbar
- 10. Sortie alimentation pour Dell Soundbar
- 11. Bouton verrouillage/déverrouillage du panneau LCD
- 1. USB 下行接頭
- 2. 0SD 功能表/選擇
- 3. 影像輸入選擇/下
- 4. 自動調整/上
- 5. 電源按鈕
- 6. 束線器
- 7. 腳座鎖定/鬆開按鈕
- 8. Kensington 鎖
- 9. Dell Soundbar 的連接夾
- 10. Dell Soundbar 電源輸出 11. LCD 面板鎖定/鬆開按鈕
- 
- 

An01 2004

2004年8月

- 1. Conectores inversos USB
	- 2. Menú OSD/Seleccionar
	- 3. Seleccionar entrada de vídeo/Bajar
	- 4. Ajuste automático/Subir
	- 5. Botón de encendido
	- 6. Brida
	- 7. Botón para fijar y liberar la base
	- 8. Bloqueo Kensington
	- 9. Broches de sujeción
	- para Dell Soundbar
	- Desconexión para Dell Soundbar  $10$ 11. Botón para bloquear o liberar
	- el panel LCD

#### 1. USB 下游插头

- 2.0SD 菜单/选择
- 3. 视频输入选择/向下
- 4. 自动调整/向上

La información contenida en este documento está sujeta a cambios sir

Se prohibe estrictamente la reproducción de este documento en cualquie<br>forma sin permiso por escrito de **Dell Inc.** 

Dell y el logotipo DELL son marcas registradas de **Dell Inc.**<br>Dell renuncia al derecho de posesión sobre las marcas y nomi

previo aviso.<br>© 2004 Dell Inc. Reservados todos los der echos.

本書に記載されている事項は事前通告<br>無しに変更されることがあります。<br>© 2004 すべての著作権はDell Inc. にあります。

Dell Inc.からの書面による許可<br>なく本書の複写、転載を禁じます。

Agosto de 2004

2004年8月

- 5. 电源按钮
- 6. 线缆固定夹
- 7. 底座锁定/释放按钮
- 8. Kensington 锁
- 9. Dell Soundbar 卡钉
- 10. Dell Soundbar 电源输出
- 11. LCD 面板锁定/释放按钮
- 1. Conectores USB Downstream
- 2. Menu OSD/Seleccionar
- Seleccionar entrada de video/Para baixo Э
- Ajuste automático/Para cima
- Botão de alimentação 5
- 6. Suporte do cabo
- 7. Botão de bloqueio/desbloqueio
- 8. Função Kensington lock
- 9. Clips de fixação para o sistema de som Dell
- 10. Desligar sistema de som Dell 11. Botão de bloqueio/desbloqueio
- do painel LCD
- 1. USB ダウンストリームコネクタ 2. OSD メニュー/選択
- 3. ビデオ入力選択/下
- 4. 自動調整/上
- 5. 電源ボタン
- 6. ケーブルホルダー
- 7. スタンドロックリリースボタン
- 8. ケンジントンロック
- 9. Dell Soundbar 用の取り付けクリップ
- 10. Dell Soundbar 用の電源ケーブル
- 11. LCD パネルロックリリースボタン

1. USB Downstream-Anschlüsse 2. OSD Menü/Auswahl 3. Videoeingang-Auswahl/Unten 4. Auto-Einstellen/Oben 5. Ein-/Ausschalter 6. Kabelhalter 7. Ständer Ver-/Entriegelungstaste 8. Kensingtonschloss 9. Befestigung für Dell Soundbar 10. Ausschalter für Dell Soundbar 11. LCD-Bildschirm Ver-/Entriegelungstaste

6

1. USB 다운스트림 커넥터 2. OSD 메뉴/선택 3. 비디오 입력 선택/아래로 4. 자동-조절/위로 5. 전원 버튼 6. 케이블 홀더 7. 스탠드 잠금/잠금 해제 버튼 8. Kensington 잠금 장치 9. Dell Soundbar 부착 클립 10. Dell Soundbar 전원 출력 11. LCD 패널 잠금/잠금 해제 버튼

mazioni contenute in questo documento sono

variazioni senza preavviso.<br>© 2004 Dell Inc. Tutti i diritti riservati.

agosto 2004

È severamente proibita la riproduzione di qualsiasi el<br>permesso scritto di **Dell Inc.**.

Dell e il logo DELL sono marchi registrati di Dell Inc<br>Dell non riconosce interesse di proprietà esclusiva nei

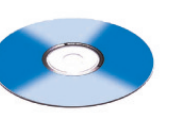

informações contidas neste documento estão suieitas a alterações

sem aviso prévio.<br>© 2004 Dell Inc. Corporation. Todos os direitos reservado

A reprodução de qualquer forma sem permissão por escrito da

Dell e o logótipo DELL são marcas comerciais da **Dell Inc**<br>A Dell exclui quaisquer interesses de propriedade nas marc

이 안내서에 있는 내용은 사전 통보 없이<br>변경될 수 있습니다.<br>© 2004 Dell Inc. 모든 판권 소유.

Dell Inc. 의 서면<br>승인없이 제작되는 복제 행위는 임격히<br>규제합니다.

⊿ ㅎㅎㅎ표 됩니다.<br>Dell은 자사 외의 상표 및 상품명에<br>대해서는 어떤 소유권도 인정하지<br>않습니다.

Dell과 Dell로고는 Dell Ind<br>의 등록상표 입니다.

Agosto 2004

2004年8月

NOTE: Detailed user information is included on the CD. Remarque: Vous trouverez des informations détaillées sur le CD-Rom. NOTA: en el CD se incluyen más detalles para el usuario. NOTA: Informações detalhadas para o utilizador estão incluídas no CD. HINWEIS: Ausführliche Informationen sind auf der CD enthalter NOTA: il CD contiene informazioni più dettagliate per l'utente. UWAGA: Szczegółowe informacje znajdują się na płycie CD. 注意: 光碟中包含詳細的使用者資訊。 注:详细的用户信息包括在CD中。 注: 詳細なユーザー情報は、CDに収録されています。 주: 세부 사용자 설명서는 CD에 포함되어 있습니다. หมายเหตุ ข้อมูลสำหรับผู้ใช้งานมีอยู่ในซีดี

e Informationen in diesem Dokument unterliegen unar

Dell und das DELL-Logo sind Warenzeichen der Dell Ine

rvielfältigung dieses Dokuments in jeglicher Form ist ohne schriftl<br>migung der Dell Inc. streng untersagt.

Änderungen.<br>© 2004 Dell Inc. Alle Rechte vorbehalten.

เนื้อหาของคู่มือการไข้เล่มนี้ อาจเปลี่ยนก็ได<sup>้</sup> โดยไม่จำเป็นต้องแจ้งให้ทราบล่วงหน้า<br>© 2004 Dell Inc.สงวนสิบสิทธิ์

ทามผลิตใดๆ โดยไม่ได้รับการอนุญาตจากบริษั

*Dell* และโตโก *Dell เ*ป็นเครื่องหมายการค้าขอ<br>งบริษัทเตลคอมพิวเตอร์ บริษัทเตลไม่อนุญาตรี<br>บกรรมสิทธิ์สัญลักษณ์และเครื่องหมายการค้าที่

ทเดลคอมพิวเตอร์ คอออปเปอเรชั

August 2004

เปลี่ยนไป

ลิงหาคม 2004

Information in this document is subject to change without notice.<br>© 2004 Doll Inc. All rights reserved.

Reproduction in any manner whatsoever without the written permission<br>of Dell Inc. is strictly forbidden. Dell and the DELL logo are trademarks of Dell Inc.<br>Dell disclaims proprietary interest in the marks and names of other

August 2004

本指南的内容如有變更,恕不另行通知。<br>© 2004 Dell Inc.<br>版權所有。

未經 Dell Inc.的書面許可,<br>嚴禁任何形式的非法復制。

Dell 及 DELL 標誌<mark>爲Dell In</mark><br>的商標。其他標誌和名稱 的应该。共同通知中国的 2004年8月

ues dans ce document peuvent être soumise à des modifications sans préavis.<br>© 2004 Dell Inc. Tous droits réservés. Toute reproduction, par quelque manière que ce soit, est stricte<br>sans l'autorisation écrite de **Dell Inc.**.

ous<br>int la propriété de leurs

Dell et le logo DELL sont la propriété de **Dell Inc.**.Tou-<br>les autres noms commerciaux ou noms de marques sont

本指南的内容如有变更,恕不另行通知。<br>© 2004 Dell Inc.<br>版权所有

的商标。Dell否认对非<br>Dell公司的商标和商标名称的所有权。

未经Dell Inc.<br>的书面许可,严禁任何形式的<br>非法复制。

Dell和DELL徽标是Dell Inc.

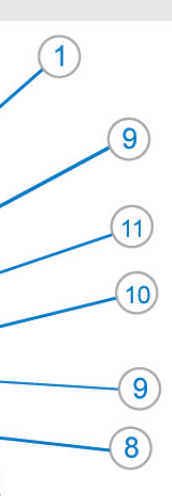

- 1. Connettori USB scaricamento dei dati
- 2. Menu OSD/Selezione
- 3. Selezione ingresso video/Giù
- 4. Regolazione automatica/Su
- 5. Tasto alimentazione
- 6. Alloggio cavo
- 7. Tasto blocco/rilascio base
- 8. Lucchetto Kensington
- 9. Fermagli d'aggancio per Soundbar Dell
- 10. Uscita alimentazione per Soundbar Dell
- 11. Tasto blocco/rilascio pannello LCD
- 1. ข้อต่อรับสัญญาณผ่านพอร์ต USB
- 2. เมน OSD/เลือก
- 3. เลือกสัญญาณภาพเข้า/ลง
- 4. ปรับอัตโนมัติ/ขึ้น
- 5. ปุ่มเปิด/ปิด
- 6. ที่ยึดสาย
- 7. ปุ่มล็อค/ปลดล็อคขาตั้ง
- 8. ล็อคเคนซิงตัน
- 9. ที่ติดแถบเสียง Dell
- 10. ไฟไม่เข้าแถบเสียง Dell
- 11. ปุ่มล็อค/ปลดล็อคแผ่นจอ LCD

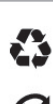

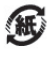

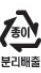

warte w niniejazym dokumencie moga ulec zm bez upredzenia.<br>© 2004 Døll Inc. Wszystkie prawa zastreźone

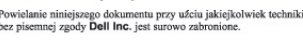

Dell i logo DELL to znaki towarowe firmy **Dell Inc.**.<br>Firma Dell nie zgłasza źadnych praw do marek i nazw innych firm. inn 2004

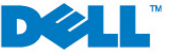